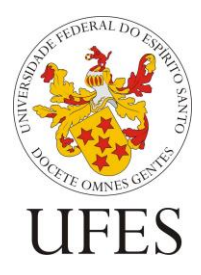

UNIVERSIDADE FEDERAL DO ESPÍRITO SANTO CENTRO DE CIÊNCIAS EXATAS MESTRADO PROFISSIONAL EM MATEMÁTICA EM REDE NACIONAL

PROFMAT

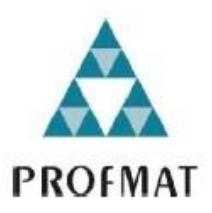

# **O USO DO GEOGEBRA COMO FERRAMENTA NO ENSINO DE SISTEMAS LINEARES**

**ÉLITO ALMEIDA DE SOUSA**

**ORIENTADORA: PROFA. ROSA ELVIRA QUISPE CCOYLLO**

Vitória - ES 2020

## ÉLITO ALMEIDA DE SOUSA

# **O USO DO GEOGEBRA COMO FERRAMENTA NO ENSINO DE SISTEMAS LINEARES**

Dissertação apresentada ao Programa de Pós-Graduação PROFMAT – Mestrado Profissional em Matemática em Rede Nacional do Departamento de Matemática do Centro de Ciências Exatas da Universidade Federal do Espírito Santo, como requisito para obtenção de título de Mestre em Matemática.

Orientadora: Prof.ª Dra. Rosa Elvira Quispe Ccoyllo

Vitória - ES 2020

## ÉLITO ALMEIDA DE SOUSA

# **O USO DO GEOGEBRA COMO FERRAMENTA NO ENSINO DE SISTEMAS LINEARES**

Dissertação apresentada ao Programa de Pós-Graduação PROFMAT – Mestrado Profissional em Matemática em Rede Nacional do Departamento de Matemática do Centro de Ciências Exatas da Universidade Federal do Espírito Santo, como requisito para obtenção de título de Mestre em Matemática.

Orientadora: Professora Doutora Rosa Elvira Quispe Ccoyllo.

Membros da Banca:

Profª. Drª. Rosa Elvira Quispe Ccoyllo. (Orientadora- Universidade Federal do Espírito Santo - UFES)

Prof. Dr. Valmecir Antônio dos Santos Bayer. (Examinador- Universidade Federal do Espírito Santo-UFES)

Prof. Dr. Juan Elmer Villanueva Zevallos.

(Examinador- Universidade Federal de Mato Grosso - UFMT)

Vitória - ES 2020

*Élito Almeida de Sousa graduou-se em Matemática no Centro Universitário São Camilo - ES, durante a graduação foi bolsista do programa Nossa Bolsa, oferecido pelo governo do Estado. Atua desde 2009, ano de sua formação, em escolas particulares e públicas (Estaduais), no Ensino Fundamental (níveis finais) e Ensino Médio.*

# **DEDICATÓRIA**

*Dedico este trabalho aos meus pais e a minha esposa que estiveram ao meu lado durante esses anos do curso me apoiando nas horas mais complicadas.*

## **AGRADECIMENTOS**

Agradeço primeiramente a Deus por ter me dado força para enfrentar todas as dificuldades nessa caminhada.

Aos meus pais, Almezinda Amorim de Sousa e Edvaldo Almeida de Sousa, por todo apoio desde a educação infantil até o exato momento.

A minha esposa, Tássia Sousa Monti, pela paciência e compreensão demonstrada em todos os momentos em que precisei me ausentar e, de certa, forma abandoná-la para focar em meus estudos.

A minha grande amiga, Aline Freitas, pelas orientações e incentivo nos momentos em que eu me deixei abater por algum percalço.

Aos meus professores do Departamento de Matemática da Universidade Federal do Espírito Santo, em especial ao corpo docente do PROFMAT, que se empenharam e deram o máximo de si para que eu pudesse chegar aqui.

A minha orientadora, Prof.ª Dra. Rosa Elvira Quispe Ccoyllo, com sua serenidade e inteligência e principalmente, paciência, me proporcionou grande aprendizado.

Aos colegas do mestrado pelos dois anos de convivência e enriquecimento intelectual e pessoal.

### **RESUMO**

Este trabalho trata da utilização do software matemático GeoGebra no ensino de sistemas lineares, tanto no ensino fundamental quanto no ensino médio. As imagens geradas em 3D, pelo uso do software, permitem ao aluno uma grande melhoria, bem como uma simplificação, da compreensão do que é a solução de um sistema. Além disso, possibilita uma classificação "visual" dos sistemas em: sistema possível determinado, sistema possível indeterminado e sistema impossível.

Palavras-chave: Geogebra; Compreensão; 3D; Sistemas lineares; Visual.

## **ABSTRACT**

This work deals with the use of the GeoGebra mathematical software in the teaching of linear systems, both in elementary and secondary education. The images generated in 3D, through the use of the software, allow the student a great improvement, as well as a simplification, of the understanding of what is the solution of a system. In addition, they enable a "visual" classification of systems into: possible determined system, possible undetermined system and impossible system.

Keywords: GeoGebra; Apprehension; 3D; Classification; Linear systems; Visual.

# **LISTA DE FIGURAS**

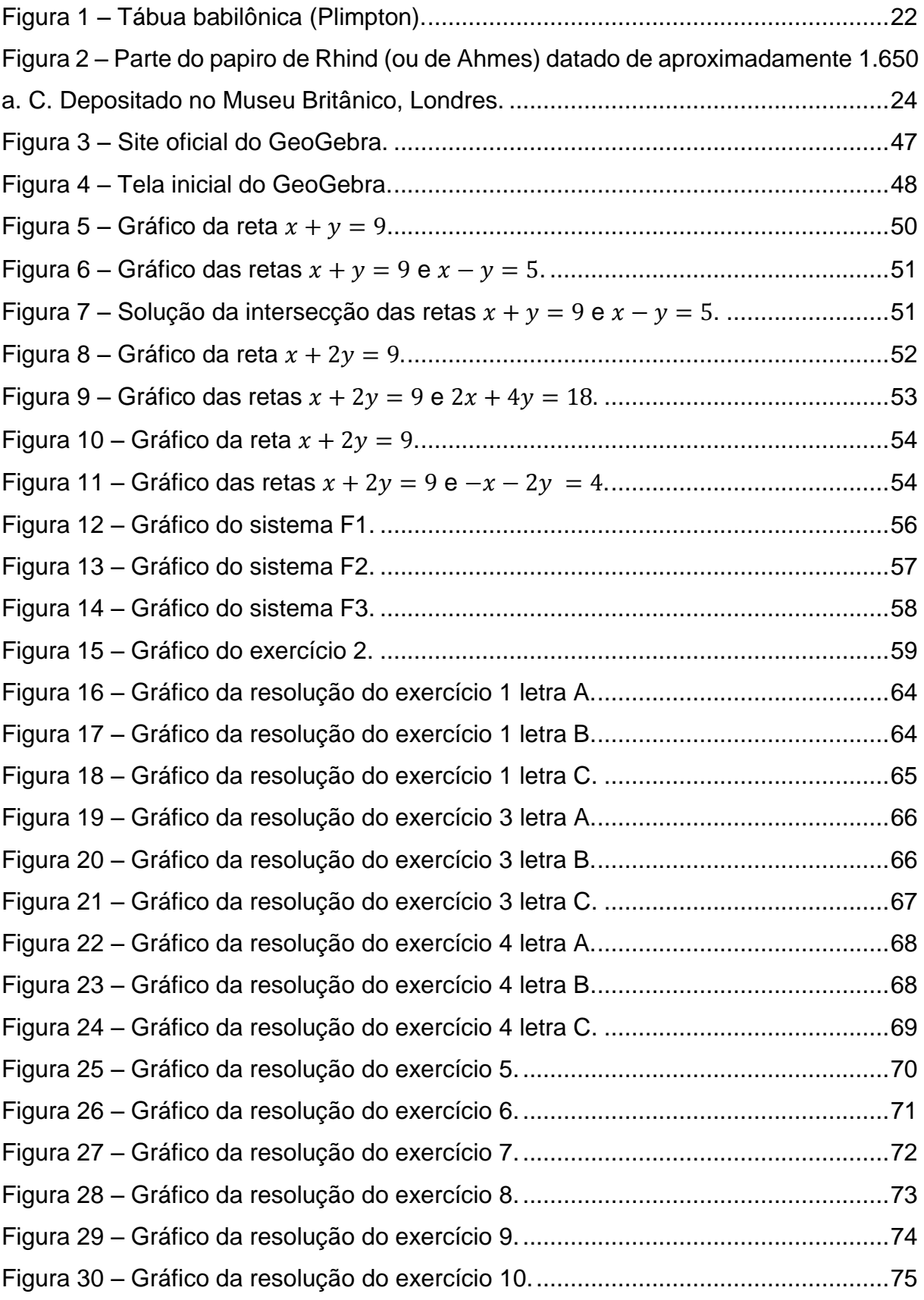

Figura 31 – [Gráfico da taxa de acertabilidade do descritor 35 da prova Brasil aplicada](#page-76-0)  [aos alunos do 9° ano da EEEFM Coronel gomes de Oliveira.](#page-76-0) ..................................77 Figura 32 – [Gráfico da taxa de acertabilidade do descritor 09 do PAEBES aplicada](#page-77-0)  [aos alunos do 3° ano do Ensino Médio da EEEFM Coronel gomes de Oliveira.](#page-77-0) ......78

# **LISTA DE QUADROS**

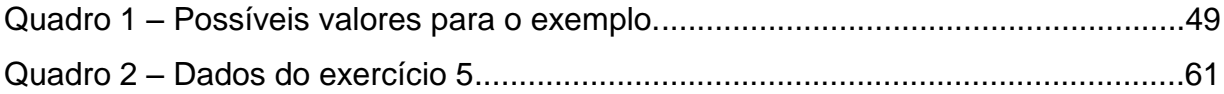

# **SUMÁRIO**

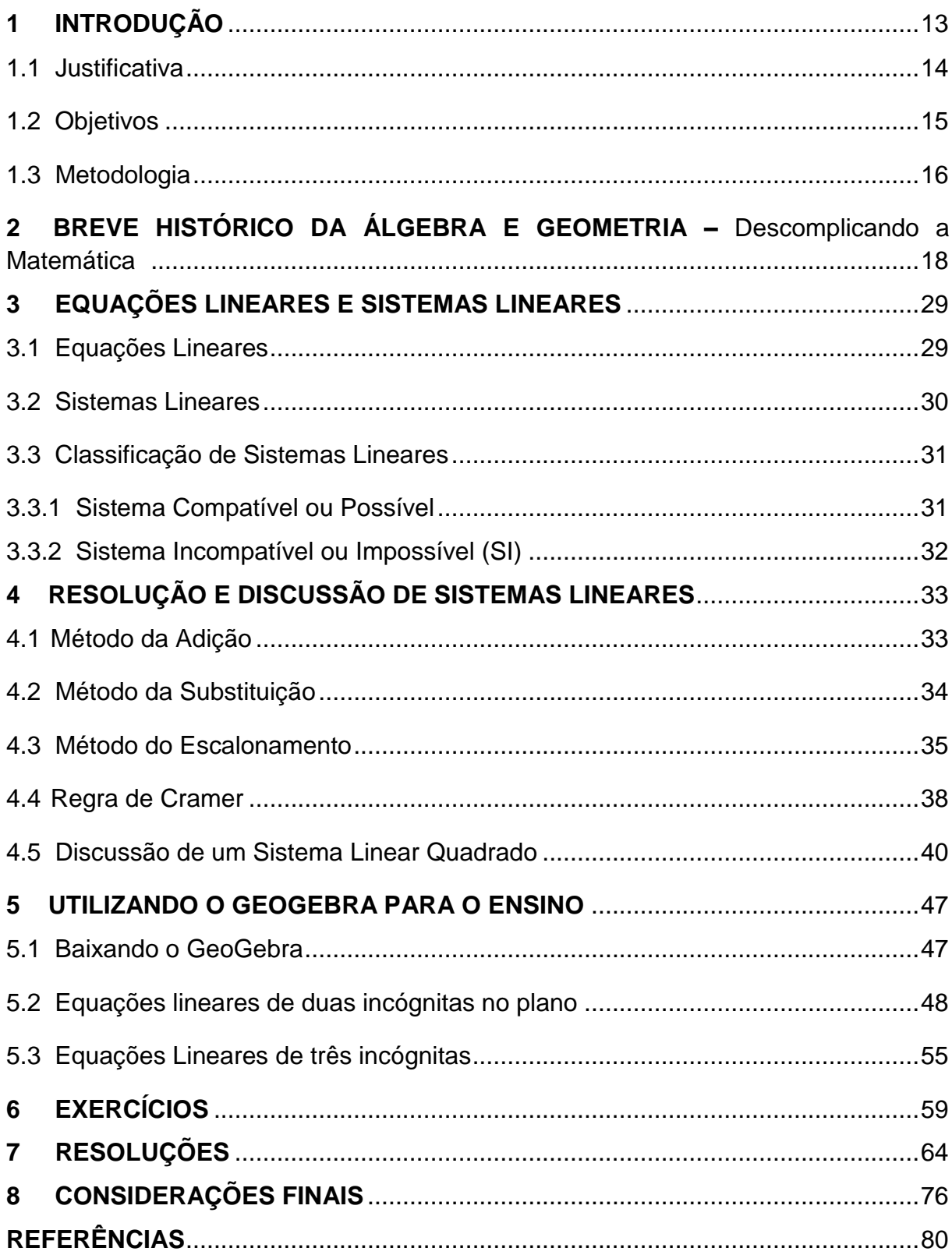

## <span id="page-12-0"></span>**1 INTRODUÇÃO**

Nos dias atuais, se sabe o quanto a tecnologia está inserida entre os jovens e crianças, e é de suma importância que nós, como professores e participantes diretos no sistema de ensino-aprendizagem, consigamos utilizar esses meios como ferramentas que nos permitam aproximar os alunos das disciplinas ministradas em sala de aula. Somos nós também que estamos entre os responsáveis pelo sucesso ou fracasso de nossas aulas e, na procura de resultados favoráveis, precisamos sempre buscar, nos ciclos constantes de tentativas, acertos e erros, a reflexão sobre o melhor caminho a trilhar.

> Aprendemos quando descobrimos novas dimensões de significação que antes se nos escapavam, quando vamos ampliando o círculo de compreensão do que nos rodeia, quando, como numa cebola, vamos descascando novas camadas que antes permaneciam ocultas a nossa percepção, o que nos faz perceber de uma outra forma. Aprendemos mais quando estabelecemos pontes entre a reflexão e a ação, entre experiência e conceituação, entre a teoria e a prática; quando ambas se alimentam mutuamente (MORAN; MASETTO; BEHENS, 2013, p.28).

Dentre os vários assuntos da Matemática que são abordadas em sala de aula, destacaremos a Álgebra e a sua importância no currículo atual e, dentre todos os temas tratados por ela, nos focaremos nos sistemas lineares.

Esse trabalho tem por objetivo mostrar o quanto o sofware matemático *GeoGebra* pode contribuir na aprendizagem de *Sistemas Lineares*, assunto este, iniciado no 8º ano e aprofundado no 9º ano do ensino fundamental, com continuidade no 2º ano do ensino médio, considerando o currículo sugerido pela Secretaria de Educação do Estado do Espírito Santo.

O *GeoGebra* é um software matemático que pode ser utilizado tanto na geometria como na álgebra e no cálculo. Por vários motivos, ele se enquadra perfeitamente na nossa realidade, tanto nas escolas privadas quanto nas escolas públicas. O *software* tem acesso livre (*software* gratuito), funciona com diversos sistemas operacionais e em equipamentos que, possivelmente, a maior parte dos nossos alunos possuem. Sua mais recente versão possui o sistema de imagem em 3D, que permite a visualização

de figuras no espaço, possibilitando a percepção e visualização dos planos formados por uma equação linear de tres variáveis e, melhor que isso, nos permite visualizar, caso existam, intersecções de planos, ajudando assim a interpretar, resolver e discutir um sistema linear.

## <span id="page-13-0"></span>**1.1 Justificativa**

1

De modo geral, se sabe que os alunos do ensino fundamental e principalmente do ensino médio não demonstram grande interesse em estudar alguns conceitos matemáticos, especialmente aqueles com maior grau de complexidade que demandam do discente uma análise mais abstrata e generalizações algébricas de tais situações. A partir desta realidade, propõe-se a utilização do *software* GeoGebra como ferramenta de aproximação entre o assunto sistemas lineares e o aluno, tendo em vista que pesquisas<sup>1</sup> recentes confirmam que os discentes, jovens entre 9 e 17 anos, em sua grande maioria utilizam celulares para acessar a internet e usos diversos.

Ao abordar a Geometria Analítica (que, falando a grosso modo, é uma ligação entre a Álgebra e a Geometria) no ensino médio, percebemos que a grande dificuldade comum na aprendizagem está associada à interpretação e à análise visual dos problemas, pois o desconhecimento de propriedades básicas da geometria plana e espacial é imensamente prejudicial à compreensão dos tópicos relacionados a essa disciplina. A falta de conhecimento fundamental também pode acarretar dificuldades de visualização de objetos geométricos.

Com a mudança na Base Comum Curricular (BNCC<sup>2</sup>), a álgebra estará presente em todas as séries do ensino fundamental e médio. Assim, é de extrema importância uma abordagem segura e significativa por parte do professor. É necessário que se trabalhe, de forma adequada, cada nível intelectual da série, utilizando ferramentas lúdicas e

 $1$  TIC Kids On-line do Centro Regional de Estudos para o Desenvolvimento da Sociedade da Informação. Disponível e[m https://cetic.br/pesquisa/kids-online/](https://cetic.br/pesquisa/kids-online/), último acesso em 12 de julho de 2020. <sup>2</sup> A Base Nacional Comum Curricular (BNCC) é um documento com caráter normativo que serve de referência para a elaboração dos currículos de todas as escolas que ofertam educação básica no País.

tecnológicas, para que tais assuntos não causem espanto no aluno e o afugente da busca da aprendizagem.

Na minha vivência de professor, na rede estadual capixaba desde 2016, tenho trabalhado com duas provas de longa escala para avaliar o ensino e a aprendizagem: PAEBES e PROVA BRASIL. Ambas abordam sistemas lineares em pelo menos dois descritores. Por exemplo, a prova Brasil aborda no 9° ano os descritores:

- D34 Identificar um sistema de equações do primeiro grau que expressa um problema.
- D35 Identificar a relação entre as representações algébrica e geométrica de um sistema de equações de primeiro grau.

Já o PAEBES aborda no 3° ano do ensino médio os descritores relativos a sistemas lineares, além de vários outros tópicos que demandam uma visualização e identificação de diferentes funções por meio de seus gráficos, como:

- D9 Relacionar a determinação do ponto de intersecção de duas ou mais retas com a resolução de um sistema de equações com duas incógnitas.
- D23 Identificar o gráfico que representa uma situação descrita em um texto.
- D25 Relacionar as representações algébricas e gráficas da função do 1º grau.
- D28 Resolver problemas envolvendo sistemas lineares.

Evidenciando a importância desse assunto em nossa rede de ensino.

## <span id="page-14-0"></span>**1.2 Objetivos**

O objetivo geral deste trabalho é apresentar uma proposta de aulas que utilizem o *GeoGebra* como ferramenta para o estudo dos sistemas lineares, estimulando a aprendizagem. Como objetivos específicos, destacamos:

- Compreender o que é uma solução de um sistema linear;
- Verificar a solução de um sistema de forma gráfica;
- Discutir e classificar um sistema pela visão do *GeoGebra*;
- Dar ao aluno a oportunidade de se envolver com algumas aplicações matemáticas e tecnológicas atuais;
- Estimular o trabalho coletivo, a discussão, as percepções e descobertas individuais;
- Proporcionar ao aluno maior confiança em relação à própria capacidade de construir ideias matemáticas, e estimular sua curiosidade para a utilização do *GeoGebra* em álgebra e em outras atividades;
- Analisar a aprendizagem dos descritores que envolvem a visualização de sistemas lineares nas provas de larga escala (Paebes, Prova Brasil e ENEM) a partir da utilização do *Geogebra* nas aulas sobre este assunto.

## <span id="page-15-0"></span>**1.3 Metodologia**

O trabalho é apresentado em tópicos de igual importância.

No primeiro momento, teremos um breve histórico da álgebra pelos povos de diferentes regiões do planeta, tentando sempre vinculá-la à geometria analítica, tendo em vista que, a essência deste trabalho, é evidenciar o quanto a visualização é importante na compreensão de sistemas lineares.

O segundo é a definição formal de equações e sistemas de equações lineares, mostrando também sua classificação e soluções.

O terceiro aborda métodos de resolução e discussão de um sistema linear da forma que é apresentada ao ensino fundamental e médio.

O quarto aborda a utilização do *Geogebra*, desde orientações básicas de como baixar o programa até a visualização das equações no mesmo, que se caracteriza em formato de aula, dando caminhos para uma explicação dinâmica do assunto sistemas lineares.

É importante salientar que o trabalho não aprofunda nas formas de resolução de um sistema, tendo em vista que, a abordagem da classificação visual pode ser dada separadamente de tal resolução. Para tanto, nos exercícios sugeridos, tentamos resolver de duas formas, uma vez que é interessante deixar que o aluno escolha a forma que se sinta mais à vontade.

E por fim, uma sequência didática mostrando como a utilização do *Geogebra*  possibilita uma nova abordagem, envolvendo resolução, visualização e classificação de sistemas lineares.

# <span id="page-17-0"></span>**2 BREVE HISTÓRICO DA ÁLGEBRA E GEOMETRIA – Descomplicando a Matemática**

Que atire a primeira pedra aquele que nunca disse, concordou ou ouviu dizer que a Matemática é difícil. Esse modo de definir e compreender o conhecimento matemático, talvez, se tenha consolidado no imaginário popular e nos ambientes educacionais como um dos primeiros complicadores da educação matemática, pois estabeleceu estereótipos sobre essa ciência, e enquanto disciplina escolar colocou alunos e professores em campos antagônicos. De um lado, o professor como o detentor de um saber considerado difícil de ensinar e, do outro lado, o aluno como aquele que não possui meios para assimilar conhecimentos tão complexos.

A reflexão acima está longe de ser apenas uma mera opinião, uma vez que, dados do Sistema Nacional da Educação Básica (Saeb)<sup>3</sup>, divulgados em agosto de 2018, em relação aos níveis de proficiência dos alunos do ensino médio no ano letivo de 2017, mostraram que sete (7) em cada dez (10) alunos possuem nível insuficiente de conhecimentos da Língua Portuguesa e Matemática, concluindo ainda, que menos de 4% daqueles que concluem o ensino médio apresentam nível adequado de saberes sobre essas disciplinas.

Na Matemática, em específico, o Saeb de 2017 indica que 71,67% dos alunos apresentam nível insuficiente de aprendizagem. (FAJARDO, 2018)

Essa realidade remete à atemporal problemática: é de fato difícil aprender Matemática? O que é possível (e necessário) constatar é que,

1

 $3$  O Sistema de Avaliação da Educação Básica (Saeb) é um conjunto de avaliações externas em larga escala que permite ao INEP realizar um diagnóstico da educação básica brasileira e de fatores que podem interferir no desempenho do estudante.

Por meio de testes e questionários, aplicados a cada dois anos na rede pública e em uma amostra da rede privada, o Saeb reflete os níveis de aprendizagem demonstrados pelos estudantes avaliados, explicando esses resultados a partir de uma série de informações contextuais. Disponível em [http://portal.inep.gov.br/educacao-basica/saeb.](http://portal.inep.gov.br/educacao-basica/saeb) Acesso em 20 de julho de 2020.

A matemática ao se configurar para os alunos como algo difícil de compreensão, sendo de pouca utilidade prática, produz representações e sentimentos que vão influenciar no desenvolvimento da aprendizagem. (SANTOS; FRANÇA; SANTOS, 2007, p. 27).

Ainda de acordo com Santos, França e Santos (2007, p.28), um dos maiores paradigmas no Ensino da Matemática é o algebrismo, isto é, o ensino meramente abstrato da matemática, representando de forma algébrica situações diversas, empregando variáveis (incógnitas), dificultando ao aluno a compreensão da aplicabilidade dos objetos de aprendizagem. Essa deturpação da compreensão algébrica contraria a essência do surgimento da Álgebra como um campo do conhecimento matemático, uma vez que, ainda na antiguidade, essa teria surgido justamente para significar abstrações e solucionar problemas da vida cotidiana nas primeiras civilizações.

Segundo Boyer (2010, p. 156), a palavra ou expressão "Álgebra", é uma variação latina da palavra árabe *al-jabr*, extraída do título do livro *Hisabal-jabrw'al-muqabalah*, escrito pelo matemático árabe Mohammed ibn-Musa al Khowarizmi. Não se sabe bem o significado dos termos al-jabr e muqabalah, mas se presume que seja algo como restauração ou completação, e refere-se à transposição de termos subtraídos para o outro lado da equação para se manter um equilíbrio.

Obviamente, a Álgebra não surge em um único momento. Ela veio se construindo ao longo da história, por vários povos, na tentativa de justificar e generalizar fatos que a aritmética não era capaz de configurar.

Uma prova disso são os registros históricos na China Antiga que indicam a utilização de métodos para encontrar quantidades desconhecidas para o atendimento de demandas cotidianas. Alguns trabalhos sinalizam a utilização pelos chineses de pequenos gravetos para compor, em cálculos, quantidades desconhecidas, que se buscava descobrir os valores.

Desse modo, os chineses foram desenvolvendo modelos de resolução de problemas, estabelecendo padrões para essas resoluções, o que mais tarde se convencionou chamar 'equações lineares' (TAVARES; PEREIRA, 2013).

Uma obra pioneira neste estudo é "Os Nove Capítulos da Arte Matemática", que tratam dos seguintes temas: Capítulo 1: Medidas de campos (Fangthien); Capítulo 2: Cereais (Sumei); Capítulo 3: Distribuição por proporções (Tshuifen); Capítulo 4: Quanto mede? (Shaokuang); Capítulo 5: Cálculos para construções (Shang kung); Capítulo 6: Impostos justos (Chungshu); Capítulo 7: Excesso e falta (Chunshu); Capítulo 8: Arranjos retangulares (Fangcheng); Capítulo 9: Triângulos retângulos (Gougu).

A respeito dos objetos mais específicos de cada um desses capítulos, Paques e Roveran (2017, p. 3), nos informam que,

> Os últimos problemas de "Os Nove capítulos da Arte Matemática" exploram conteúdos elementares de agrimensura. Liu Hiu iniciou um processo de inserir mais problemas sobre esse assunto e acabou por criar uma outra obra denominada Haidaosuanjing (Manual Matemático da Ilha do Mar) no final do século III. Os conteúdos dos capítulos são os seguintes:

> Capítulo 1 – Discute medidas de áreas de figuras planas. Cálculo com frações.

> Capítulo 2 e Capítulo 3 – Contém uma variedade de problemas de agricultura, comércio e indústria. São resolvidos pela regra conhecida hoje como Regra de Três. Envolve também progressões aritméticas e geométricas.

> Capítulo 4 – São problemas que pedem as dimensões de uma figura plana, dada a sua área. O texto trata da extração de raízes quadradas e cúbicas. Também introduz algumas propriedades de raízes irracionais.

> Capítulo 5 – Este capítulo dá fórmulas de volumes de várias formas de figuras.

Capítulo 6 – Trata de considerações sobre o cálculo de taxas, ou impostos.

Capítulo 7 – Neste Capítulo os problemas seguem das regras da falsa posição e da dupla falsa posição.

Capítulo 8 – O método de solução de sistemas lineares é equivalente ao método de eliminação de Gauss (que data do século XIX). Também dá regras para cálculos com números positivos e negativos. Um problema superinteressante é de um sistema indeterminado de equações lineares de cinco equações com seis incógnitas.

Capítulo 9 – Trata da regra Gougu, que hoje é chamada de teorema de Pitágoras. Aparecem problemas sobre triplas pitagoreanas e equações quadráticas.

Tavares e Pereira (2013) afirmam que a metodologia de estudo adotada pelos chineses buscava tornar inteligíveis problemas matemáticos em seu cotidiano, conforme a demonstração a seguir,

i. Três feixes de uma colheita de boa qualidade, dois feixes de uma de qualidade regular são vendidos por 39 dou. Dois feixes de boa, três de regular são vendidos por 34 dou. Qual o preço do feixe para cada uma das qualidades? (TAVARES e PEREIRA, 2013, p.4)

A conjuntura de resolução desenvolvida pelos chineses é a prova explícita de como os antigos já buscavam soluções concretas para descomplicar situações numéricas, fazendo da matemática algo aplicável e o mais distante possível do abstrato.

Trazido ao nosso contexto, o exemplo chinês supracitado, se considerarmos a localização curricular dos conteúdos matemáticos, seria resolvido por alunos do 8° ano do ensino fundamental, possivelmente através da montagem do sistema linear:

$$
\left\{\n\begin{array}{c}\n3b + 2r = 39 \\
2b + 3r = 34\n\end{array}\n\right.
$$

utilizando para isso, o método de adição ou substituição, que serão tratados no próximo capítulo.

É preciso destacar que as habilidades desenvolvidas pelos chineses não representam o início das representações humanas acerca de seus dilemas em busca de quantificar seus problemas cotidianos, uma vez que,

> O ser humano possui habilidades naturais para pensar noções quantitativas rudimentares: muito e pouco, grande e pequeno, lento e rápido. A evolução humana, de uma vida primitiva para uma vida em sociedade, incorporou novos desafios sociais e econômicos. Novas demandas surgiram na organização do espaço, nas técnicas de produção e nas relações de natureza comercial. Estímulos vieram da interação com a natureza ao seu redor, em especial da observação dos céus. O homem se viu assim diante da necessidade de pensar numericamente. (MOL, 2013, p.13)

A longínqua relação da humanidade com os princípios matemáticos, especialmente com os sistemas de contagem, remonta ao princípio da vida humana, no qual já havia registros com noções de temporalidade, medidas e até mesmo sistemas para o censo populacional. As primeiras civilizações construíram calendários, extensas redes de estradas e desenvolveram obras arquitetônicas grandiosas, que demandavam cálculos precisos. Alguns livros de história, mesmo de educação básica, podem comprovar tal relação, desde a pré-história e, especialmente, a partir da antiguidade, quando teve início as civilizações.

A ampliação da complexidade da vida humana conduziu o homem ao desenvolvimento de modos mais elaborados de resolver suas novas demandas. Em civilizações antigas, como a Babilônia e o Egito, já se utilizavam símbolos em equações matemáticas, conforme notam VAILATI e PACHECO (2018).

Segundo Eves (2005, p.58) os babilônicos registravam seus conhecimentos e suas descobertas em tabletes de argila cozida de tamanhos distintos, em escrita e notação sexagesimal cuneiforme. Eles eram extremamente competentes em cálculos e muito bons algebristas. Por meio de procedimentos verbais, desenvolveram processos algorítmicos, como a extração da raiz quadrada. Trataram de forma eficiente as equações quadráticas em antigos problemas e encontraram soluções de equações cúbicas puras ( $x^3 = a$ ) e cúbicas mistas ( $x^3 + x^2 = a$ ), utilizando-se de tabelas de quadrados e cubos.

Dentre as tábuas matemáticas babilônicas, encontramos a chamada *Plimpton* escrita aproximadamente entre 1900 e 1600 a.C.

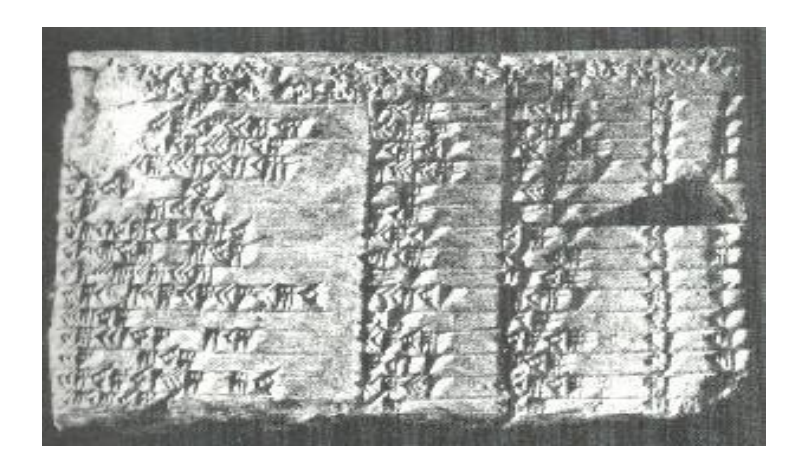

**Figura 1 –** Tábua babilônica (Plimpton). Fonte: <http://www.matematica.br/historia/babilonia.html>**.** Acesso em 14 de julho de 2020.

<span id="page-21-0"></span>Ela consiste de três colunas praticamente completas de caracteres que contêm ternas pitagóricas; isto é, números que representam a medida da hipotenusa e de um cateto de triângulos retângulos, cujos três lados têm medidas inteiras.

Os babilônios já reconheciam a importância e a grande relação entre álgebra e a geometria. Eves (2005, pg.61) afirma que a marca principal da geometria babilônica é

seu caráter algébrico. Os problemas mais abstrusos expressos em terminologia geométrica são essencialmente problemas complexos de álgebra. Podem-se encontrar problemas típicos comprovando esse fato, por exemplo:

> i. Uma área A, que consiste na soma de dois quadrados, é 1000. O lado de um dos quadrados é 10 menos do que os 2/3 do lado do outro quadrado. Quais os lados do quadrado? Resolva esse problema. (Encontrado numa tábula de Estrasburgo que data de 1800 a.C. aproximadamente).

> ii. Sejam x, y, a os lados e o semiperímetro, respectivamente, de um retângulo de área unitária. Temos então xy = 1, x + y = a. Resolva esse problema eliminando y e obtendo assim uma equação quadrática em x. (Encontrado numa tábula do Louvre, de cerca do ano 300 a.C.). (EVES, 2005, p.79)

Dados históricos indicam que a matemática no Egito Antigo se desenvolveu em um teor essencialmente prático para solucionar questões próprias da agrimensura e engenharia. Boyer (2010, p. 8) afirma que o grande interesse pela astronomia contribuiu para várias descobertas e criações dos egípcios. Fez, por exemplo, com que suas observações sobre as cheias do rio Nilo fornecessem informações para a criação de um calendário com exatos 365 dias, sendo doze meses de trinta dias cada um e mais cinco dias de festa.

Boyer (2010, p.11) diz que, mesmo sendo em sua maioria, atividades práticas e quase que totalmente aritméticas, no papiro de Rhind ou papiro de Ahmes, em algumas ocasiões, o escriba parece ter tido em mente enigmas ou recreações matemáticas. Por exemplo, o Problema 79 que cita apenas "Sete casas, 49 gatos, 343 ratos, 2401 espigas de trigo e 16807 hécates". Supõe-se que Ahmes, o escriba, se referia a um problema, possivelmente já conhecido de 7 casas, que em cada casa há 7 gatos, que cada gato comeu 7 ratos, cada rato comeu 7 espigas de trigo, cada espiga produziu 7 hécates de trigo e se pretende saber a soma de todos as coisas enumeradas. Tal problema foge da atividade prática, pois pede a soma de todos os elementos envolvidos no enigma. Deixando claro sua natureza recreativa como uma brincadeira de enigmas.

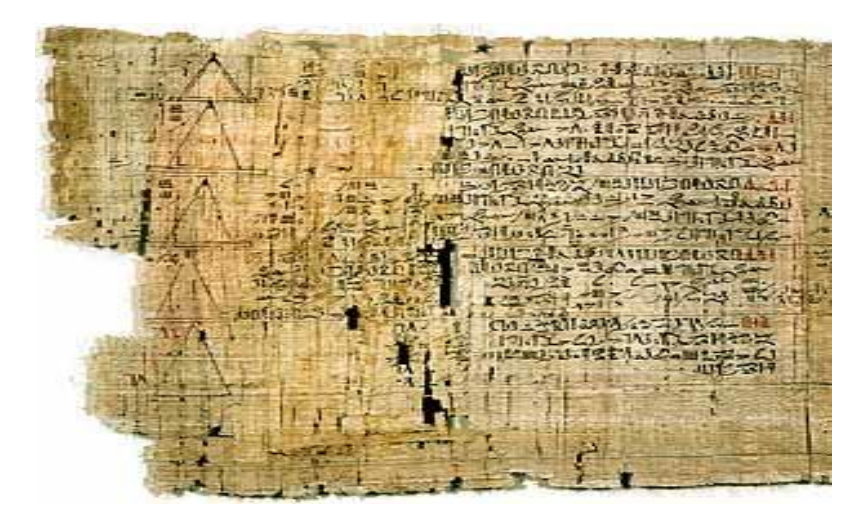

**Figura 2 –** Parte do papiro de Rhind (ou de Ahmes) datado de aproximadamente 1.650 a. C. Depositado no Museu Britânico, Londres. Fonte: [http://www.matematica.br/historia/prhind.html.](http://www.matematica.br/historia/prhind.html) Acesso em 14 de julho de 2020.

<span id="page-23-0"></span>Além disso, Boyer (2010) relata que muitos dos problemas descritos pelos egípcios equivalem a soluções de equações lineares na forma  $x + ax = b$  ou  $x + ax + bx = c$ , em que a, b, e c são conhecidos e x é desconhecido. Um exemplo é o problema 26 do papiro de Rhind, que diz: uma quantidade mais um 1/4 dela dá 15. Qual é a quantidade?

Nesse ensejo preleciona Eves (2005, pg. 70)

O papiro Rhind é uma fonte primária rica sobre a matemática egípcia antiga; descreve os métodos de multiplicação e divisão dos egípcios, o uso que faziam das frações unitárias, seu emprego da regra de falsa posição, sua solução para o problema da determinação da área de um círculo e muitas aplicações da matemática a problemas práticos.

Embora o desenvolvimento da matemática grega tenha tido um período de pujança com nomes como Tales de Mileto (com sua geometria dedutiva), Pitágoras (conhecido como o "pai da Matemática") e Euclides (que estabeleceu os fundamentos da Geometria) ele foi prejudicado pela dominação romana (136 AC). Apesar de os romanos admirarem a cultura helênica, ao ponto de adotá-la em vários aspectos, o clima de guerra e conflitos não favoreceram a produção intelectual na Grécia continental que, nesse período, foi reduzida ao status de província romana.

Após o fim da dominação romana, o desenvolvimento do conhecimento voltou a florescer no mundo grego. Um dos expoentes dessa nova fase, datada por volta do século III, é Diofanto de Alexandria, que segundo Eves (2005, pg.208), introduziu no seu trabalho intitulado *"Aritmética*" abreviações de palavras às **equações**, originando o que se convencionou denominar *estilo sincopado*<sup>4</sup> e *equações diofantinas*. Desse modo, Diofanto inaugura no mundo Ocidental as equações indeterminadas, fase fundamental para o desenvolvimento da Álgebra.

> A Aritmética é uma abordagem analítica da teoria algébrica dos números que eleva o autor [Diofanto] à condição de gênio em seu campo. A parte remanescente do trabalho [Aritmética] se dedica à resolução de 130 problemas, numa variedade considerável, que levam a equações do primeiro e do segundo graus. Só uma cúbica muito particular é resolvida. O primeiro livro se ocupa de equações determinadas em uma incógnita e as demais de equações indeterminadas de segundo grau, e às vezes de grau maior, em duas ou três incógnitas. (Eves, 2005, p.207).

Os processos de dominações, experimentadas pelas civilizações antigas, também foram responsáveis pela difusão cultural e por processos de aculturação. No caso da Índia, por exemplo, é possível constatar o recebimento de inúmeras influências estrangeiras no conhecimento matemático. De acordo com Baumgart (1992) apud Vailati e Pacheco (2018), a matemática dos hindus recebeu ampla contribuição do conhecimento grego e babilônico, tudo isso como consequência de períodos em que a Índia esteve sob dominação estrangeira.

Na Idade Média foram os árabes que contribuíram para a difusão do conhecimento matemático, e, consequentemente da Álgebra, uma vez que, o expansionismo islâmico por várias partes do mundo, inclusive na Península Ibérica, permitiu aos seus estudiosos o contato com o legado de vários povos, como gregos e hindus. A tradução de obras antigas do latim para o árabe promoveu o desenvolvimento da Álgebra, sobretudo no Ocidente. Mas foi no mundo moderno, entre os séculos XVI e XVII, que a Álgebra ganhou uma forma mais aproximada de como é compreendida hoje. Isso porque,

**.** 

<sup>4</sup> O estilo sincopado representa a álgebra em que se adotam abreviações para algumas das quantidades e operações que se repetem mais frequentemente.

A álgebra simbólica moderna começou a aparecer em torno de 1500 com a introdução de poucos símbolos; passou por 200 anos de aperfeiçoamento com a utilização de diversas simbologias e um processo de padronização de notação que se tornou estável em cerca de 1700. A evolução na notação simbólica possibilitou um aprofundamento no pensamento algébrico ao passar da "solução manipulativa de equações" para o estudo de suas propriedades teóricas. (Vailati e Pacheco, 2018)

É importante dizer que o surgimento da atual geometria analítica trouxe ainda mais transparência para a Álgebra. Os historiadores dissentem sobre quem inventou a Geometria Analítica e a época desta invenção, mas segundo Eves:

> As apreciações precedentes sobre a geometria analítica parecem confundir o assunto com um ou mais de seus aspectos. Mas a essência real desse campo da matemática reside na transferência de uma investigação geométrica para uma investigação algébrica correspondente. Antes de a geometria analítica poder desempenhar plenamente esse papel, teve que esperar o desenvolvimento do simbolismo e dos processos algébricos. Assim, parece mais correto concordar com a maioria dos historiadores que consideram as contribuições decisivas feitas no século XVII pelos matemáticos franceses René Descartes e Pierre de Fermat como a origem essencial do assunto. Sem dúvida, só depois da contribuição dada por esses dois homens à geometria analítica é que esta ganhou os contornos iniciais da forma com que estamos familiarizados. (EVES, 2005, p.383)

Ainda segundo Eves (2005), René Descartes publicou o livro "La Géométrie" (A Geometria), no qual aborda a álgebra juntamente com a geometria, ganhando o título de pai da geometria analítica. Outro ponto muito importante neste trabalho, foi a criação das coordenadas cartesianas ou plano cartesiano. Descartes utilizou o Plano Cartesiano no intuito de representar planos, retas, curvas e círculos através de equações matemáticas.

Eves (2005) também diz que a respeito da geometria algébrica de Descartes, ele mostra que é possível resolver problemas de geometria com a utilização de equações algébricas, transformando, em sua época, o método de resolver estes problemas. Com a teoria de Descartes tudo poderia ser resolvido através de letras (variáveis) e atribuir valores a estas letras. Agora cada linha da geometria teria uma letra correspondente, seja ela conhecida ou não.

Eves (2005) relata ainda, que ao mesmo tempo em que Descartes formulava as bases da geometria analítica moderna, o assunto também era estudado por Pierre de Fermat. Em 1629, um trabalho não publicado intitulado "*Introdução aos lugares geométricos planos e sólidos"* teve circulação apenas em forma de manuscrito e mostrava equações gerais da reta, circunferência, e equações mais simples para parábolas, elipses e hipérboles.

Boyer (2010, p. 239) também enfatiza tal fato ao afirmar que ante a não publicação em vida de "*A introdução aos lugares geométricos planos e sólidos"* por Fermat, se levou a acreditar, por muitos, que a geometria analítica foi uma invenção unicamente de Descartes. Porém, hoje é claro que Fermat tinha descoberto essencialmente o mesmo método bem antes do aparecimento de *La géométrie* e que suas descobertas circulavam em forma de manuscrito até sua publicação em 1679, na obra "*Varia opera mathematica"*. Além disso, a geometria de Fermat era um tanto mais próxima da nossa, pelo fato de serem as ordenadas usualmente tomadas perpendicularmente ao eixo das abscissas.

Atualmente, se no campo acadêmico a Álgebra conseguiu se estabilizar na construção de uma teoria fundamentada no rigor matemático e abrangente a outras áreas da matemática, o mesmo não ocorreu na sua incursão nos ambientes escolares, onde compõe os currículos pedagógicos e se coloca como parte fundamental do desenvolvimento do raciocínio lógico. São inúmeras as dificuldades do processo de ensino-aprendizagem da Álgebra, questões concernentes desde abordagens pedagógicas inadequadas até a criação de estereótipos sobre o conhecimento matemático, muitas vezes apresentado como difícil e estruturado.

A linguagem algébrica é uma forma específica de pensamento e de representação do mundo, mas é antes de tudo criação humana para o homem. Está conectada ao raciocínio matemático e o seu emprego fornece uma interpretação concreta aos elementos abstratos e generalizam as mais variadas situações reais e corriqueiras.

Sabemos que existem diferentes abordagens para as atividades algébricas e a educação algébrica, contudo a compreensão da linguagem simbólica e a preocupação com o saber dos conceitos algébricos são igualmente importantes para se fazer

abstrações e generalizações de situações triviais e simples ou mesmo insuetas e complexas.

Esta análise nos leva a perceber que,

As dificuldades em álgebra se devem à sua natureza abstrata. O pensamento abstrato opera com conceitos, os quais podem ser descritos por palavras e símbolos, e, para o desenvolvimento da abstração é necessária à adaptação com a linguagem empregada. Logo, a linguagem eleva os aspectos concretos do mundo para o domínio do pensamento, atingindo o campo conceitual. A aprendizagem dos conceitos científicos historicamente elaborados é a principal função da escola, a qual é mediadora no processo de aquisição e desenvolvimento de linguagens que levam à abstração. (Vailati e Pacheco, 2018)

O pensamento algébrico é fomentado quando, desde as séries iniciais do ensino fundamental, há uma preocupação por parte do professor em criar um ambiente em que as crianças possam formar diferentes modos de representação de ideias matemáticas, por meio de recursos diversos vinculados sempre a maturidade de cada etapa. Hoje, mais do que nunca, (quando possível) a utilização de recursos tecnológicos se tornou imprescindível no processo ensino-aprendizagem.

Cabe ao professor estabelecer meios para propiciar aos alunos a participação na construção da linguagem simbólica e a real significação algébrica, tentando ao máximo apropriar-se das ferramentas atuais e dos conceitos educacionais que surgem também, por exemplo, o Ensino Híbrido. O docente precisa estar ciente do nível de amadurecimento de cada etapa educacional para não tratar de forma desproporcional cada assunto matemático referente à série. Além disso, um percurso pela história da evolução do pensamento algébrico e da Matemática como um todo, pode pascentar o aluno à produção de novos significados para a linguagem matemática, e com isso, atenuar dificuldades relativas à abstração e a generalização.

## <span id="page-28-0"></span>**3 EQUAÇÕES LINEARES E SISTEMAS LINEARES**

#### <span id="page-28-1"></span>**3.1 Equações Lineares**

#### **Definição 1:**

- i. Toda equação da forma  $a_1 x_1 + a_2 x_2 + \cdots + a_n x_n = b$  é denominada **equação linear**. Os números reais  $a_1, a_2, ..., a_n$  são chamados de coeficientes reais,  $n$  é um número natural,  $x_1, x_2, ..., x_n$  são as variáveis (incógnitas) e o número real  $b$  é chamado termo independente.
- ii. Quando o termo independente for zero, a equação linear é denominada **equação linear homogênea**. Por exemplo:  $3x + 2y = 0$ .
- iii. Cada n-upla  $\left(\right. x_{1}^{0},x_{2}^{0},...,x_{n}^{0}\right)$  de números reais que torna uma equação linear em identidade, isto é, que satisfaz a equação linear, é chamada de **solução** desta equação linear. Por exemplo, a equação  $3x + 2y = 15$  admite, entre outras, a solução  $(3,3)$  uma vez que,  $3(3) + 2(3)$  é igual a  $9 + 6$  que resulta em 15.

#### **Exemplo 1:**

- a)  $5x_1 x_2 + x_3 = 1$  é uma equação linear com três incógnitas.
- b)  $x + 2y z + 5t = 8$  é uma equação linear com quatro incógnitas.

#### **Observação 1:**

i. Uma equação linear não apresenta termos da forma  $x_1^2$ ,  $x_1$ . $x_2$ , entre outras formas mais gerais, isto é, em cada termo da equação tem uma única incógnita, cujo expoente é sempre 1. Por exemplo, as equações  $3x + 4y = 12$  e  $x +$  $y - 5z = 1$  são lineares, mas as equações  $x_1^2 + 5x_2 = 8$  e  $2xy + 3z = 9$ não são lineares.

ii. Uma solução evidente da equação linear homogênea  $3x + y = 0$  é a dupla (0,0). Em geral, para toda equação linear homogênea da forma  $a_1 x_1 + a_2 x_2 +$  $\cdots + a_n x_n = 0$ , a n-upla (0,0,...,0) é uma solução da equação e é chamada **solução trivial**.

#### <span id="page-29-0"></span>**3.2 Sistemas Lineares**

**Definição 2:** Denomina-se sistema linear com  $m$  equações e  $n$  incógnitas, todo sistema da forma,

$$
\begin{cases}\na_{11}x_1 + a_{12}x_2 + \cdots + a_{1n}x_n = b_1 \\
a_{21}x_1 + a_{22}x_2 + \cdots + a_{2n}x_n = b_2 \\
\vdots \\
a_{m1}x_1 + a_{m2}x_2 + \cdots + a_{mn}x_n = b_m\n\end{cases}
$$

no qual os  $a_{ij}$ ,  $b_i$  para  $1 \le i \le m$ ,  $1 \le j \le n$ , são números reais e m e n são naturais.

As n-uplas que transformam, simultaneamente, as equações de sistema linear em identidade, isto é, que satisfazem a todas as equações do sistema, constituem a **solução do sistema**. Essas n-uplas são soluções do sistema de equações lineares.

#### **Definição 3:**

i. Quando o termo independente de cada uma das equações do sistema for nulo, isto é,  $b_1 = b_2 ... = b_m = 0$ , o sistema linear será dito **homogêneo**. Veja o exemplo:

$$
\begin{cases}\n x + y - z = 0 \\
 x + 2y + 3z = 0 \\
 -x - y + 3z = 0\n\end{cases}
$$

Uma solução evidente do sistema linear homogêneo é a terna (0,0,0) ou  $x =$  $y = z = 0$ . Esta solução chama-se **solução trivial** do sistema homogêneo. Se o sistema homogêneo admitir outra solução em que as incógnitas não são todas nulas, a solução será chamada solução não trivial.

ii. Quando dois sistemas lineares,  $S_1$  e  $S_2$ , admitem as mesmas soluções, eles são ditos **sistemas equivalentes**. Veja o exemplo:

$$
S_1 \left\{ \begin{array}{l} x + 3y = -5 \\ 2x - y = 4 \end{array} \right.
$$

e

$$
S_2 \begin{cases} 3x + \frac{1}{2}y = 2 \\ -x + y = -3 \end{cases}
$$

Como os sistemas admitem a mesma solução (1, -2), então  $S_1$  e  $S_2$  são equivalentes.

**Teorema 1:** Um sistema de equações lineares tem zero, uma ou uma infinidade de soluções.

Com base no resultado acima, que informa sobre a quantidade de soluções de um sistema linear, podemos classificar os sistemas lineares segundo esta caraterística.

#### <span id="page-30-0"></span>**3.3 Classificação de Sistemas Lineares**

#### <span id="page-30-1"></span>**3.3.1 Sistema Compatível ou Possível**

Um sistema compatível ou possível é um sistema de equações lineares que admite solução. Pode ser classificado em dois tipos:

i. SISTEMA POSSÍVEL DETERMINADO (**SPD**): Admite uma única solução. Por exemplo, o sistema

$$
\begin{cases}\nx + y = 8 \\
2x - y = 1\n\end{cases}
$$

tem como solução o par ordenado (3,5), e não é possível encontrar outro par ordenado que satisfaça as duas equações simultaneamente, pois as retas (no plano) associadas a cada uma das equações são concorrentes, tendo um único

ponto de interseção. Esta afirmativa será discutida posteriormente no momento em que for abordada a resolução de sistemas lineares de duas ou três incógnitas.

ii. SISTEMA POSSÍVEL INDETERMINADO (**SPI**): Admite infinitas soluções. Por exemplo, o sistema,

$$
\begin{cases}\nx + y = 8 \\
2x + 2y = 16\n\end{cases}
$$

tem infinitas soluções, sendo algumas delas: (−2, 10); (0, 8); (3, 5); (7, 1). As retas formadas pelos pares ordenados pertencentes a cada uma das equações são coincidentes, logo, todos os pontos são comuns entre elas.

## <span id="page-31-0"></span>**3.3.2 Sistema Incompatível ou Impossível (SI)**

Um sistema é incompatível ou impossível é um sistema de equações lineares que não admite solução. Por exemplo, o sistema

$$
\begin{cases}\nx + y = 8 \\
-x - y = 1\n\end{cases}
$$

não possui solução, pois é impossível encontrar um par ordenado que satisfaça as duas equações simultaneamente. As retas, no plano, associadas a cada uma das equações supracitadas, são paralelas e não possuem ponto em comum.

Neste trabalho, abordaremos métodos matemáticos de resolução de um sistema linear quadrado<sup>5</sup>, tendo em vista sua maior presença no ensino fundamental e médio, mas deixamos a critério do professor, ou mesmo do aluno, qual método ou forma utilizar. O objetivo principal aqui, é mostrar o quanto o *GeoGebra* possibilita a visão geométrica das equações no plano ou no espaço, e de que forma nossas soluções aparecem nesse contexto.

**.** 

<sup>&</sup>lt;sup>5</sup> Sistema linear onde o número de equações é igual ao número de incógnitas.

## <span id="page-32-0"></span>**4 RESOLUÇÃO E DISCUSSÃO DE SISTEMAS LINEARES**

Para a resolução de um sistema de equações lineares no plano  $R<sup>2</sup>$ , iremos apresentar alguns procedimentos mais utilizados no ensino fundamental, como o método de adição e substituição. As ideias aqui apresentadas servem também como ferramentas para resoluções de sistemas com mais variáveis, mas por questões práticas e didáticas, evitamos tais métodos no ensino médio quando trabalhamos com sistemas de dimensões maiores.

#### <span id="page-32-1"></span>**4.1 Método da Adição**

O método da adição consiste em eliminar uma incógnita pela soma dos termos semelhantes das equações que o compõem, e desta forma trabalhar, primeiramente, com a solução de uma equação e depois da outra. Para isso, podemos multiplicar uma ou ambas as equações, de forma que os termos semelhantes se anulem ao serem somados. Essa ideia, apesar de normalmente ser usada para sistemas com duas variáveis (poucas incógnitas), fornece ou faz uso de fundamentos essenciais (operações elementares) do método do escalonamento, que pode ser utilizado para sistemas com mais variáveis e que será abordado posteriormente.

**Exemplo 2:** Considere o sistema:  $\begin{cases} 2x + 3y = 3 \\ 2x - 4y = 1 \end{cases}$  $3x - 4y = 13$ 

Para eliminarmos  $x$ , por exemplo, podemos multiplicar os coeficientes da primeira equação do sistema por -3 e os coeficientes da segunda equação do sistema por 2 e, a seguir somamos os resultados. Assim, teremos:

$$
\begin{cases} 2x + 3y = 3 & ( -3) \\ 3x - 4y = 13 & (2) \end{cases} \longrightarrow \begin{cases} -6x - 9y = -9 \\ 6x - 8y = 26 \end{cases}
$$

Efetuando a soma em ambos os lados das duas equações, obtemos −17y = 17, resultando assim,  $y = -1$ . Substituímos esse valor na primeira equação do sistema original  $2x + 3y = 3$  e obtemos  $2x + 3(-1) = 3$ , o que resulta no valor de  $x = 3$ . Portanto o conjunto solução desse sistema é S = {(3; -1)}*.* 

#### <span id="page-33-0"></span>**4.2 Método da Substituição**

O objetivo desse método é o mesmo aplicado no método de adição, porém para a resolução do sistema devemos isolar uma das incógnitas de uma das equações, preferencialmente a equação mais simples<sup>6</sup>, e substituí-lo na outra, sendo assim, a nova equação ficará somente com uma incógnita.

Para efeitos de comparação, utilizaremos o mesmo sistema do exemplo 2 na resolução através do método da substituição. Dado o sistema  $\{$  $2x + 3y = 3$  $3x - 4y = 13$  Ao isolar x na primeira equação, teremos: 2 $x + 3y = 3$ , daí,  $x = \frac{3-3y}{2}$ 2 . Substituindo na segunda equação 3 $x - 4y = 13$ , temos: 3 $\left(\frac{3-3y}{2}\right)$  $\left(\frac{2-y}{2}\right) - 4y = 13$ , que é equivalente a*:*  $9 - 9y - 8y = 26$ , isto é,  $-17y = 17$  ou  $y = -1$ . Agora seguimos o mesmo procedimento, como visto no método da adição para determinar o valor de  $x = 3$ . Obtendo assim o mesmo conjunto solução do sistema,  $S = \{(3, -1)\}.$ 

Este método poderia ser utilizado em sistemas com um número maior de variáveis, mas existem formas mais simples de resolução de sistemas para estes casos. Para efeito de comparação, vamos utilizar um exemplo fixo, que também será resolvido de outra forma (escalonamento).

Considere o sistema linear:  $\{$  $2x + y - 2z = 2$  $4x - 3y + 2z = 30$  $x + y + z = 1$ 

**.** 

A ideia é a mesma apresentada no sistema com duas variáveis. Escolhemos uma das equações e isolamos uma das incógnitas. Para facilitar o cálculo, é viável que escolhamos sempre equações que tenham variáveis com os menores coeficientes, preferencialmente o coeficiente um.

<sup>6</sup> Nota: podemos isolar qualquer incógnita em qualquer uma das equações. Normalmente escolhemos a incógnita que facilita o processo de resolução (evitando frações, por exemplo).

Isolando a incógnita x na terceira equação:  $x = 1 - y - z$ . Agora, substituindo-o na primeira equação,  $2(1 - y - z) + y - 2z = 2$ , e isolando o valor de y, temos, 2 –  $2y - 2z + y - 2z = 2$ , donde resulta  $y = -4z$ .

Por fim, utilizamos a segunda equação para substituirmos os valores de  $x \in y$ :  $4(1 - y - z) - 3y + 2z = 30$ , o que é equivalente a  $4 - 7y - 2z = 30$ , mas  $y =$  $-4z$ , logo:  $4 - 7(-4z) - 2z = 30$ . Simplificando a expressão,  $26z = 26$ , obtendo assim,  $z = 1$ . Em consequência,  $y = -4$  e  $x = 4$ . Portanto, o conjunto solução desse sistema é:  $S = \{(4, -4, 1)\}.$ 

Percebe-se que o método de substituição serve também para a resolução de um sistema com um maior número de variáveis, no entanto, na maioria das vezes não é o processo mais simples ou indicado.

#### <span id="page-34-0"></span>**4.3 Método do Escalonamento**

Seja o sistema linear

$$
\begin{cases}\na_{11}x_1 + a_{12}x_2 + \cdots + a_{1n}x_n = b_1 \\
a_{21}x_1 + a_{22}x_2 + \cdots + a_{2n}x_n = b_2 \\
\vdots \\
a_{m1}x_1 + a_{m2}x_2 + \cdots + a_{mn}x_n = b_m\n\end{cases}
$$

no qual, os  $a_{ij}$  e os  $b_i$ , para  $1 \leq i \leq m$ ,  $1 \leq j \leq n$ , são números reais e  $m$  e  $n$  são números naturais. Dizemos que o sistema está na **forma escalonada** se para cada equação do sistema, existe no mínimo um coeficiente não nulo, e o número de coeficientes nulos, antes do primeiro não nulo, aumenta de equação para equação. Mais precisamente, considerando um sistema  $m \times n$ , dizemos que ele está escalonado quando a matriz dos coeficientes tiver, em cada uma de suas linhas, o primeiro elemento não nulo situado à esquerda do primeiro elemento não nulo da linha seguinte (como se representasse os degraus de uma escada).

A seguir alguns exemplos de sistemas na forma escalonada:

$$
\begin{cases}\n x + y - z = 20 \\
 -5y + 3z = 15 \\
 z = 1\n\end{cases}\n\qquad\n\begin{cases}\n 5a + 2b - 4c + 8d - e + 3f = 5 \\
 b - 3c + d + 4e + f = -8 \\
 5c - 2d + 3e + 4f = 6 \\
 -2d + 3e - f = 0 \\
 e - 2f = -1\n\end{cases}
$$

A resolução de um sistema quadrado escalonado é simples, pois basta resolvermos de baixo para cima, substituindo os valores encontrados em cada equação. Tendo em vista esta praticidade para a resolução de sistemas lineares com três variáveis, podemos utilizar o **método de escalonamento** ou **Método de Gauss**. Este método consiste em aplicar três **operações elementares**, a saber:

- i. Permutação de duas equações do sistema;
- ii. Multiplicação de uma equação por um número real não nulo;
- iii. Substituição de uma das equações do sistema pela soma dela com outra, previamente multiplicada por um número real não nulo.

O objetivo principal, por meio dessas operações, é deixar o novo sistema formado na forma escalonada.

**Observação 2:** Usaremos o mesmo sistema apresentado na seção anterior como primeiro exemplo, para que tenhamos um comparativo entre as formas de resolução de substituição e de escalonamento.

**Exemplo 3:** Considere o sistema linear:  $\{$  $2x + y - 2z = 2$  $4x - 3y + 2z = 30$  $x + y + z = 1$ 

Vamos trocar de posição a primeira com a terceira equação, uma vez que, por questão de facilidade o coeficiente da primeira incógnita terá valor 1. Observe que está sendo aplicada a primeira operação elementar.

$$
\begin{cases}\n2x + y - 2z = 2 \\
4x - 3y + 2z = 30 \\
x + y + z = 1\n\end{cases}\n\longrightarrow\n\begin{cases}\nx + y + z = 1 \\
4x - 3y + 2z = 30 \\
2x + y - 2z = 2\n\end{cases}
$$

Agora vamos realizar operações para zerar o coeficiente da variável  $x$  nas demais equações do sistema. Para isso, multiplicamos a primeira equação por -4 e somamos à segunda; em seguida, multiplicamos a primeira equação por -2 e somamos à
terceira. Observe que aqui estão sendo aplicadas duas vezes a terceira operação elementar.

$$
\begin{cases}\n x + y + z = 1 & (-4) \\
 4x - 3y + 2z = 30 \\
 2x + y - 2z = 2\n\end{cases}
$$
\n
$$
\begin{cases}\n x + y + z = 1 \\
 -7y - 2z = 26 \\
 -y - 4z = 0\n\end{cases}
$$

Daí, vamos trocar de posições a segunda com a terceira equação. Por fim, vamos multiplicar a segunda equação por -7 e somar à terceira. Aqui foram aplicadas a primeira e terceira operações elementares.

$$
\begin{cases}\n x + y + z = 1 \\
 -y - 4z = 0 \\
 -7y - 2z = 26\n\end{cases} (-7) \longrightarrow\n\begin{cases}\n x + y + z = 1 \\
 -y - 4z = 0 \\
 26z = 26\n\end{cases}
$$

Este último sistema está na forma escalonada, logo da equação,  $26z = 26$ , obtemos  $z = 1$ , e substituindo esse valor na segunda e na primeira equação, temos que:  $y =$  $-4$  e  $x = 4$ . Portanto, o conjunto solução desse sistema é: S = {(4; -4; 1)}.

**Exemplo 4:** Considere o sistema linear: 
$$
\begin{cases} x + 2y - z = 0 \\ 2x + 7y + z = 20 \\ 4x + 5y - 7z = 4 \end{cases}
$$

Inicialmente multiplicaremos a primeira equação por (-2) e somaremos à segunda equação, em seguida, multiplicamos a primeira equação por (-4) e somamos à terceira.

$$
\begin{cases}\n x + 2y - z = 0 & (-2) (-4) \\
 2x + 7y + z = 20 \\
 4x + 5y - 7z = 4\n\end{cases}\n\longrightarrow\n\begin{cases}\n x + 2y - z = 0 \\
 3y + 3z = 20 \\
 -3y - 3z = 4\n\end{cases}
$$

Em seguida, no sistema equivalente encontrado somamos a segunda equação com a terceira.

$$
\begin{cases}\n x + 2y - z = 0 \\
 3y + 3z = 20 \\
 -3y - 3z = 4\n\end{cases}\n\longrightarrow\n\begin{cases}\n x + 2y - z = 0 \\
 3y + 3z = 20 \\
 0 = 24\n\end{cases}
$$

Como esta última equação não tem solução, o sistema é impossível. Logo o conjunto solução é o conjunto vazio,  $S = \{ \}$ .

Vale ressaltar que o método do escalonamento faz uso de um recurso similar ao método da Adição no processo de anular os coeficientes na formação da "escada". E sendo o método de escalonamento, o utilizado no ensino médio no processo de ensino aprendizagem de sistemas lineares maiores, o método de adição usado no ensino fundamental, resulta uma base para essa aprendizagem contínua.

#### **4.4 Regra de Cramer**

$$
\text{Seja} \quad \mathbf{S} = \begin{cases} \n a_{11}x_1 + a_{12}x_2 + \dots + a_{1n}x_n = b_1 \\ \na_{21}x_1 + a_{22}x_2 + \dots + a_{2n}x_n = b_2 \\ \n \vdots \\ \na_{n1}x_1 + a_{n2}x_2 + \dots + a_{nn}x_n = b_n \n\end{cases}
$$

um **sistema linear quadrado**. É representando por **Det(P)** o determinante da matriz formado pelos coeficientes das variáveis do sistema,

$$
Det(P) = \begin{vmatrix} a_{11} & a_{12} & \dots & a_{1n} \\ a_{21} & a_{22} & \dots & a_{23} \\ \dots & \dots & \dots & \dots \\ a_{n1} & a_{n2} & \dots & a_{nn} \end{vmatrix}
$$

Seja Det(x*i*) o determinante obtido da matriz original ao se substituir a coluna correspondente à variável x*<sup>i</sup>* pela coluna formada pelos termos independentes do sistema. Assim, por exemplo,

$$
Det(x_1) = \begin{vmatrix} b_1 & a_{12} & \dots & a_{1n} \\ b_2 & a_{22} & \dots & a_{23} \\ \dots & \dots & \dots & \dots \\ b_n & a_{n2} & \dots & \dots & a_{nn} \end{vmatrix}
$$

$$
Det(x_2) = \begin{vmatrix} a_{11} & b_1 & \dots & b_{1n} \\ a_{21} & b_2 & \dots & b_{2n} \\ \dots & \dots & \dots & \dots \\ a_{n1} & b_n & \dots & \dots & a_{nn} \end{vmatrix}
$$

E dessa mesma forma para cada uma das variáveis. Podemos agora enunciar o Teorema de Cramer:

**Teorema 2:** Seja S um sistema linear de n equações com n variáveis. Se Det(P)  $\neq$  0, então  $x_1 =$  $Det(x_1)$  $\frac{\text{Det}(x_1)}{\text{Det}(P)}$ ,  $x_2 = \frac{\text{Det}(x_2)}{\text{Det}(P)}$  $\frac{\text{Det}(x_2)}{\text{Det}(P)}$ , ...  $x_n = \frac{\text{Det}(x_n)}{\text{Det}(P)}$ Det(P)

Segue desse teorema que, se o determinante da matriz formado pelos coeficientes das variáveis do sistema for diferente de zero, então o sistema tem solução única e é um sistema possível determinado (SPD).

Usaremos o mesmo sistema apresentado nas seções anteriores, para fazer um comparativo entre as formas de resolução de sistemas apresentados: substituição, escalonamento e pela regra de Cramer.

**Exemplo 5:** Considere o sistema linear:  $\{$  $2x + y - 2z = 2$  $4x - 3y + 2z = 30$  $x + y + z = 1$ 

Calculando o determinante da matriz associada aos coeficientes, temos:

$$
Det(P) = \begin{vmatrix} 2 & 1 & -2 \\ 4 & -3 & 2 \\ 1 & 1 & 1 \end{vmatrix} = -26
$$

Como esse determinante é diferente de zero, o sistema é determinado. Os determinantes referentes às incógnitas são:

$$
Det(x) = \begin{vmatrix} 2 & 1 & -2 \\ 30 & -3 & 2 \\ 1 & 1 & 1 \end{vmatrix} = -104; \qquad Det(y) = \begin{vmatrix} 2 & 2 & -2 \\ 4 & 30 & 2 \\ 1 & 1 & 1 \end{vmatrix} = 104;
$$

$$
Det(z) = \begin{vmatrix} 2 & 1 & 2 \\ 4 & -3 & 30 \\ 1 & 1 & 1 \end{vmatrix} = -26.
$$

Pela Regra de Cramer, temos:  $x =$ −104 −26  $= 4; y =$ 104 −26  $=-4; z=$ −26 −26  $= 1$ 

Portanto, a solução do sistema será  $S = \{(4, -4, 1)\}.$ 

**Exemplo 6:** 
$$
\begin{cases} x+y+2z = 0 \\ x-y-3z = 0 \\ 2x+3y+5z = -3 \end{cases}
$$

Calculando o determinante da matriz associada aos coeficientes, temos:

$$
Det(P) = \begin{vmatrix} 1 & 1 & 2 \\ 1 & -1 & -3 \\ 2 & 3 & 5 \end{vmatrix} = 3
$$

Como esse determinante é diferente de zero, o sistema é determinado. Os determinantes referentes às incógnitas são:

$$
Det(x) = \begin{vmatrix} 0 & 1 & 2 \\ 0 & -1 & -3 \\ -3 & 3 & 5 \end{vmatrix} = 3; \qquad Det(y) = \begin{vmatrix} 1 & 0 & 2 \\ 1 & 0 & -3 \\ 2 & -3 & 5 \end{vmatrix} = -15;
$$
  

$$
Det(z) = \begin{vmatrix} 1 & 1 & 0 \\ 1 & -1 & 0 \\ 2 & 3 & -3 \end{vmatrix} = 6
$$

Pela Regra de Cramer, temos:  $x =$ 3 3  $= 1; y =$ −15 3  $= -5;$   $z =$ 6 3  $= 2$ 

Portanto, a solução do sistema é  $S = \{(1, -5, 2)\}.$ 

#### **4.5 Discussão de um Sistema Linear Quadrado**

Discutir um sistema linear é classificá-lo em relação a seu conjunto solução. Pelo Teorema 1 existem três possibilidades. O sistema linear pode ser: Possível Determinado, Possível Indeterminado e Impossível, em função dos valores assumidos pelos parâmetros do sistema.

Para discutir um sistema linear quadrado  $(2 \times 2$  ou  $3 \times 3$ ), serão expostas as duas formas mais utilizadas no ensino médio: o método de escalonamento e a Regra de Cramer.

Conforme o apresentado em seção anterior, a primeira forma de resolução é de escalonar o sistema de maneira que o último degrau fique em função do último parâmetro. Se a última equação no último degrau for resolúvel ou válida para essa última incógnita, então também será resolúvel para as demais incógnitas, visto que no escalonamento, ao encontrarmos um dos valores, é possível achar as outras incógnitas ao resolver as equações superiores por substituição.

No sistema linear quadrado escalonado  $3 \times 3$  temos, em geral, apenas uma incógnita na última equação. Vamos supor que  $z$  seja essa última incógnita. Ao fazer a análise da última equação do sistema escalonado,

$$
a_{11}x + a_{12}y + a_{13}z = b_1
$$
  
\n
$$
a_{22}y + a_{23}z = b_2
$$
  
\n
$$
a_{33}z = b_3
$$

Temos  $a_{33}z = b_3$  ou ainda  $z = \frac{b_3}{a}$  $\frac{z_3}{a_{33}}$ , quando  $a_{33} \neq 0$ , assim  $a_{33}$  e  $b_3$  serão os parâmetros utilizados para classificar o sistema. Observe que os valores de  $a_{11}$  e  $a_{22}$  devem ser diferentes de zero, em razão do próprio processo de escalonamento, em particular podem ser iguais à unidade.

Portanto o sistema será classificado em:

- i. SPD (solução única), se  $a_{33} \neq 0$ . Por exemplo, se  $2z = 12$ , então  $z = 6$ .
- ii. SPI (infinitas soluções), se:  $a_{33} = 0$  e  $b_3 = 0$ . Por exemplo, se  $0. z = 0$ , então  $z$  pode assumir qualquer valor real.
- iii. SI (sem solução), se:  $a_{33} = 0$  e  $b_3 \neq 0$ . Por exemplo, se  $0. z = 5$ , então não existe valor real para z satisfazendo a equação.

Em sala de aula, com nossos alunos do ensino médio, normalmente tratamos esse tópico utilizando a ideia de divisão em uma fração. Em resumo, podemos simplificar a análise e classificação de um sistema linear quadrado, de forma que ao escalonarmos tenhamos uma das incógnitas em função do parâmetro no último degrau (quando o parâmetro é não nulo). Dessa maneira podemos representar  $z = \frac{NUMERADOR}{DENONINADA}$  $\frac{NOMERADOR}{DENOMINADOR}$ , e para discutir o sistema, pensamos assim:

• Se  $DENOMINADOR \neq 0$  então o sistema será Possível Determinado (SPD);

- Se NUMERADOR =  $0$  e DENOMINADOR = 0, então o sistema será Possível Indeterminado (SPI);
- Se NUMERADOR $\neq 0$  e DENOMINADOR = 0, então o sistema será Impossível (SI).

**Exemplo 7:** Discutir os sistemas lineares a seguir:

**a)** {  $x + 2y = 3$  $3x + my = 10$ 

Inicialmente precisamos escalonar o sistema dado com a intenção de manter apenas uma das incógnitas em função do(s) parâmetro(s).

Multiplicando a primeira equação por (-3) e somando à segunda.

$$
\begin{array}{rcl}\n\left(x + 2y = 3 \atop 3x + my = 10\n\end{array}\n\right.\n\longrightarrow\n\begin{array}{rcl}\n\left(x + 2y = 3 \atop (m - 6)y = 1\n\end{array}\n\right.\n\longrightarrow\n\begin{array}{rcl}\ny = \frac{1}{m - 6}\n\end{array}
$$

Isolando a incógnita  $y$  na última equação do sistema escalonado, podemos concluir que como o numerador da fração é diferente de zero, esse sistema nunca será Indeterminado, e para que seja um sistema Possível Determinado basta termos  $m \neq$ 6, e para que seja Impossível, precisamos de  $m = 6$ .

**b)** 
$$
\begin{cases}\n-x - 2y - kz = 1 \\
kx - y + z = 2 \\
x + y + z = 0\n\end{cases}
$$

Para escaloná-lo, seguiremos alguns passos opcionais. Primeiro trocaremos a posição entre a primeira e terceira equação. Em seguida somaremos a primeira e segunda equação e multiplicaremos a primeira equação por (2) e somaremos à terceira equação.

$$
\begin{cases}\n x + y + z = 0 & (2) \\
 kx - y + z = 2 & \to \\
 -x - 2y - kz = 1\n\end{cases}\n\longrightarrow\n\begin{cases}\n x + y + z = 0 \\
 x(k+1) + 2z = 2 \\
 x + z(2 - k) = 1\n\end{cases}
$$

Agora, no sistema equivalente encontrado, podemos multiplicar a terceira equação por  $-1(k + 1)$  e somamos a equação resultante com a segunda.

$$
\begin{cases}\n x + y + z = 0 \\
 x(k+1) + 2z = 2 \\
 x + z(2-k) = 1\n\end{cases}\n\longrightarrow\n\begin{cases}\n x + y + z = 0 \\
 x(k+1) + 2z = 2 \\
 z(k)(k-1) = -k + 1\n\end{cases}
$$

Isolando a incógnita z da última equação do sistema escalonado, temos:

$$
z = \frac{-k+1}{(k)(k-1)}
$$

Para que esse sistema seja Possível Determinado, precisamos que  $k$  seja diferente de 0 e de 1. Para termos um sistema Possível Indeterminado basta que o valor de  $k$ seja 1. E para que o sistema seja Impossível, é necessário que  $k$  seja igual a 0.

A segunda possibilidade na discussão de um sistema é a utilização da regra de Cramer, que consiste basicamente em um processo similar, porém com a utilização do determinante. Assim, escolhemos uma das incógnitas e usamos a regra de Cramer para descobrir seu valor.

Então  $x =$  $Det(x)$  $\frac{\text{det}(P)}{\text{Det}(P)}$  e  $y =$  $Det(y)$  $\frac{2 \cos(y)}{\text{Det}(P)}$  e z =  $Det(z)$ Det(P) , e a classificação do sistema é determinado pelas seguintes regras:

- i. Se  $Det(P) \neq 0$  então o sistema é possível determinado (SPD).
- ii. Se Det(P)= 0 e Det(z) = 0 então o sistema é possível indeterminado (SPI).
- iii. Se  $Det(P) = 0 e Det(z) \neq 0$  então o sistema é impossível (SI).

Observe que as regras também são válidas se em vez de z, analisarmos x ou y.

**Exemplo 8:** Discuta os sistemas lineares a seguir:

$$
a) \left\{ \begin{array}{c} x + 2y = 4 \\ 2x + my = -6 \end{array} \right.
$$

Primeiro vamos calcular o determinante da matriz associada aos coeficientes;

$$
Det(P) = \begin{vmatrix} 1 & 2 \\ 2 & m \end{vmatrix} = m - 4
$$

Agora vamos calcular o determinante referente a uma das incógnitas, preferencialmente mantendo o parâmetro  $(m)$ ;

$$
Det(x) = \begin{vmatrix} 4 & 2 \\ -6 & m \end{vmatrix} = 4m + 12
$$

Então temos  $x =$  $Det(x)$ Det(P) =  $m-4$  $4m+12$ discutindo o sistema mediante tal fração temos:

Para que o sistema seja Possível Determinado,  $m$  deve ser diferente de -3. Para termos um sistema Possível Indeterminado seria necessário que  $m$  fosse igual aos valores -3 e 4 simultaneamente, algo que não pode acontecer, assim, esse sistema nunca será indeterminado. Esse sistema é Impossível se m for igual a  $-3$ .

**b**  

$$
\begin{cases}\nx - 3y + z = 4 \\
2x - y + 3z = 0 \\
x + y + mz = 1\n\end{cases}
$$

Primeiro vamos calcular o determinante da matriz associada aos coeficientes;

$$
Det(P) = \begin{vmatrix} 1 & -3 & 1 \\ 2 & -1 & 3 \\ 1 & 1 & m \end{vmatrix} = 5 m - 9
$$

Agora vamos calcular o determinante referente a uma das incógnitas, preferencialmente mantendo o parâmetro  $m$ ;

$$
Det(y) = \begin{vmatrix} 1 & 4 & 1 \\ 2 & 0 & 3 \\ 1 & 1 & m \end{vmatrix} = -8 m + 11
$$

Então temos  $y =$  $Det(y)$  $Det(P)$ =  $-8m+11$  $5m-9$ , discutindo o sistema mediante tal fração

temos:

O sistema será Possível Determinado, desde que  $m$  seja diferente de 9 5 . Para que o sistema seja Possível Indeterminado, seria necessário que  $m$  fosse igual a 9 5 e 11 8 . Como m não pode assumir dois valores diferentes, então esse sistema nunca será Possível Indeterminado. Se tivermos  $m$  igual a 9 5 o sistema será Impossível.

Agora, vamos usar os mesmos sistemas apresentados no método de escalonamento, para termos um comparativo.

**c)** {  $x + 2y = 3$  $3x + my = 10$ 

Vamos calcular o determinante da matriz associada aos coeficientes;

$$
Det(P) = \begin{vmatrix} 1 & 2 \\ 3 & m \end{vmatrix} = m - 6
$$

Agora vamos calcular o determinante referente a uma das incógnitas, preferencialmente mantendo o parâmetro (m);

$$
Det(x) = \begin{vmatrix} 3 & 2 \\ 10 & m \end{vmatrix} = 3m - 20
$$

Então temos,  $x =$  $Det(x)$ Det(P) =  $3m-20$  $m-6$ , discutindo o sistema mediante tal fração:

- SPD  $\Leftarrow$  Basta que m seja diferente de 6;
- $\bullet$  SPI  $\Leftarrow$  Isso nunca ocorrerá, pois precisaríamos que *m* assumisse dois valores distintos,  $m = 6$  e  $m =$ 20 3 , o que seria impossível de acontecer;
- $\bullet$  SI  $\Leftarrow$  Basta que *m* seja igual a 6.

**d** 
$$
\begin{cases}\n-x - 2y - kz = 1 \\
kx - y + z = 2 \\
x + y + z = 0\n\end{cases}
$$

Primeiro vamos calcular o determinante da matriz associada aos coeficientes;

$$
Det(P) = \begin{vmatrix} -1 & -2 & -k \\ k & -1 & 1 \\ 1 & 1 & 1 \end{vmatrix} = -k^2 + k
$$

Agora vamos calcular o determinante referente a uma das incógnitas, preferencialmente mantendo o parâmetro  $k$ ;

$$
Det(x) = \begin{vmatrix} 1 & -2 & -k \\ 2 & -1 & 1 \\ 0 & 1 & 1 \end{vmatrix} = -2k + 2
$$

Então  $x = \frac{\text{Det}(x)}{\text{Det}(x)}$  $\frac{Dec(x)}{Det(P)}$  =  $-2k+2$  $-k^2+k$ , discutindo o sistema mediante tal fração temos:

- É preciso que  $k$  seja diferente de 0 e 1 para não zerar o  $Det(P) \Rightarrow$  SPD
- Basta que  $k$  seja igual a 1 para zerarmos  $Det(x)$  e  $Det(P) \Rightarrow$  SPI
- É preciso que  $k$  seja zero para zerarmos o Det(P) sem zerar o Det $(x) \Rightarrow$ SI

# **5 UTILIZANDO O GEOGEBRA PARA O ENSINO**

## **5.1 Baixando o GeoGebra<sup>7</sup>**

1

Para baixar o software, entre no site *[www.geogebra.org/download](http://www.geogebra.org/download)* e escolha, dentre as opções, em qual dispositivo deseja baixá-lo.

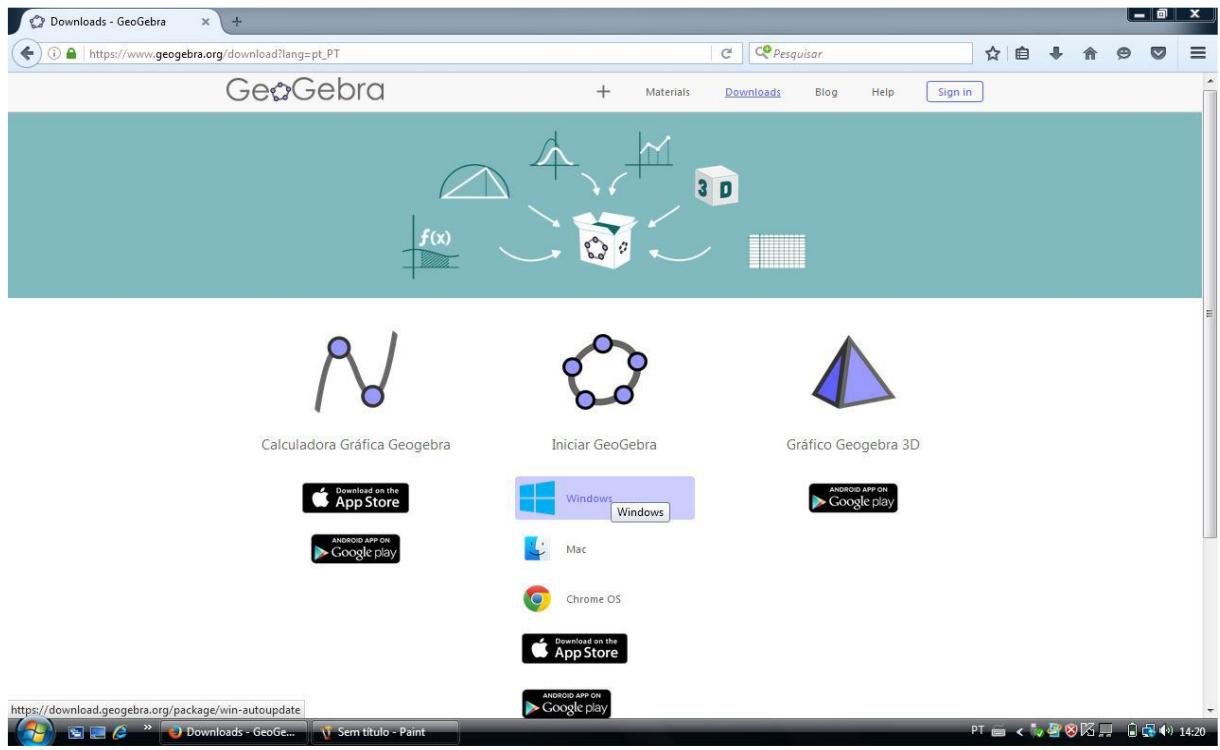

**Figura 3 –** Site oficial do GeoGebra. Fonte: Próprio do autor a partir do site do Geogebra

Escolhendo uma das opções, basta clicar em cima do ícone e o software será baixado automaticamente e inteiramente grátis.

<sup>7</sup> O GeoGebra é um software de matemática dinâmica gratuito e **multiplataforma** para todos os níveis de ensino, que combina geometria, álgebra, tabelas, gráficos, estatística e cálculo numa única aplicação. Tem recebido vários prêmios na Europa e EUA.

GeoGebra foi criado em 2001 como tese de Markus Hohenwarter e a sua popularidade tem crescido desde então. Atualmente, o GeoGebra é usado em 190 países, traduzido para 55 idiomas, são mais de **300000** downloads mensais, 62 Institutos GeoGebra em 44 países para dar suporte para o seu uso. Além disso, recebeu diversos prêmios de software educacional na Europa e nos EUA, e foi instalado em milhões de laptops em vários países ao redor do mundo. Fonte: <https://www.pucsp.br/geogebrasp/geogebra.html> Acesso em 10 de julho de 2020.

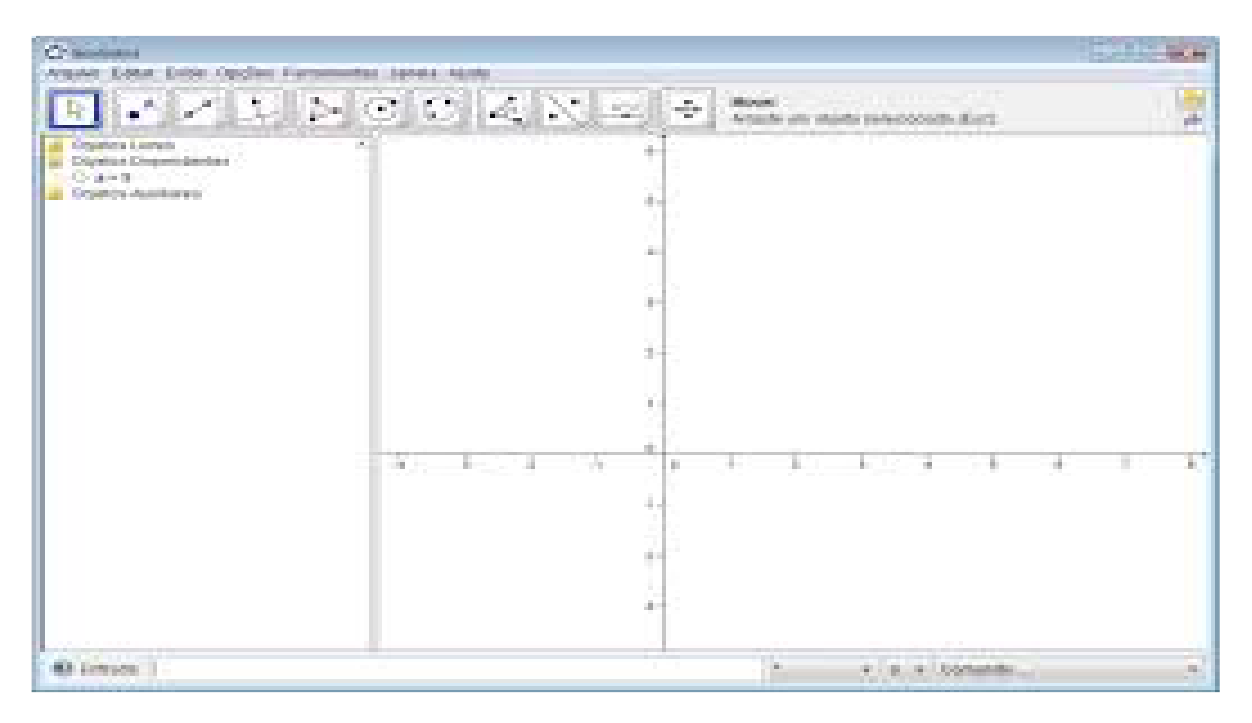

**Figura 4 –** Tela inicial do GeoGebra. Fonte: Próprio autor a partir do software do Geogebra

#### **5.2 Equações lineares de duas incógnitas no plano**

Desde o 6° ano do ensino fundamental, quando introduzimos a ideia de plano cartesiano, começamos a identificar pontos por meio de sua localização, ou seja, utilizando suas coordenadas. Ao chegarmos no 7° ano, nosso currículo aborda equações do primeiro grau, em que começamos a generalização de situações diversas, utilizando letras (variáveis) para tal. No 8° ano, temos que trabalhar com sistemas de equações do 1° grau com duas variáveis, e um dos passos principais aqui é visualizar cada uma das equações no plano cartesiano, no qual uma variável é dependente da outra. Normalmente, isso é feito com a utilização de papel quadriculado, no qual por meio de uma situação problema atribuímos valores diversos e visualizamos seu comportamento no plano. Consideremos o seguinte exemplo:

**Exemplo:** Mariana foi até a lanchonete da escola Coronel Gomes e pediu um salgado e um suco de laranja, gastando no total do seu lanche R\$ 7,00. Chegando em casa propôs um desafio ao seu pai Eduardo.

"*Pai, hoje eu fiz um lanche (um salgado e um suco de laranja) e esse lanche me custou 7 reais. Você consegue descobrir o valor do salgado e o valor do refresco? Vou te ajudar pai. Use essa tabela*". Vamos ajudar Eduardo a resolver o problema?

| Valor do salgado (R\$) | Valor do suco (R\$) | Total do lanche (R\$) |
|------------------------|---------------------|-----------------------|
| 4,00                   | 3,00                | 7,00                  |
| 3,00                   | 4,00                | 7,00                  |
| 3,50                   | 3,50                | 7,00                  |
| 5,00                   | 2,00                | 7,00                  |
| 3,80                   | 3,20                | 7,00                  |

**Quadro 1 –** Possíveis valores para o exemplo. **Fonte**: O autor (2020).

Esse exemplo nos permite trabalhar vários objetos de aprendizagem, a partir de diferentes estratégias. Pode-se, entre tantas coisas, pedir ao aluno que monte tal situação através de uma equação. Também é possível pedir que representem os valores por eles sugeridos em um plano cartesiano, na intenção que percebam que independente dos valores sugeridos, a união desses, formará uma reta.

O professor precisa verificar se esses objetos de aprendizagem são dominados pelos alunos, e a partir dessa diagnose, planejar como prosseguir em sua proposta de ensino nos conteúdos programáticos, para saber se é preciso rever ou seguir adiante para sistemas de equações.

No que se refere à aprendizagem sobre sistemas de equações, é lícito observar que também há várias possibilidades de soluções para cada equação, conforme o exemplo a seguir. Considere o sistema {  $x + y = 9$  $x - y = 5$ . Para a primeira equação teríamos, por exemplo, os pares  $(-3, 12)$ ,  $(1, 8)$ ,  $(3, 6)$ , ..., e para a segunda equação, poderíamos ter como solução os pares (8, 3), (−2, −7), (85, 80), entre outras possibilidades. No aprendizado deste objeto de aprendizagem, é importante que o aluno perceba e entenda que cada uma das referidas equações possui uma infinidade de soluções. Tendo compreendido isso, pode-se agora indagar o que seria então (geometricamente) a solução desse sistema.

Lançando os possíveis valores para cada equação em um plano cartesiano, remetemos o aluno a perceber (geometricamente) que o conjunto de soluções de cada uma das equações formará uma reta, onde cada incógnita  $x$ , valor real, estará associada a uma única opção para a incógnita y. Por exemplo, o conjunto  $S_1$  =  $\{(x, 9-x): x \in \mathbb{R}\}\;$  é conjunto de soluções da primeira equação.

Inicialmente, é bom e construtivo o uso de malhas quadriculadas e cálculos na construção desses gráficos, mostrar a inclinação das retas (ângulo), entender os pontos de intersecção com os eixos, posicionamento e direção (crescente ou decrescente), no entanto, tendo sido entendido essas construções, o *GeoGebra* se apresenta como uma excelente ferramenta para realização dessas tarefas.

> A dificuldade dos alunos em visualizar uma figura espacial pode ser atenuada com a exploração dessas figuras em diferentes posições e com diversificação de possibilidade de representação. A integração da mídia computacional, com o traçado utilizando lápis e papel, traz a possibilidade de uma melhor compreensão das figuras nos vários espaços, possibilitando, ainda, uma melhor interpretação da equação referente à mesma (MOTA, LAUDARES, 2010).

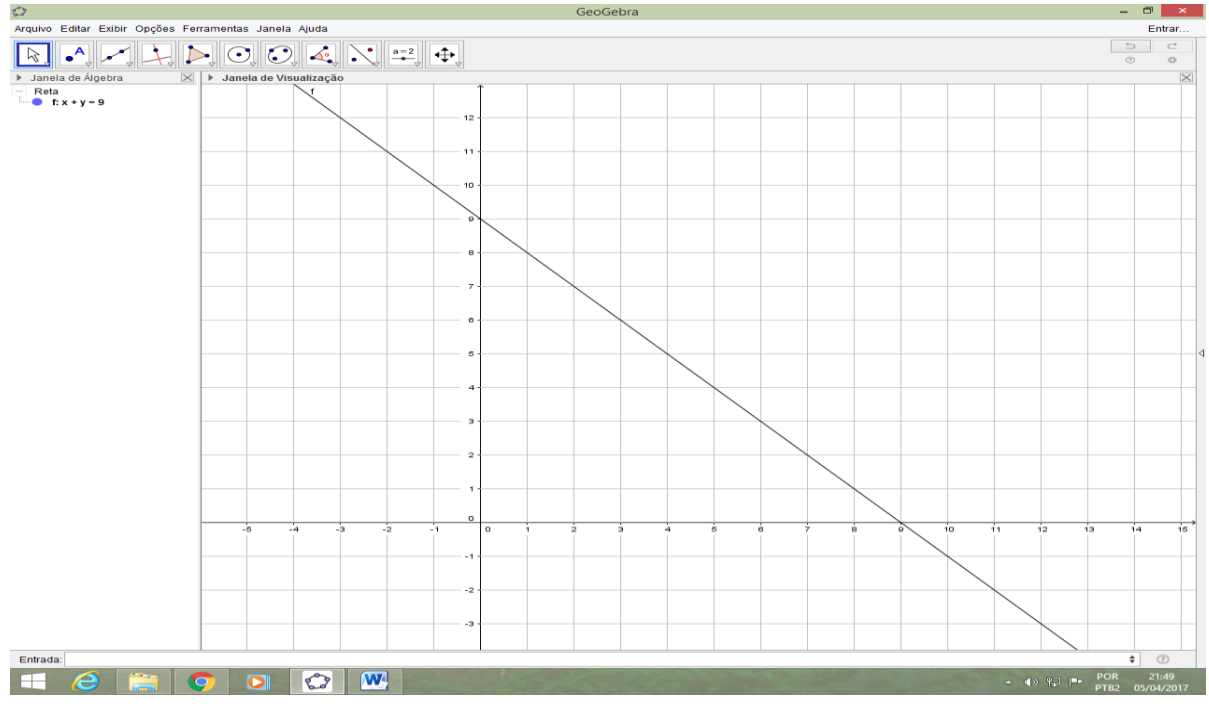

Vejamos, ao digitar no campo de entrada  $x + y = 9$  e teremos o gráfico a seguir:

**Figura 5** – Gráfico da reta  $x + y = 9$ . Fonte: Próprio autor a partir do software do Geogebra

Agora digitamos no campo de entrada a segunda equação  $x - y = 5$ , e percebemos que a nova reta tocará em um ponto à reta descrita pela primeira equação.

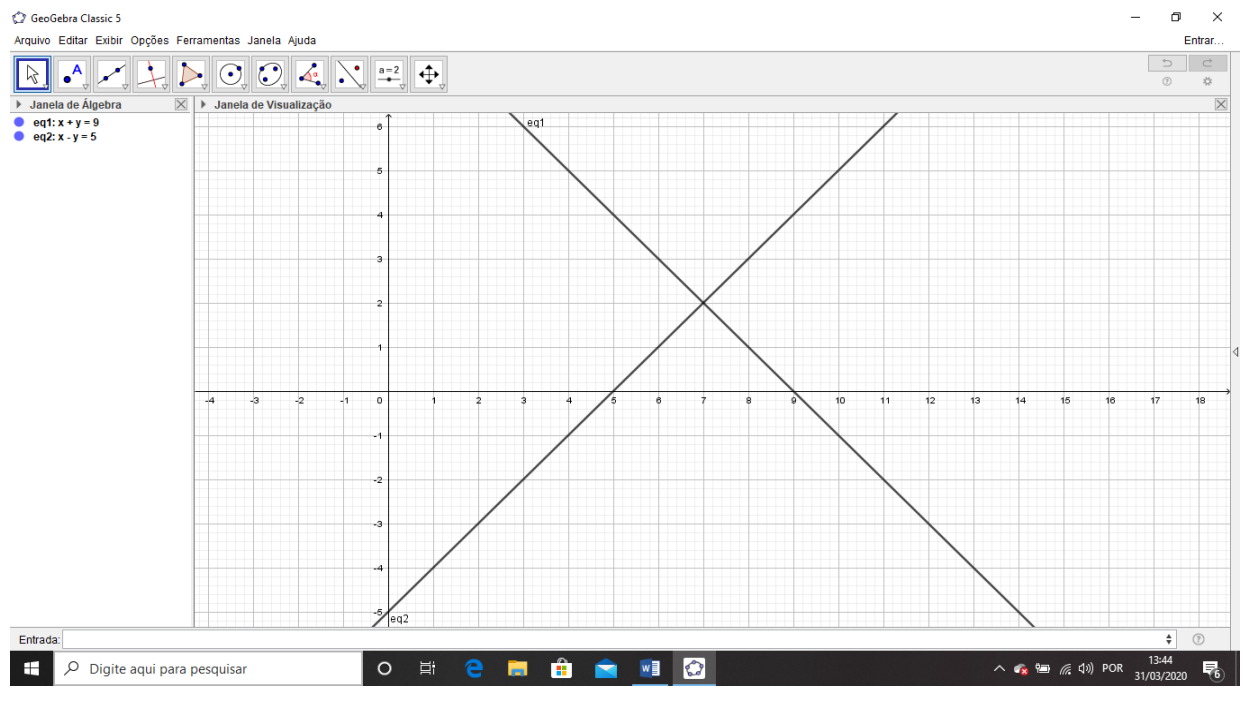

**Figura 6** – Gráfico das retas  $x + y = 9$  e  $x - y = 5$ . Fonte: Próprio autor a partir do software do Geogebra

Esse ponto é a solução do nosso sistema. Se evidenciarmos o ponto de intersecção a solução aparecerá.

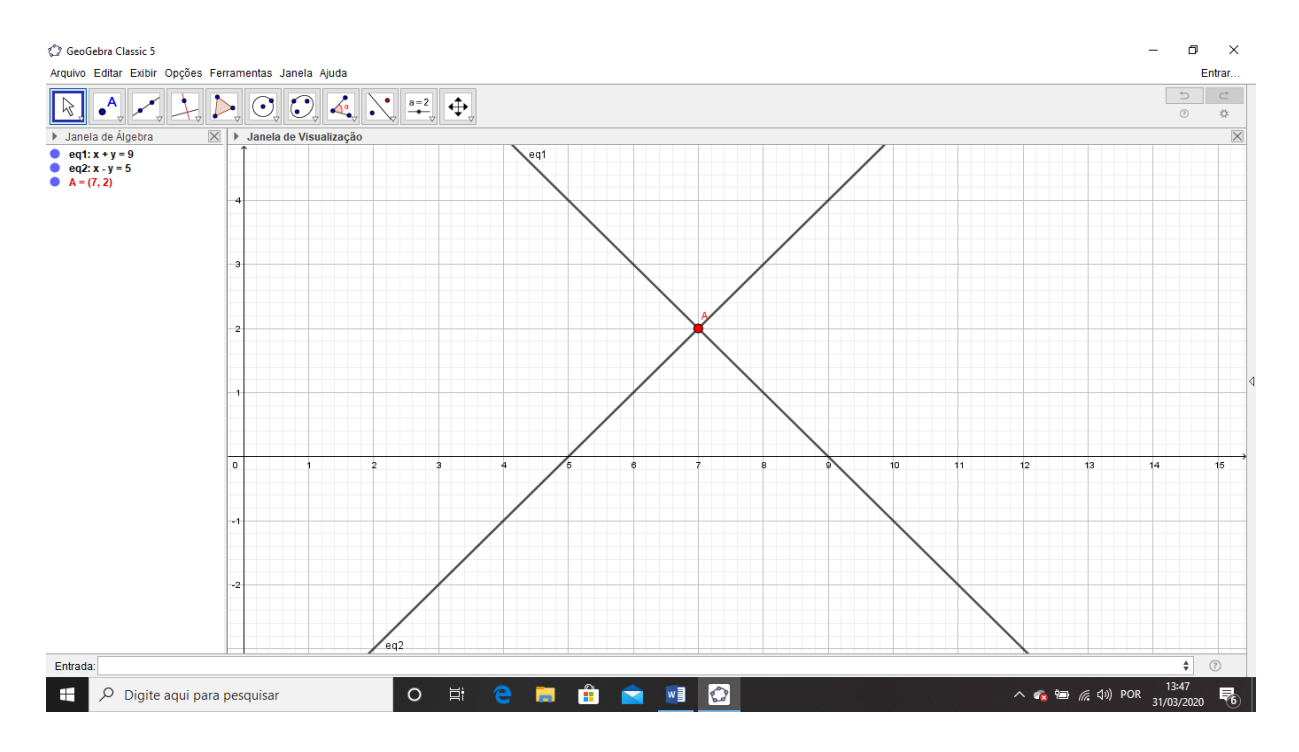

**Figura 7** – Solução da intersecção das retas  $x + y = 9$  e  $x - y = 5$ . Fonte: Próprio autor a partir do software do Geogebra

Para esse sistema, fica evidenciado (visual ou geometricamente) que sim, é possível determinar sua solução e que esta é a única, logo o sistema pode ser classificado como **Sistema Possível Determinado**, e que sua solução é (7, 2), representado no gráfico como ponto **A**.

Agora considere o sistema  $\{$  $x + 2y = 9$  $2x + 4y = 18$ , trabalhando da mesma forma teremos:

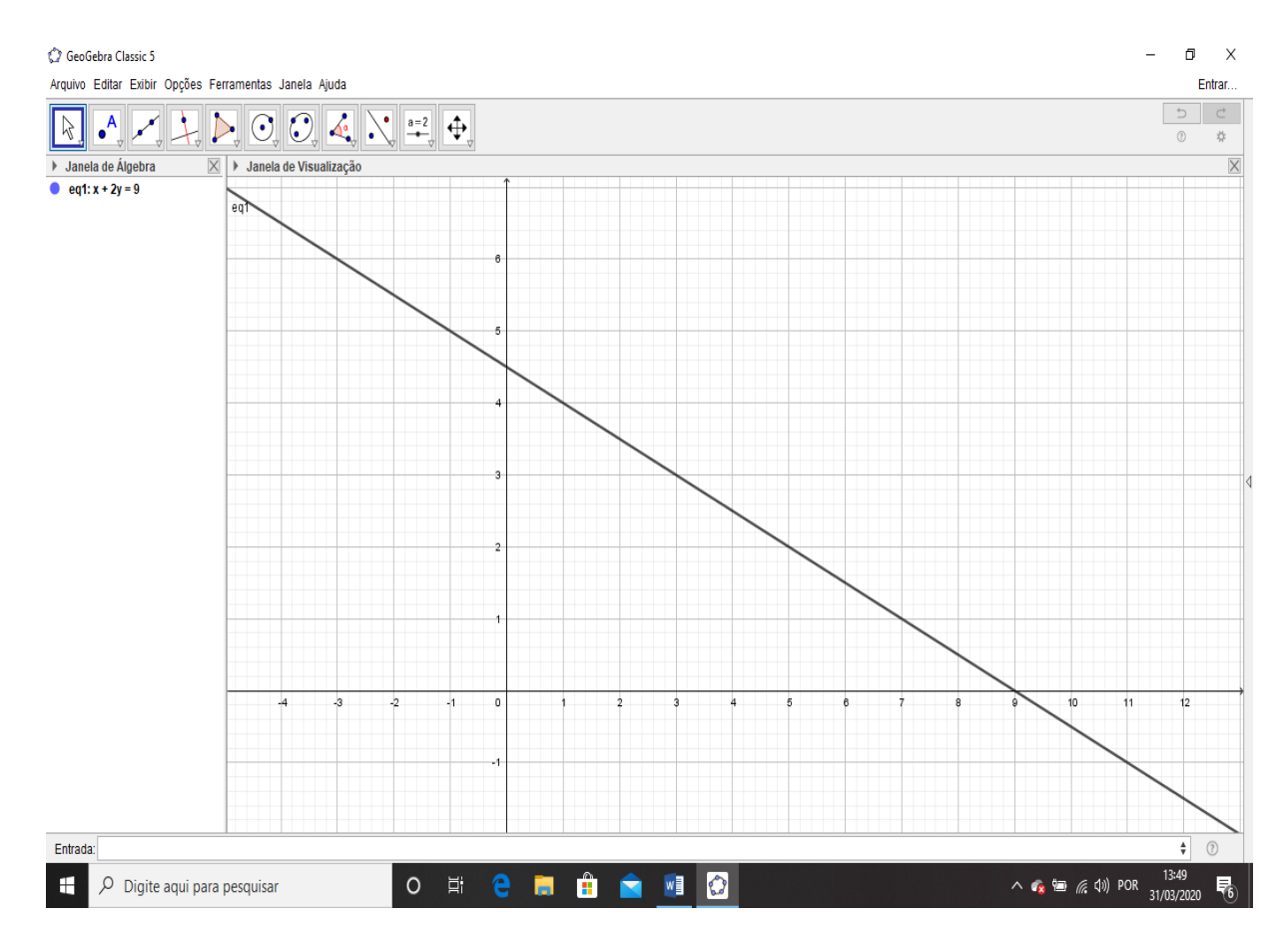

**Figura 8** – Gráfico da reta  $x + 2y = 9$ . Fonte: Próprio autor a partir do software do Geogebra

Ao digitarmos a segunda equação, percebemos que o gráfico da mesma passará pelos mesmos pontos da equação anterior. (Retas coincidentes).

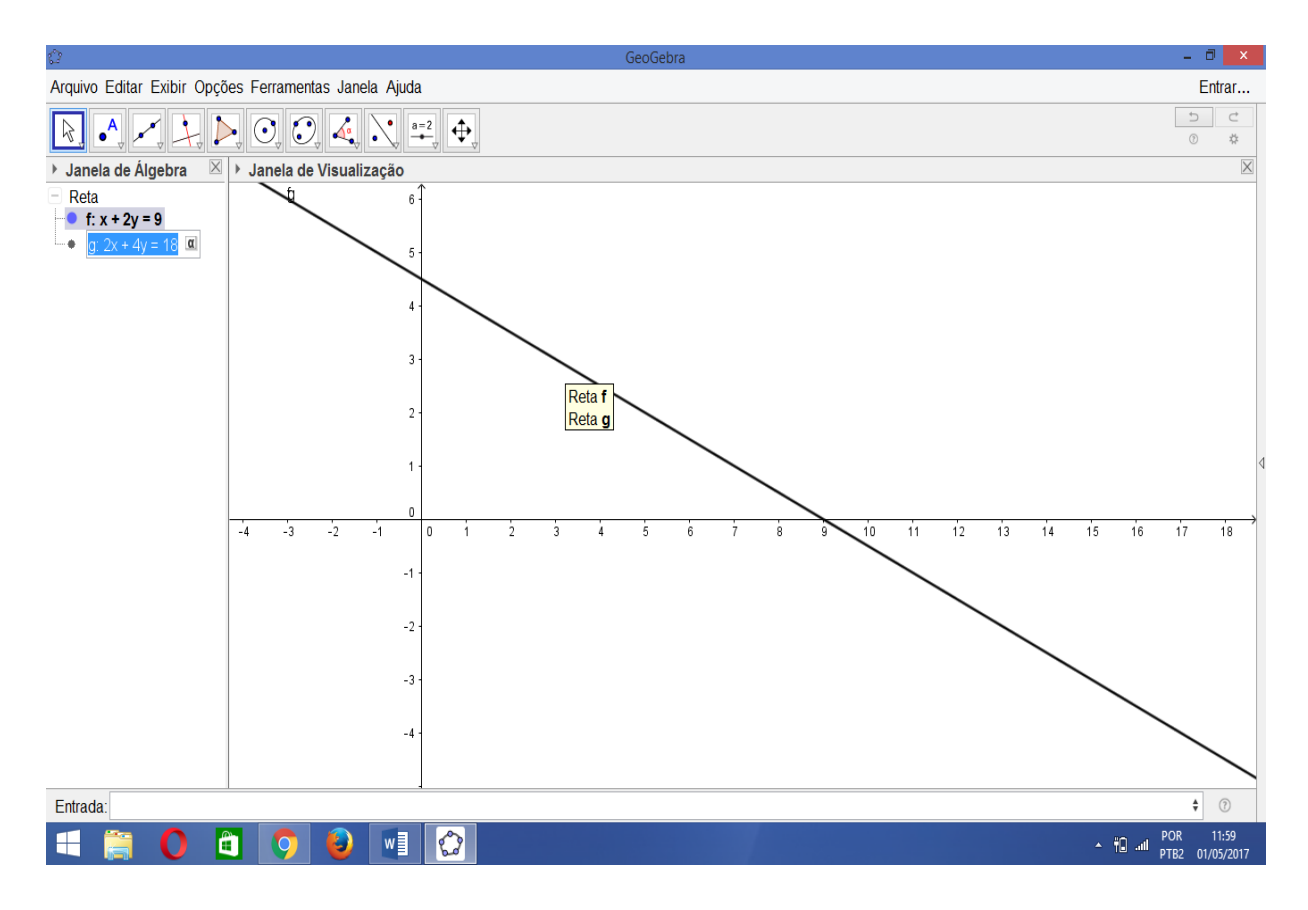

**Figura 9 –** Gráfico das retas  $x + 2y = 9$  **e**  $2x + 4y = 18$ . Fonte: Próprio autor a partir do software do Geogebra

Concluindo (visualmente) que toda solução da primeira equação é também solução da segunda e que geometricamente são representadas por retas que se sobrepõem, ou seja, se considerarmos que para uma das equações temos infinitas soluções, para o sistema temos as mesmas soluções, que não é única. A esse sistema é dada a classificação de **Possível Indeterminado**, pois tem infinitas soluções. Por exemplo: (1, 4); (9, 0); (−5, 7); são algumas dessas soluções.

Agora considere o sistema }  $x + 2y = 9$  $-2x - 4y = 8$ , usando também a mesma ideia teremos:

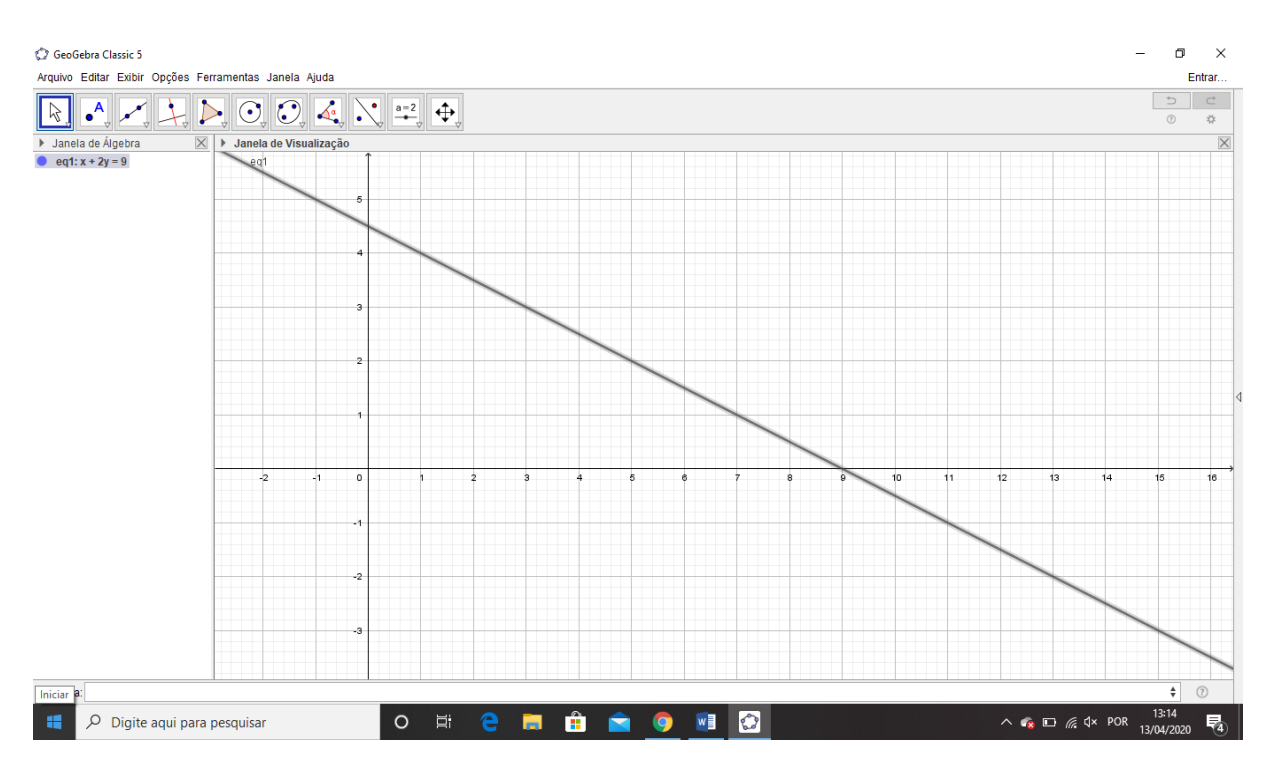

**Figura** 10 – Gráfico da reta  $x + 2y = 9$ . Fonte: Próprio autor a partir do software do Geogebra

Quando construímos o gráfico da segunda equação, percebemos que as retas não se intersectam e que as mesmas não possuem nenhuma solução em comum, ou seja, as retas formadas por cada uma das equações são paralelas.

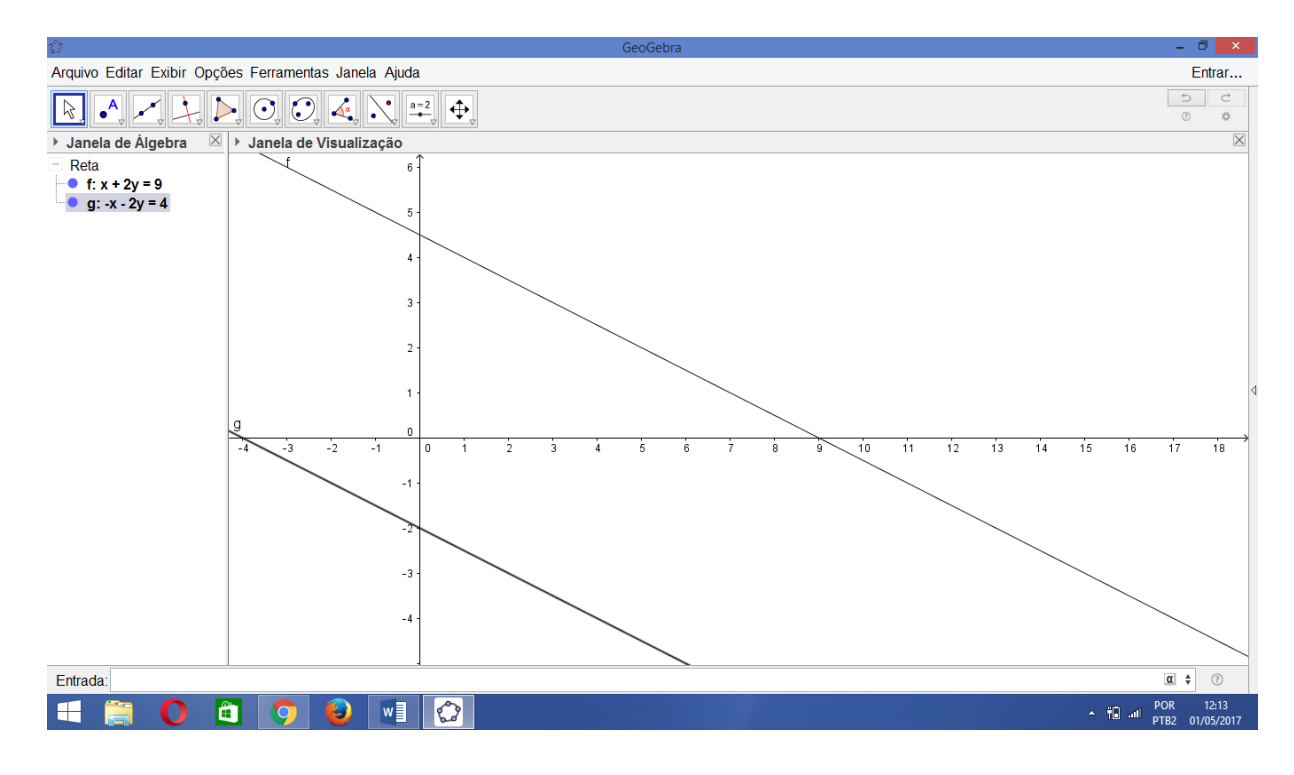

**Figura 11** – Gráfico das retas  $x + 2y = 9$  e  $-x - 2y = 4$ . **Fonte**: Próprio autor a partir do software do Geogebra

Dessa maneira concluímos que o sistema de equações não possui solução ou dizemos que o conjunto solução é vazio. Esse sistema é classificado como **Impossível**.

É de grande importância que o professor nesse momento da discussão, com respeito aos gráficos dos sistemas, dê uma ideia sobre o porquê de as retas ficarem uma sobre a outra no caso SPI (retas coincidentes), e o porquê das retas não se intersectarem no caso SI (retas paralelas), e se julgar necessário, principalmente tendo em vista que o assunto sistemas lineares se encontra no 2º ano do ensino médio, falar um pouco sobre coeficiente angular e linear de uma reta. E deixar muito claro o que representa os pontos de intersecção de uma reta com os eixos do plano cartesiano.

#### **5.3 Equações Lineares com três incógnitas**

As infinitas soluções de uma equação de três variáveis,  $a_1 x + b_1 y + c_1 z + d = 0$ , constituem um plano no espaço tridimensional  $R^3$ . Portanto, quando pensamos em um sistema de equações com três incógnitas, os planos formados podem se posicionar de três maneiras:

- Paralelos:
- Concorrentes:
- Coincidentes.

A relação entre os planos associados às equações, mostra visual ou geometricamente a solução do sistema, caso ela exista.

Considere um sistema quadrado 3x3, que é nosso foco nesse momento, tendo em vista sua predominância no que diz respeito à abordagem no 2° ano do ensino médio.

$$
\begin{cases}\na_{11}x_1 + a_{12}x_2 + a_{13}x_3 = b_1 \\
a_{21}x_1 + a_{22}x_2 + a_{23}x_3 = b_2 \\
a_{31}x_1 + a_{32}x_2 + a_{33}x_3 = b_3\n\end{cases}
$$

Cada equação dada no sistema representa um plano no espaço tridimensional. Desta maneira os planos  $\pi_1$ ,  $\pi_2$  e  $\pi_3$  são os planos definidos pelas equações, respectivamente. Assim, as soluções do sistema pertencem à interseção entres tais planos, e suas interseções definem que tipo de solução temos.

- Se pelo menos dois desses planos são paralelos, a interseção  $\pi_1 \cap \pi_2 \cap \pi_3$  é vazia e o sistema será **impossível**.
- Se os três planos se intersectam em uma reta r, isto é, se  $\pi_1 \cap \pi_2 \cap \pi_3 = r$ , o sistema é **possível indeterminado** e qualquer ponto da reta r é uma solução do sistema.
- O sistema é **possível determinado** (solução única) quando os três planos se encontram em um único ponto p,  $\pi_1 \cap \pi_2 \cap \pi_3 = \{p\}.$

A seguir, vamos exemplificar cada uma dessas situações. Considere o sistema:

$$
F_1\begin{cases} x+y+z=0\\ 2x-y+z=-3\\ -x+2y-2z=9 \end{cases}
$$

No gráfico do sistema F<sub>1</sub>, mostrado na figura 12, cada um dos planos representa uma equação. É visível, no gráfico, o objeto geométrico resultante da interseção dos planos, o ponto A (1,2, -3). Este é o único elemento do conjunto solução do sistema, logo o sistema é classificado como SPD. É recomendável que, durante a aula, seja mostrado aos alunos como colorir os planos e marcar o ponto de intersecção.

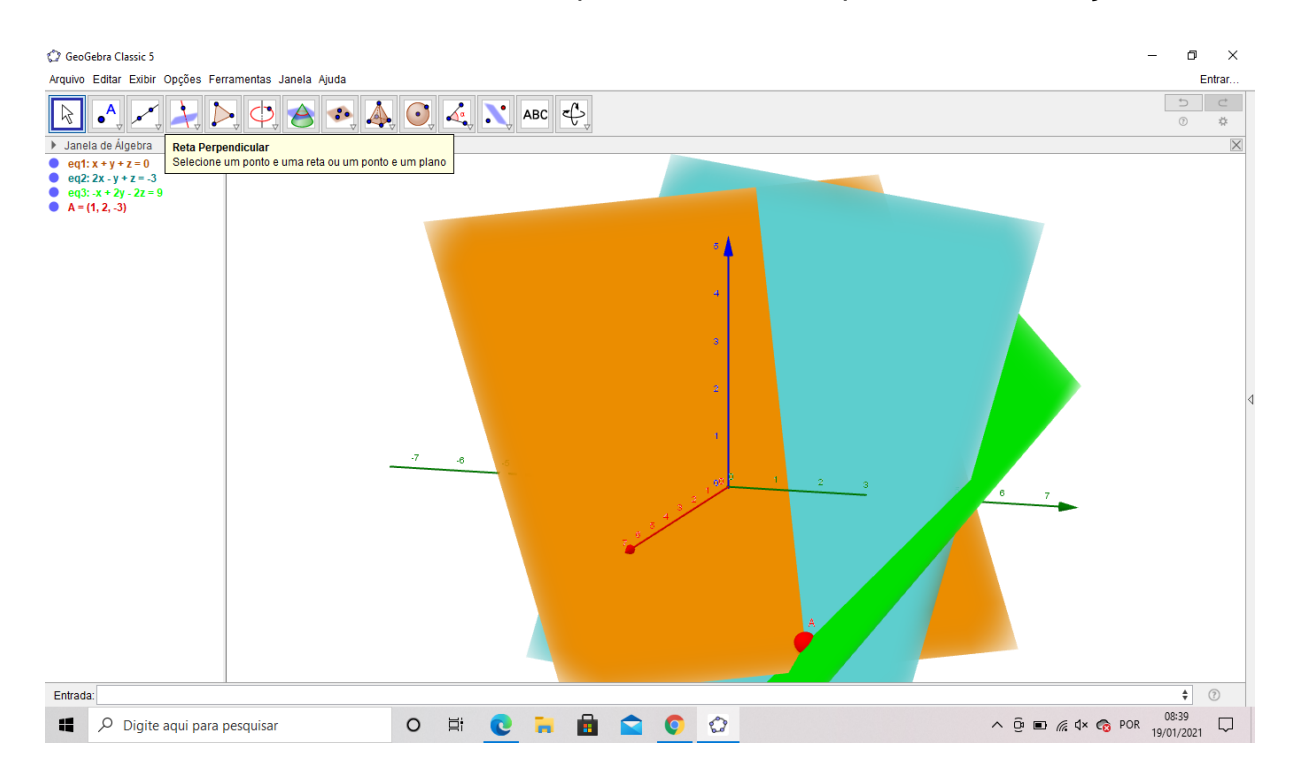

**Figura 12 –** Gráfico do sistema F1. Fonte: Próprio autor a partir do software do Geogebra

Para o sistema F<sub>2</sub> 
$$
\begin{cases}\n x + 3y + 2z = 1 \\
 -2x + y + z = -2 \\
 -x + 4y + 3z = -1\n\end{cases}
$$

construímos o respectivo gráfico no *GeoGebra*, mostrado na figura 13. Os três planos se encontram em infinitos pontos que formam uma reta, e qualquer ponto pertencente a essa reta é uma solução do sistema. Este sistema pode ser classificado como SPI.

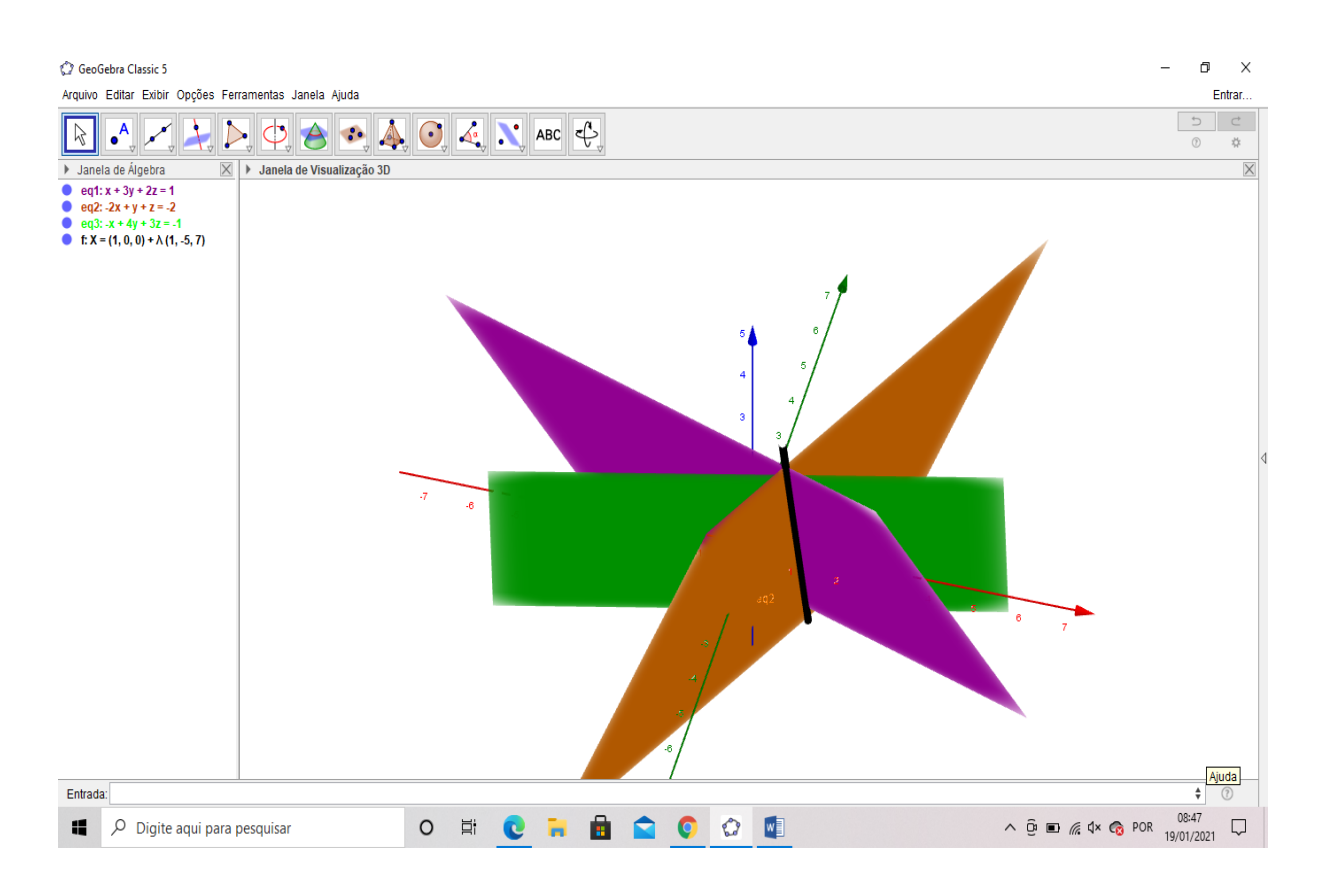

**Figura 13 –** Gráfico do sistema F2. Fonte: Próprio autor a partir do software do Geogebra

Para exemplificar um sistema linear SI consideremos:

$$
\mathsf{F}_3 \begin{cases} 5x + 3y - 11z = 13 \\ 4x - 5y + 4z = 18 \\ 9x - 2y - 7z = 25 \end{cases}
$$

No gráfico do sistema F3 mostrado na figura 14, os planos até se intersectam dois a dois, mas em nenhum ponto temos uma intersecção entre os três planos simultaneamente, logo o sistema não possui solução e é classificado como S.I.

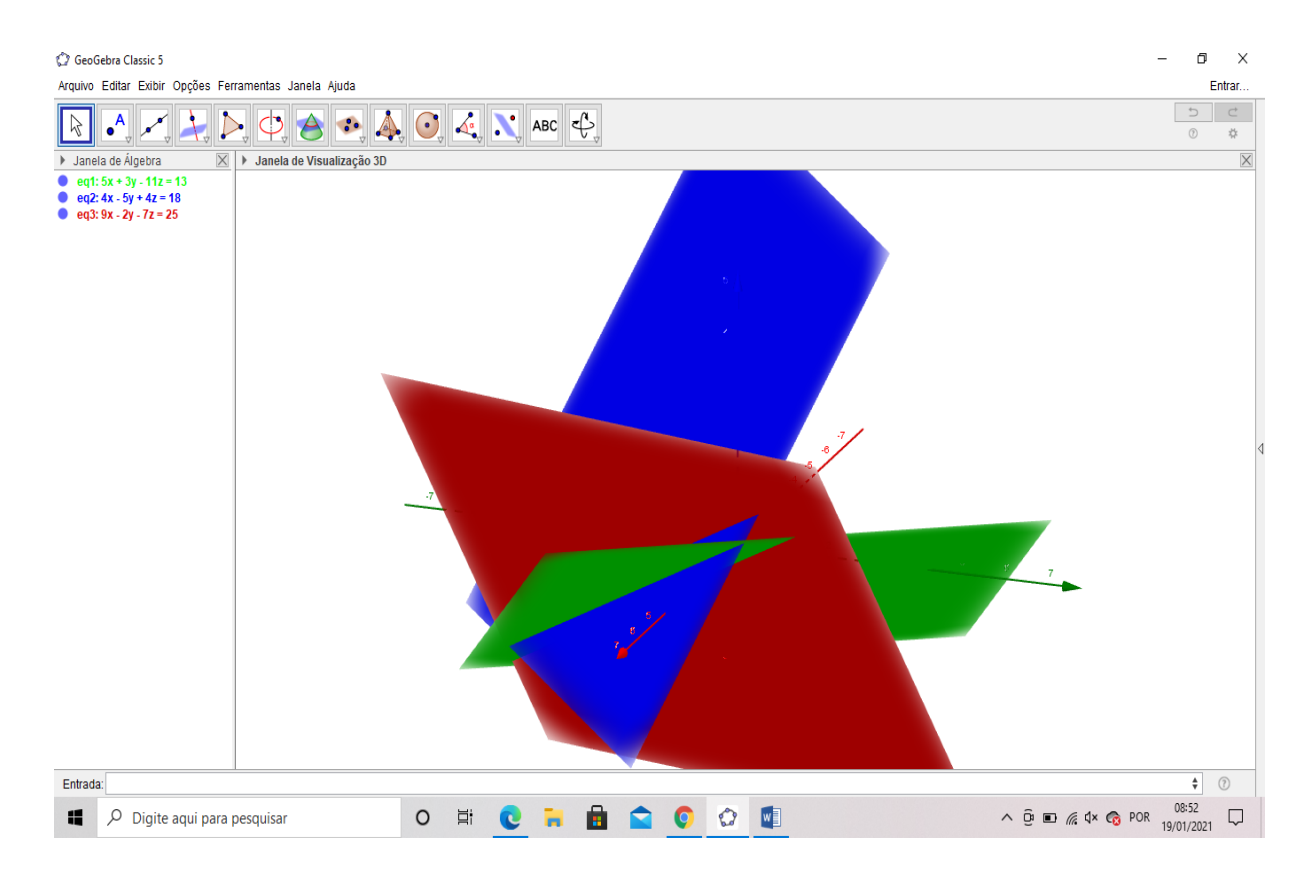

**Figura 14 –** Gráfico do sistema F3. Fonte: Próprio autor a partir do software do Geogebra

# **6 EXERCÍCIOS**

**1.** Classifique cada sistema a seguir em possível determinado (SPD), possível indeterminado (SPI) ou impossível (SI).

A) 
$$
\begin{cases} 2x - 3y = 5 \\ 6x - 9y = 15 \end{cases}
$$
B) 
$$
\begin{cases} x + 5y = 1 \\ 2x + 10y = 3 \end{cases}
$$
C) 
$$
\begin{cases} 5x - 2y = 3 \\ 3x - 7y = 0 \end{cases}
$$

**2. (Enem 2ª aplicação 2016)** Na figura estão representadas três retas no plano cartesiano, sendo P, Q e R os pontos de intersecções entre as retas, e A, B e C os pontos de intersecções dessas retas com o eixo x.

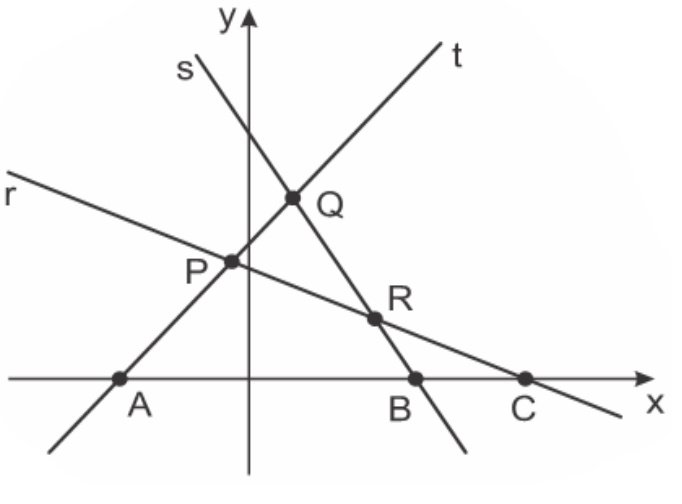

**Figura 15 –** Gráfico do exercício 2. Fonte: SuperPro Web

Essa figura é a representação gráfica de um sistema linear de três equações e duas incógnitas que:

- a) Possui três soluções reais e distintas, representadas pelos pontos P, Q e R, pois eles indicam onde as retas se intersectam.
- b) Possui três soluções reais e distintas, representadas pelos pontos A, B e C, pois eles indicam onde as retas intersectam o eixo das abscissas.
- c) Possui infinitas soluções reais, pois as retas se intersectam em mais de um ponto.
- d) Não possui solução real, pois não há ponto que pertença simultaneamente às três retas.
- e) Possui uma única solução real, pois as retas possuem pontos em que se intersectam.

**3.** Em cada sistema a seguir, **REPRESENTE** suas equações em um mesmo plano cartesiano e **CLASSIFIQUE**-**O** em determinado, indeterminado ou impossível.

A) 
$$
\begin{cases} 2x - y = 1 \\ 3x + y = 5 \\ x - y = 7 \end{cases}
$$
B) 
$$
\begin{cases} x - y = 3 \\ 3x - 3y = 8 \\ 2x - 2y = 6 \end{cases}
$$
C) 
$$
\begin{cases} 2x - y = 0 \\ x + y = 3 \\ x - y = -1 \end{cases}
$$

**4. RESOLVA** e **CLASSIFIQUE** os sistemas a seguir:

A) 
$$
\begin{cases} -x + 3y = 7 \\ 2x - 12y = -2 \\ 5x - 21y = -23 \end{cases}
$$
B) 
$$
\begin{cases} x + 7y - 3z = 0 \\ 3x - 2y + z = 1 \\ 7x + 3y - z = -1 \end{cases}
$$
C) 
$$
\begin{cases} x - y + z = 2 \\ 2x + y - z = 7 \\ x + 2y - 2z = 5 \end{cases}
$$

**5. (G1 - epcar (Cpcar) 2018)** Carlos, Paulo e José resolveram fazer um lanche na praça de alimentação de um Shopping Center. Ao observarem o cardápio disponível, perceberam que teriam que pedir o que era denominado de "Combo", ou seja, um combinado de vários itens por um preço já especificado. Assim, os Combos solicitados foram:

- **Combo 1:** R\$ 15,00 hambúrgueres, 1suco e 1 sobremesa
- **Combo 2:** R\$ 24,00 hambúrgueres e 3 sucos
- **Combo 3:** R\$ 35,00 sucos e 3 sobremesas

O valor individual dos hambúrgueres é o mesmo, bem como o valor individual dos sucos e o valor individual das sobremesas, não importando qual Combo foi escolhido.

O quadro a seguir mostra a quantidade de cada um dos itens dos Combos que Carlos, Paulo e José consumiram:

|               | Hambúrgueres   Sucos   Sobremesas |   |  |
|---------------|-----------------------------------|---|--|
| <b>Carlos</b> | 2                                 |   |  |
| <b>Paulo</b>  |                                   | 3 |  |
|               |                                   |   |  |
| José          |                                   | 2 |  |
|               |                                   |   |  |

**Quadro 2 –** Dados do exercício 5. Fonte: SuperPro Web

Se Carlos, Paulo e José se organizaram para descobrir o valor individual de cada item e pagaram individualmente apenas pelo que cada um consumiu, então é correto afirmar que:

- a) Carlos pagou R\$ 9,00 a mais que Paulo.
- b) A diferença entre o que Carlos e José pagaram foi de R\$ 3,00
- c) Paulo e José pagaram o mesmo valor.
- d) Carlos pagou mais que José, que pagou mais que Paulo.

**6. (G1 - ifba 2018)** Na Pizzaria "Massa Dez", verificou-se que o valor financeiro que os amigos Kiko, Bené e Zazá tinham, em reais, dependia de resolver o seguinte problema:

- a média aritmética dos valores financeiros dos amigos citados era R\$ 30,00
- a média aritmética dos valores financeiros de Bené e Zazá era R\$ 20,00
- Kiko tinha R\$ 30,00 a mais que Bené;

A partir dessas informações, podemos afirmar que:

- a) Kiko tem R\$ 40,00 a mais que Zazá.
- b) Bené tem R\$ 10,00 a mais que Zazá.
- c) Zazá tem o mesmo valor financeiro que Kiko.
- d) O valor financeiro de Kiko corresponde à soma dos valores financeiros de Bené e Zazá.
- e) Zazá tem o mesmo valor financeiro que Bené.

**7. (Famerp 2018)** As figuras indicam uma sequência de empilhamentos de cubos de 1 cm<sup>3</sup>. Da primeira pilha em diante, os volumes das pilhas em cm<sup>3</sup> são iguais a 1, 5, 14, 39, 55 e assim sucessivamente.

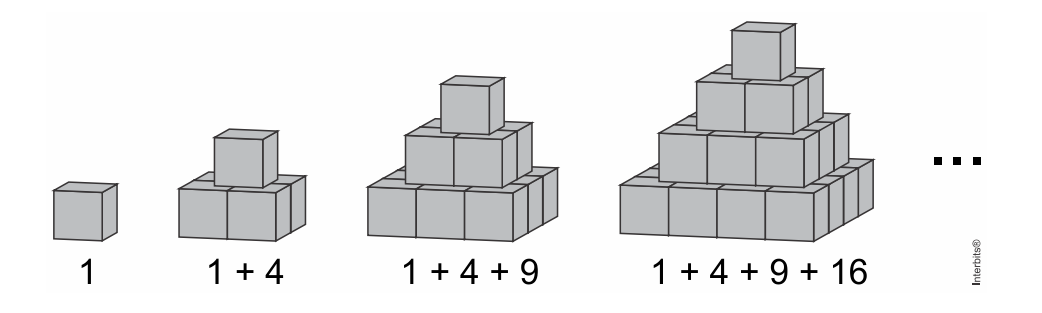

Sabe-se que a soma  $1 + 2^2 + 3^2 + 4^2 + 5^2 + \dots + x^2$  é um polinômio de terceiro grau, dado por  $P(x) = mx^3 + nx^2 + px$  com m, n e p racionais. Portanto,  $P(1) = 1$ ,  $P(2) = 5, P(3) = 14, P(4) = 30$ , e assim por diante. Nas condições dadas, m é igual a:

A) 
$$
\frac{1}{2}
$$
 \tB)  $\frac{5}{6}$  \tC)  $\frac{2}{3}$  \tD)  $\frac{1}{6}$  \tE)  $\frac{1}{3}$ 

**8. (Ufpr 2018)** Uma empresa de telefonia oferece três planos mensais de internet móvel, descritos abaixo.

- Plano Ilimitado: mensalidade fixa de R\$ 100,00 que permite ao cliente utilizar quantos gigabytes (GB) de dados desejar, sem pagar nada a mais.
- Plano Intermediário: mensalidade fixa de R\$ 28,00 mais R\$ 4,50 por GB de dados consumidos.
- Plano Simples: não há mensalidade, porém o cliente paga R\$ 12,00 por GB de dados consumidos.

Por exemplo, um consumo de 5 GB de dados em um mês custa R\$ 100,00 para clientes do Plano Ilimitado; custa R\$ 28,00 + 5 x R\$ 4,50 = R\$ 50,50 para clientes do Plano Intermediário e custa 5 x R\$ 12,00 = R\$ 60,00 para clientes do Plano Simples.

- a) A partir de quantos GB de dados consumidos por mês o Plano Ilimitado fica mais vantajoso, ou seja, mais barato, que o Plano Intermediário?
- b) A empresa pretende criar um novo plano de dados, chamado Plano Básico. Esse plano terá formato semelhante ao do Plano Intermediário, consistindo também de uma mensalidade fixa mais um preço por GB de dados consumidos. Além disso, o Plano Básico deverá satisfazer a duas condições:
	- Ter o mesmo valor que o Plano Simples para clientes que consumirem 3 GB de dados por mês.
	- Ter o mesmo valor que o Plano Intermediário para clientes que consumirem 8GB de dados por mês.

Quais devem ser o valor da mensalidade e o valor de cada GB de dados consumidos, para que o Plano Básico cumpra as duas condições acima?

**9. (G1 - ifal 2017)** Sabendo que Tales e Platão têm juntos massa de 159 kg; Platão e Fermat, 147 kg; e Tales e Fermat, 134 kg, determine a massa de Tales, Platão e Fermat juntos:

a) 200 kg b) 210 kg c) 220 kg d) 230 kg e) 240 kg

**10. (Espcex (Aman) 2020)** A condição para que o sistema {  $ax + y + z = 0$  $x + 2y + z = 0$  $x + y + z = 0$ ;  $a \in \mathbb{R}$ tenha solução única é:

a)  $a \neq 1$ 

b)  $a \neq -1$ c)  $a \neq 2$ d)  $a \neq -2$ e)  $a \neq 0$ 

# **7 RESOLUÇÕES**

# **Exercício 1:**

## A) Sistema Possível Indeterminado

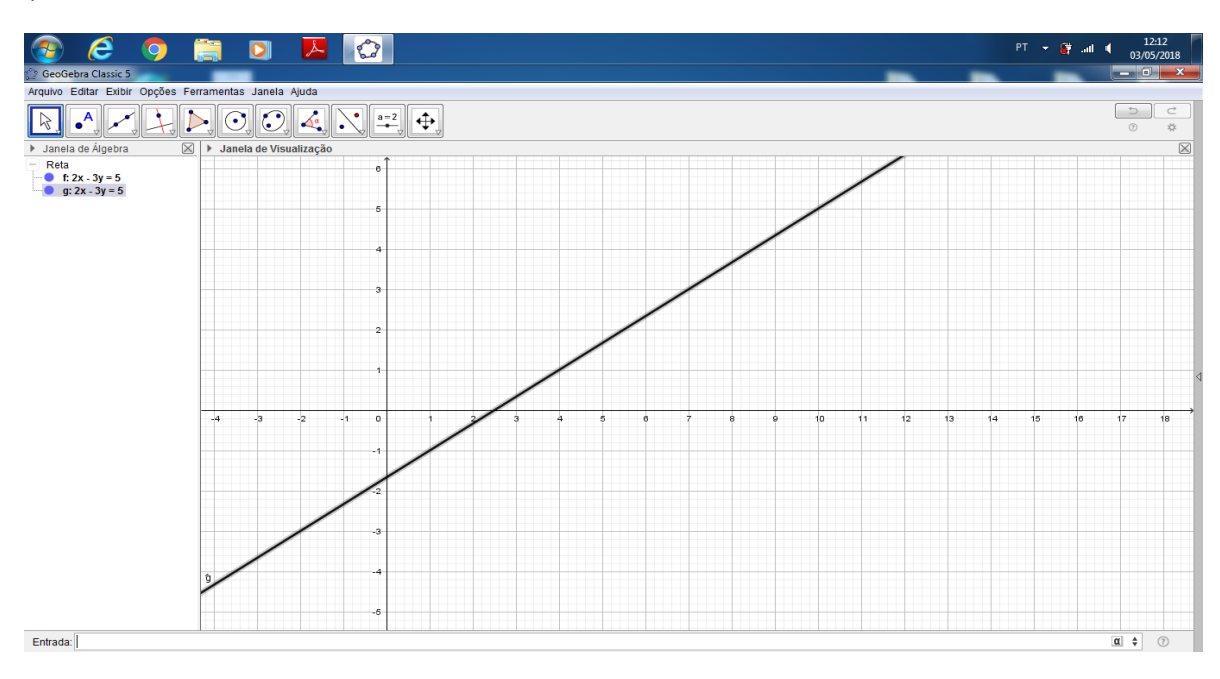

**Figura 16 –** Gráfico da resolução do exercício 1 letra A. Fonte: Próprio autor a partir do software do Geogebra

## B) Sistema Impossível

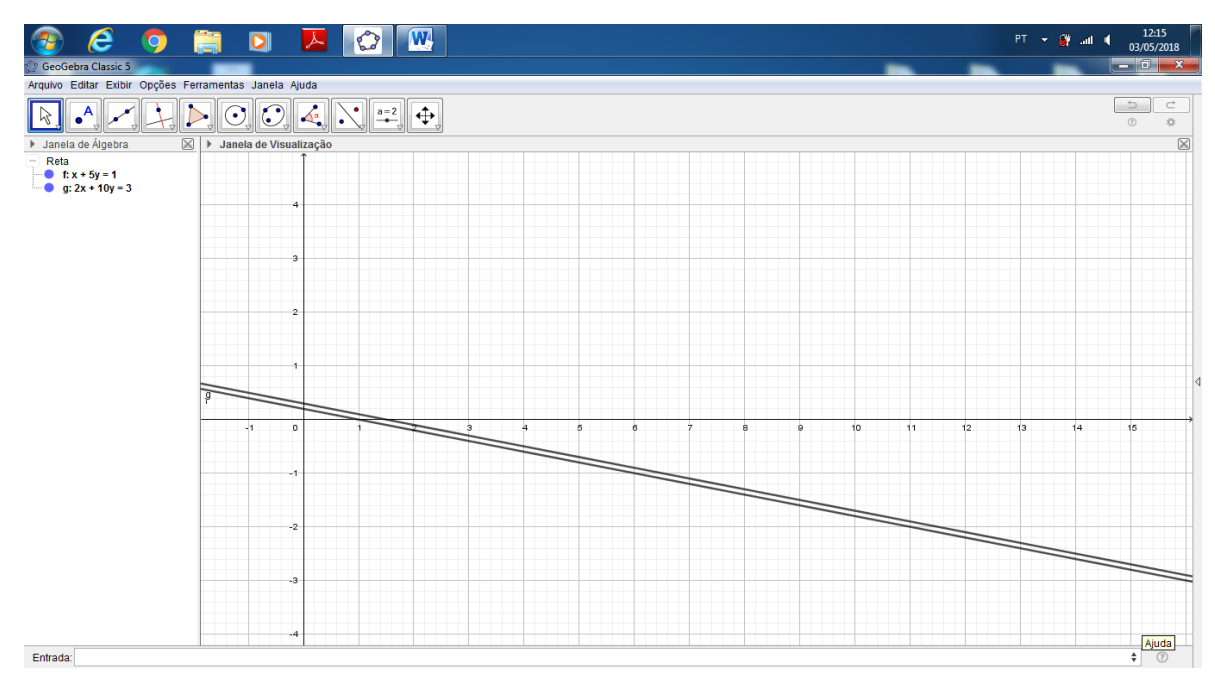

**Figura 17 –** Gráfico da resolução do exercício 1 letra B. Fonte: Próprio autor a partir do software do Geogebra

#### C) Sistema Possível Determinado

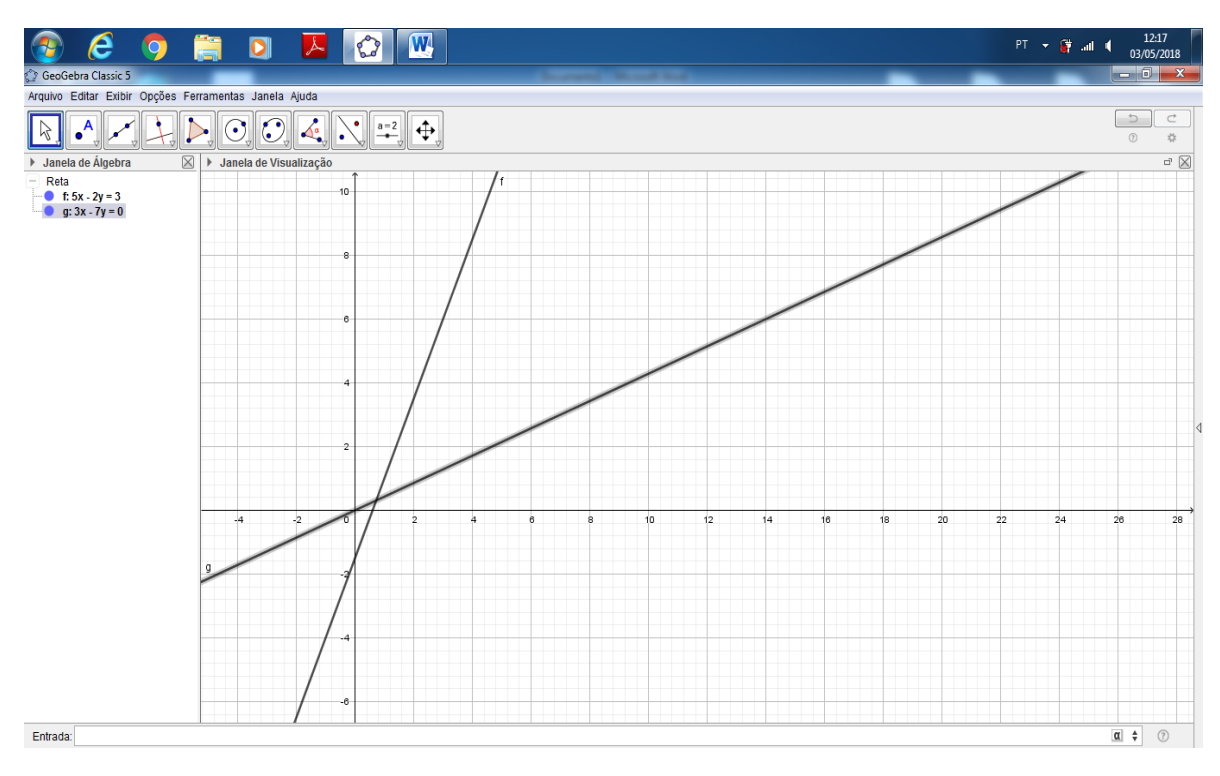

**Figura 18 –** Gráfico da resolução do exercício 1 letra C. Fonte: Próprio autor a partir do software do Geogebra

Vale ressaltar em cada item, durante sua resolução e correção, o motivo de cada classificação. O aluno precisa entender que no item A, por exemplo, as equações representam uma mesma reta e que no item B, elas têm uma mesma inclinação, mas que existe uma distância entre elas. (São paralelas).

## **Exercício 2:**

Resposta: (D)

A ideia principal dessa questão, é que o aluno identifique de imediato que o sistema não possui solução real, pois não há ponto que pertença simultaneamente às três retas.

#### **Exercício 3:**

A) Sistema Impossível.

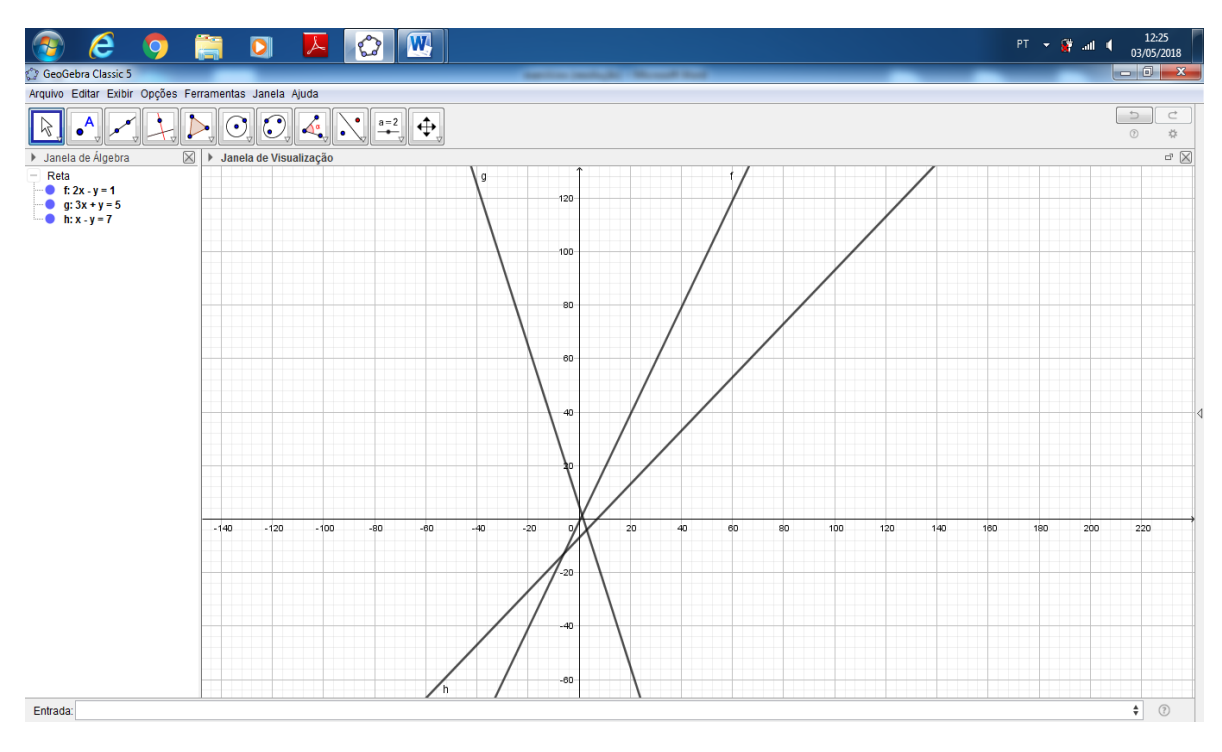

**Figura 19 –** Gráfico da resolução do exercício 3 letra A. Fonte: Próprio autor a partir do software do Geogebra

B) Sistema Impossível.

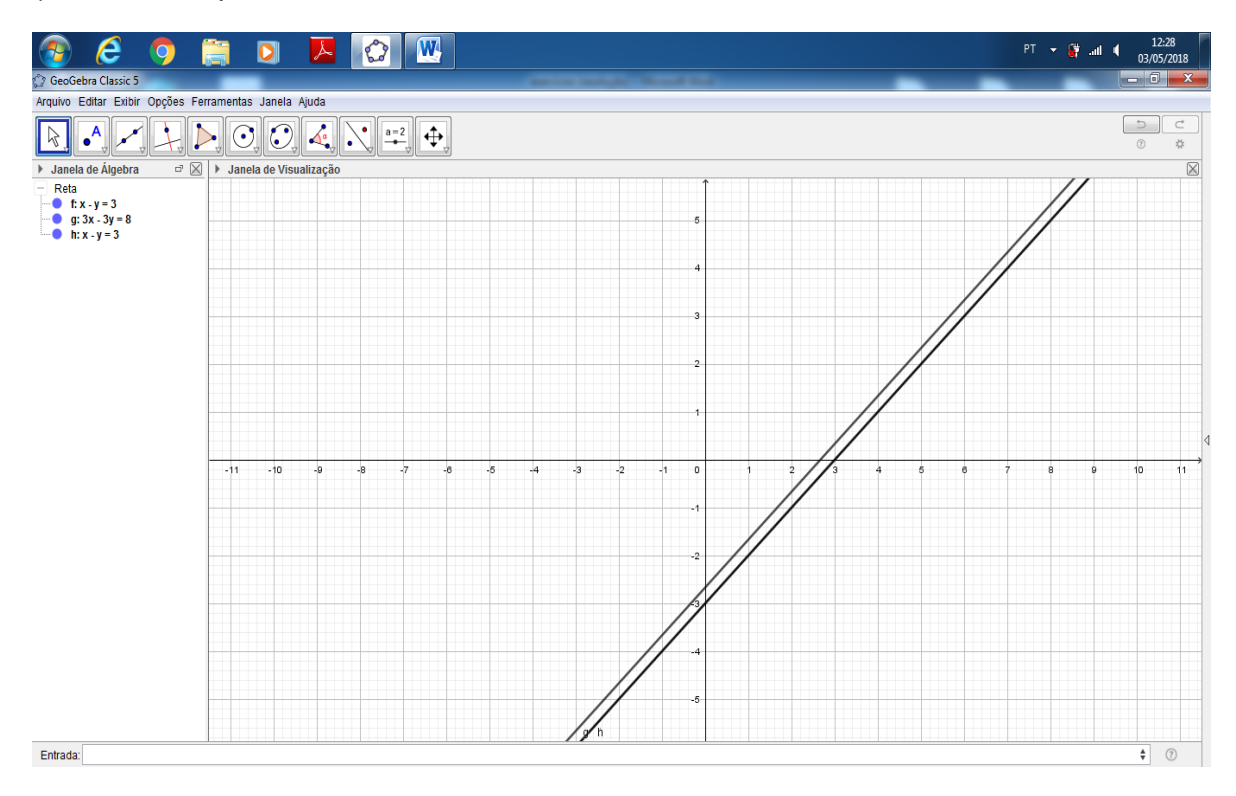

**Figura 20 –** Gráfico da resolução do exercício 3 letra B. Fonte: Próprio autor a partir do software do Geogebra

C) Sistema Possível e Determinado.

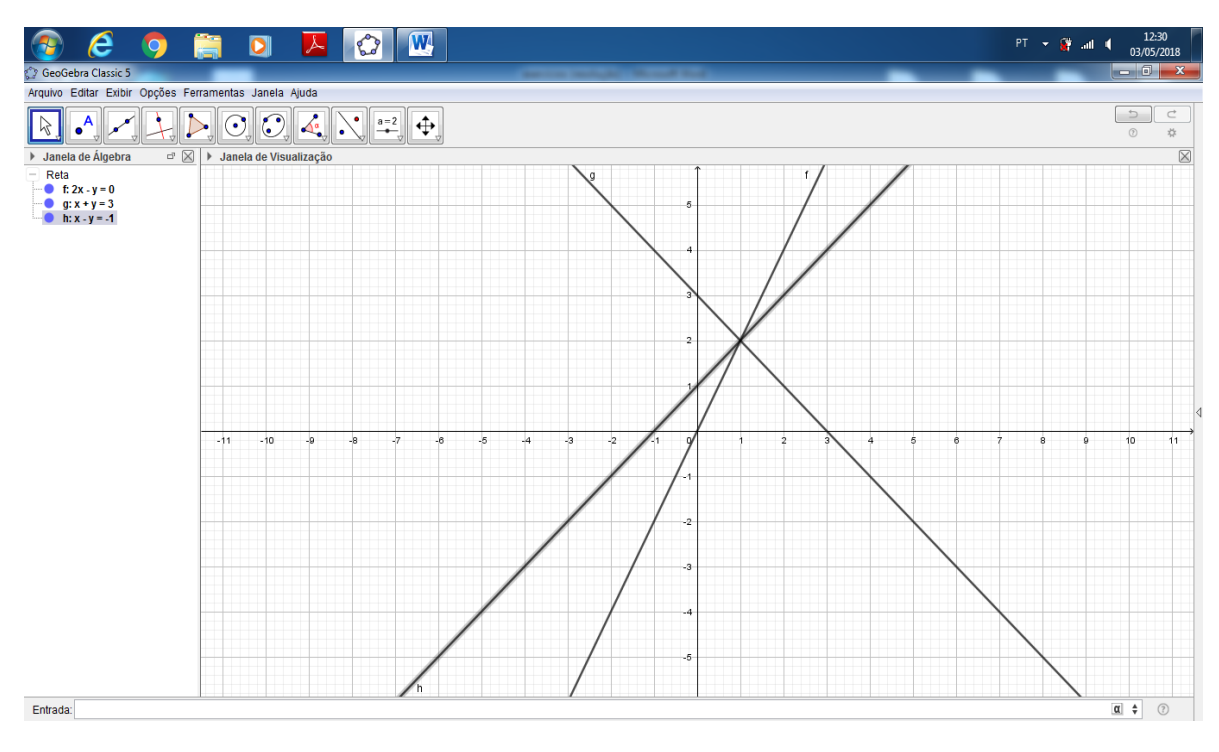

**Figura 21 –** Gráfico da resolução do exercício 3 letra C. Fonte: Próprio autor a partir do software do Geogebra

A ideia principal dessa atividade, é a classificação de cada sistema a partir do "visual".

# **Exercício 4:**

Nessa questão, a forma como cada aluno resolverá não interferirá em seu propósito, mas cabe ao professor mediar os caminhos escolhidos. Além disso, é viável que o aluno primeiro tente resolver e depois classifique, podendo associar o que acontece durante o processo de resolução com a classificação de cada um dos sistemas. E em caso de sistemas possíveis determinados, também poderá conferir a solução encontrada em seus cálculos a partir da visualização dos planos formados por cada equação no Geogebra.

A) Sistema Possível Determinado.

Solução {-13, -2}

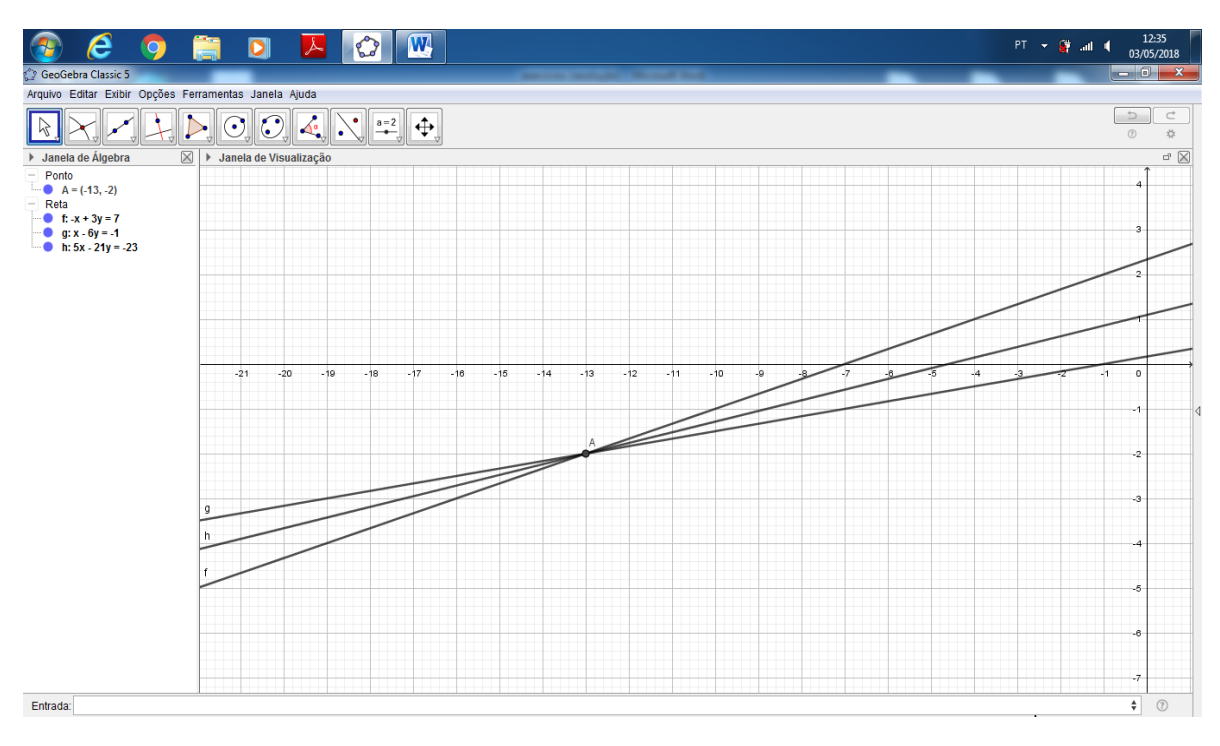

**Figura 22 –** Gráfico da resolução do exercício 4 letra A. Fonte: Próprio autor a partir do software do Geogebra

#### B) Sistema Impossível.

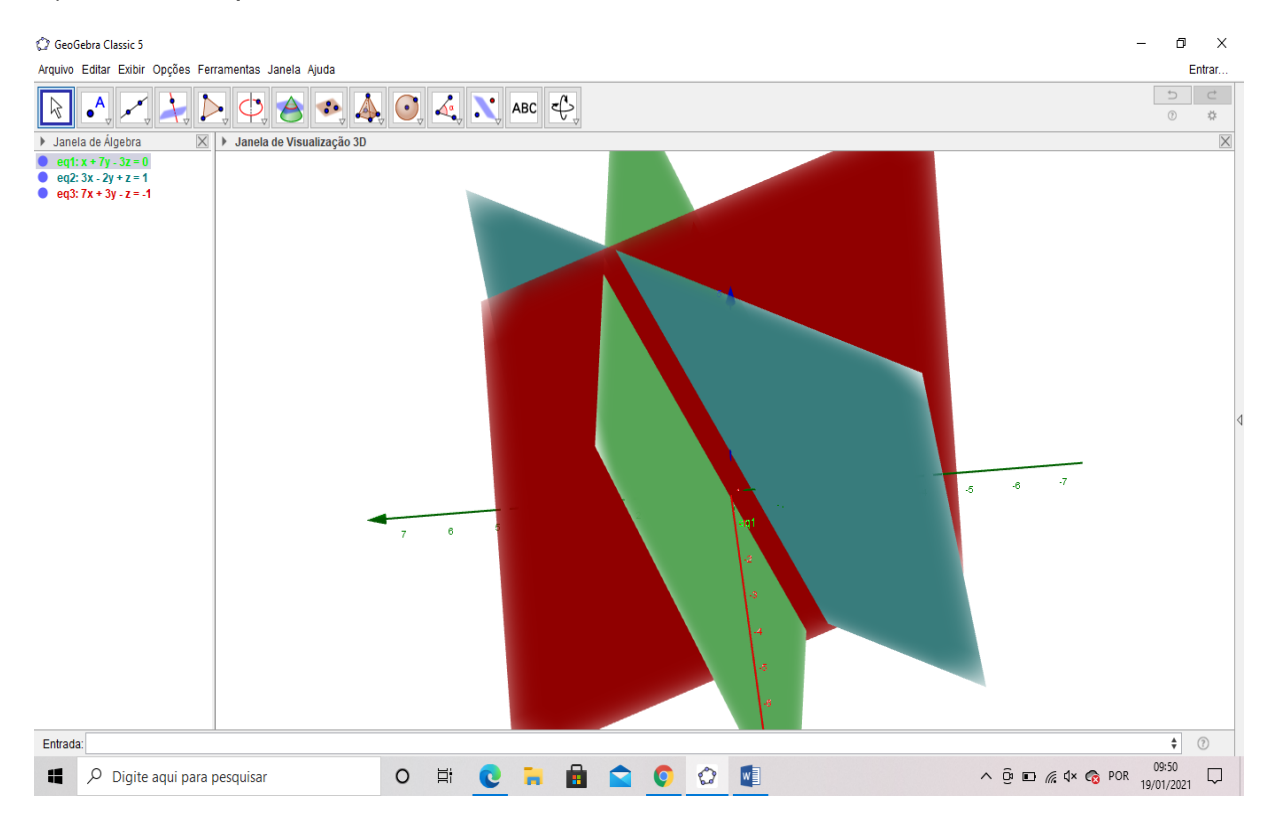

**Figura 23 –** Gráfico da resolução do exercício 4 letra B. Fonte: Próprio autor a partir do software do Geogebra

C) Sistema Possível Indeterminado.

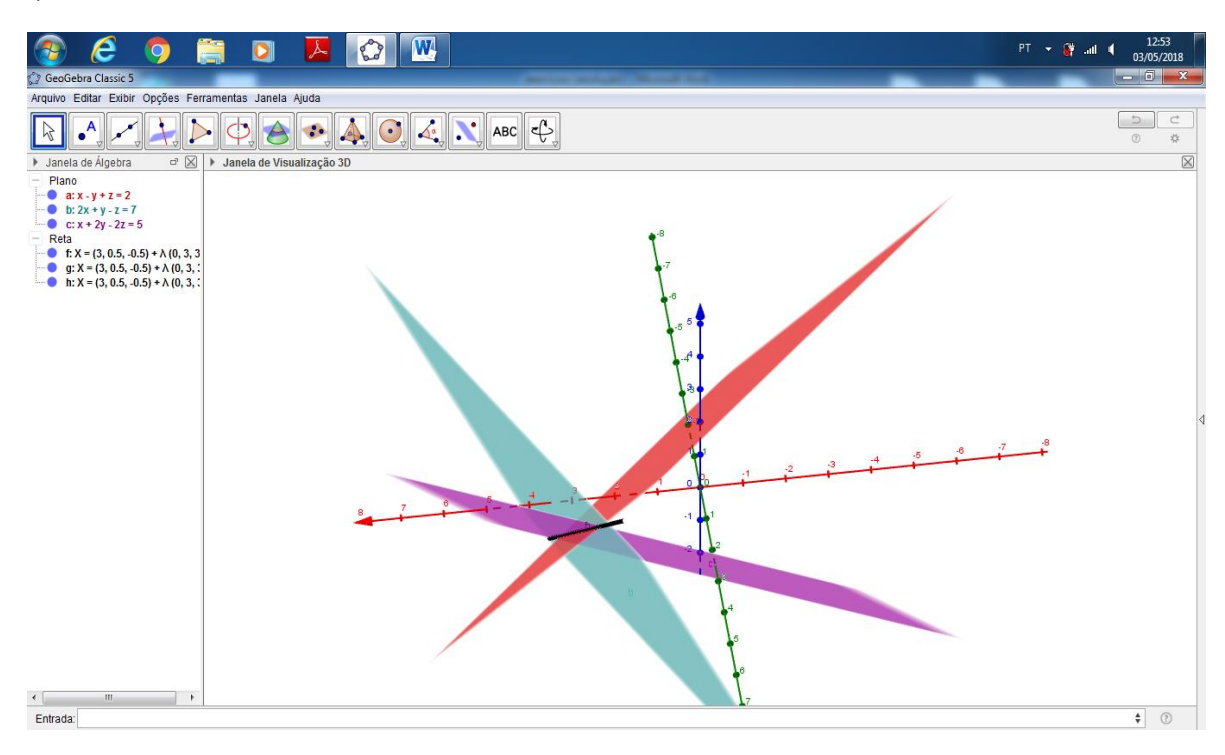

**Figura 24 –** Gráfico da resolução do exercício 4 letra C. Fonte: Próprio autor a partir do software do Geogebra

#### **Exercício 5:**

Nas questões de 05 a 09, cabe ao professor mediar e verificar o processo de montagem de cada sistema, pois normalmente os alunos tem muita dificuldade nesse passo. O Geogebra aqui aparecerá como ferramenta de conferência, onde o aluno poderá verificar se seus cálculos o levaram aos resultados corretos.

#### Resposta: (C)

Sendo  $x$  o valor de cada hambúrguer,  $y$  de cada suco e  $z$  de cada sobremesa, podese escrever:

$$
\begin{cases}\n2x + 1y + 1z = 15 \text{ (I)} \\
4x + 3y = 24 \text{ (II)} \\
5y + 3z = 35 \text{ (III)}\n\end{cases}
$$
\n
$$
(I) z = 15 - 2x - y
$$

De (I),  $z = 15 - 2x - y$ , e substituindo (I) em (III):  $5y + 3(15 - 2x - y) = 35$ . Simplificando a expressão obtemos a equação,  $6x + 2y = -10$ , que junto à equação  $(II)$  é formado o sistema:  $4x + 3y = 24$  $6x + 2y = -10$  que tem solução

 $x = 3$ ,  $y = 4$  e por consequência  $z = 5$ . Portanto os gastos serão:

- Carlos:  $2 \cdot 3 + 4 \cdot 4 + 2 \cdot 5 = 32$
- Paulo:  $3 \cdot 3 + 3 \cdot 4 = 21$
- $\bullet$  José: 1.3 + 2.4 + 2.5 = 21

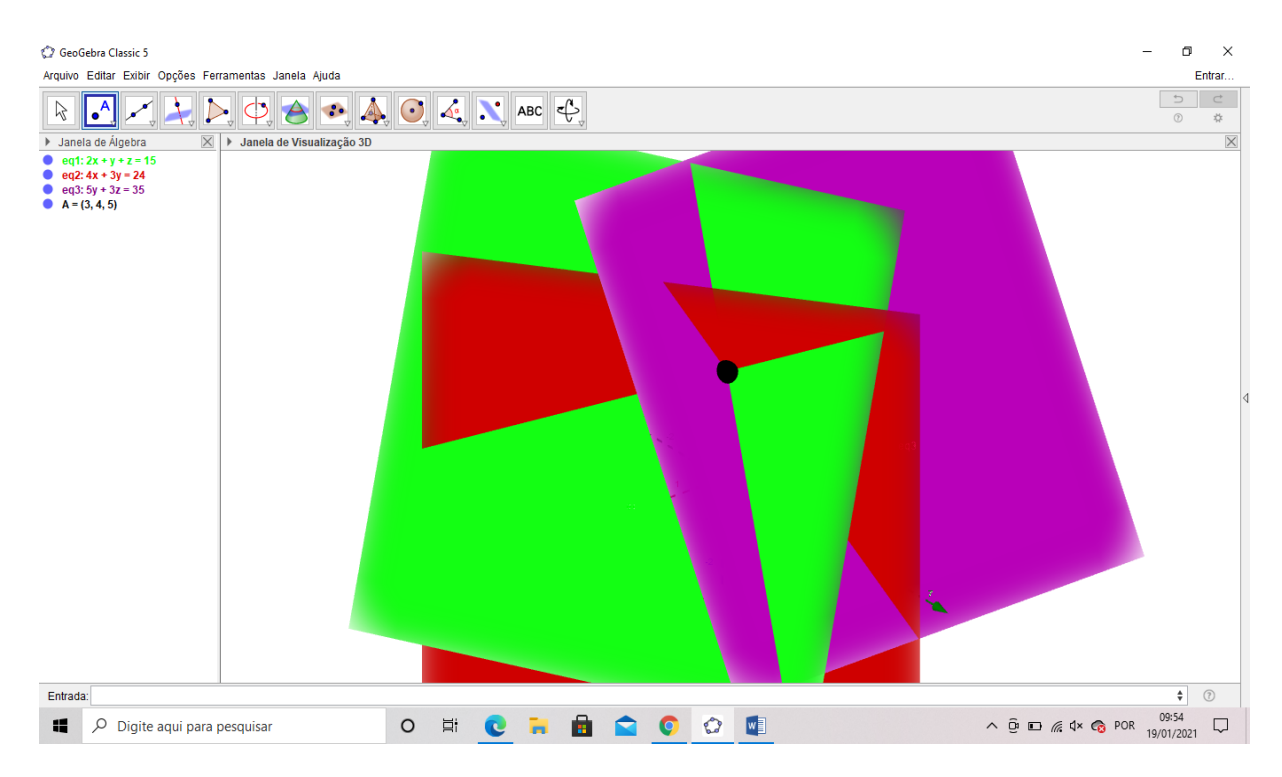

**Figura 25 –** Gráfico da resolução do exercício 5. Fonte: Próprio autor a partir do software do Geogebra

## **Exercício 6:**

Resposta: (E)

Considere a seguinte situação onde as variáveis são representadas pelas letras iniciais de cada nome:

$$
\begin{cases}\n\frac{k+b+z}{3} = 30\\ \n\frac{b+z}{2} = 20\\ \n\overline{k} = b + 30\n\end{cases}
$$

Da segunda equação,  $b + z = 40$ , substituindo na primeira equação teremos  $k =$  $90 - 40 = 50$ , daí da terceira equação,  $b = 20$  e portanto,  $z = 20$ .

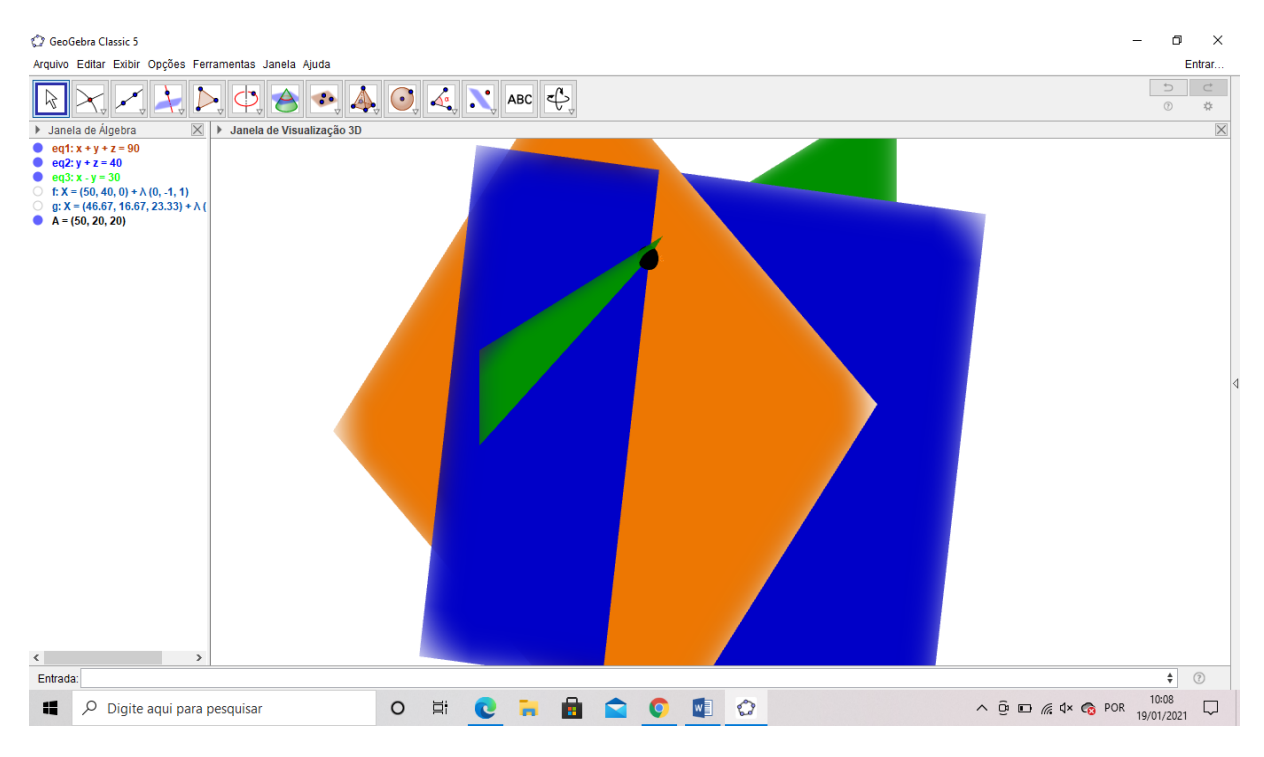

**Figura 26 –** Gráfico da resolução do exercício 6. Fonte: Próprio autor a partir do software do Geogebra

#### **Exercício 7:**

Resposta: (E).

A partir da forma de  $P(x)$ , temos o sistema que de três incógnitas:

 $P(1) = m + n + p = 1$  $P(2) = 8m + 4n + 2p = 5$  $P(3) = 27m + 9n + 3p = 14$ Utilizando a regra de Cramer:  $m =$  $D_m$  $\boldsymbol{D}$  $D = |$ 1 1 1 8 4 2 27 9 3  $= 12 + 54 + 72 - 108 - 24 - 18 = -12$ 

$$
D_m = \begin{vmatrix} 1 & 1 & 1 \\ 5 & 4 & 2 \\ 14 & 9 & 3 \end{vmatrix} = 12 + 28 + 45 - 56 - 15 - 18 = -4
$$

$$
m = \frac{Dm}{D} = \frac{-4}{-12} = \frac{1}{3}
$$

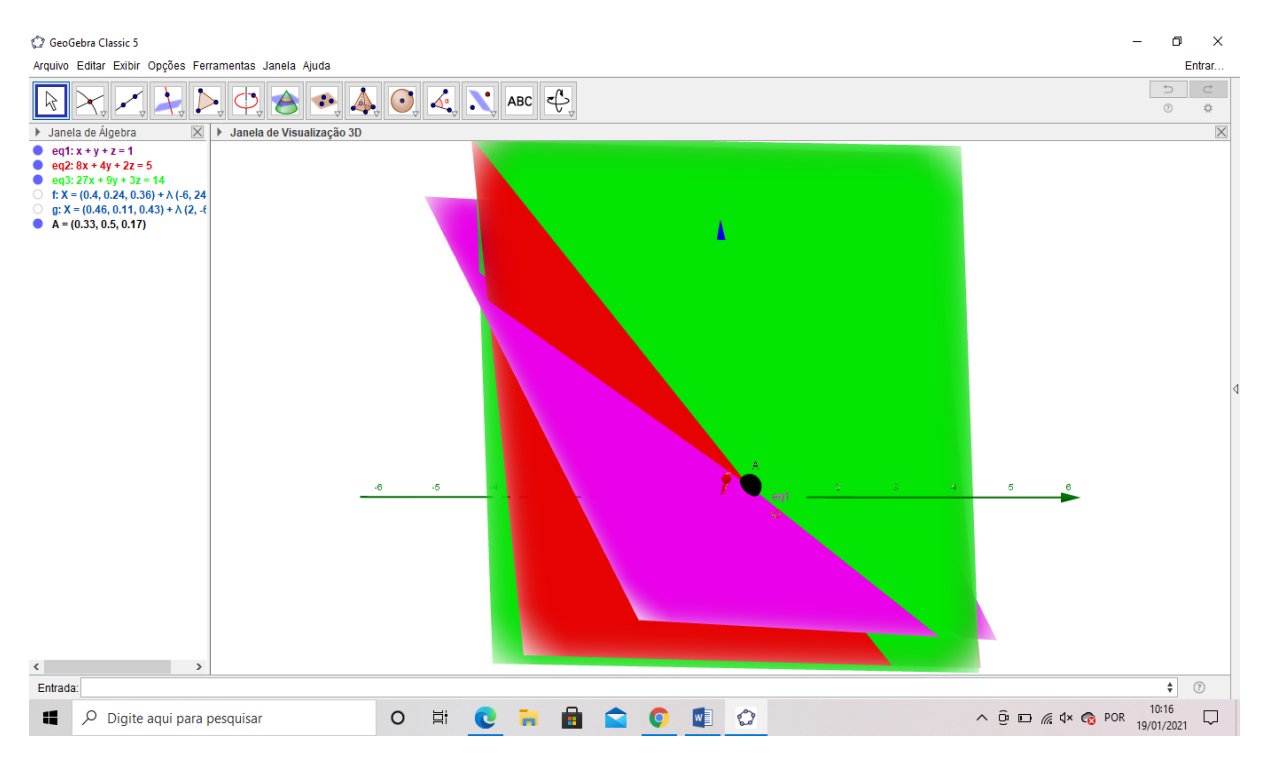

**Figura 27 –** Gráfico da resolução do exercício 7. Fonte: Próprio autor a partir do software do Geogebra

#### **Exercício 8:**

a) Sendo  $x$  o número de GB consumidos, pode-se escrever:

 $100 < 28 + 4.5x \rightarrow 72 < 4.5x \rightarrow x > 16$ 

Logo, se forem consumidos mais de 16GB por mês, o Plano Ilimitado será mais vantajoso.

b) Calculando:  $3GB \rightarrow V \, \text{simples} = 12.3 = 36$  $8GB \rightarrow Vintermed = 28 + 4.5.8 = 64$ Plano simples  $\rightarrow$   $y = ax + b$  $\begin{cases} 36 = 3a + b \\ 64 = 9a + b \end{cases}$  $64 = 8a + b$
Logo, a mensalidade do Plano Simples deverá ser igual a R\$ 19,20 e o custo por GB igual a R\$ 5,60.

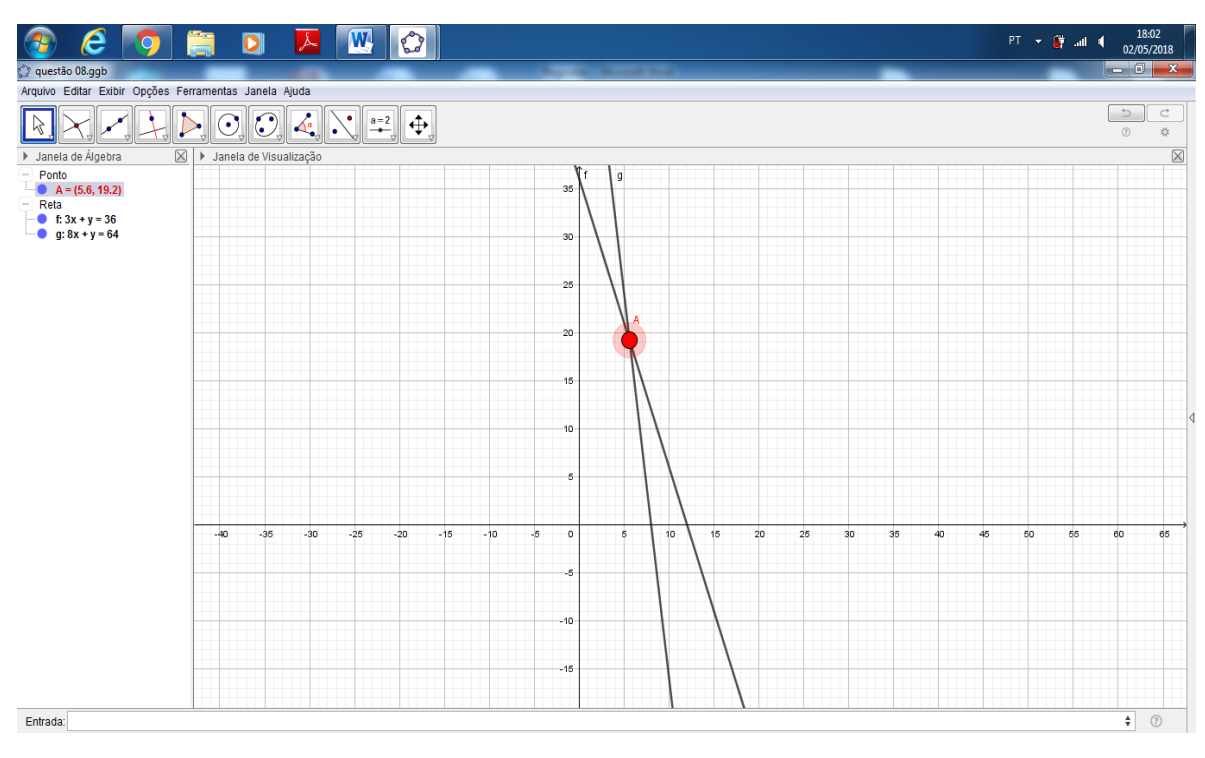

**Figura 28 –** Gráfico da resolução do exercício 8. Fonte: Próprio autor a partir do software do Geogebra

## **Exercício 9:**

Resposta: [C]

Seja Tales representado por  $t$ , Platão representado por  $p$  e Fermat representado por . Sabendo que Tales e Platão têm juntos massa de 159 kg, Platão e Fermat, 147 kg e Tales e Fermat, 134 kg:

$$
\begin{cases}\nt + p = 159 \\
p + f = 147 \\
t + f = 134\n\end{cases} \rightarrow\n\begin{cases}\nt + p = 159 \\
-p - f = -147 \\
t + f = 134\n\end{cases}
$$

Observe que a segunda equação foi multiplicada por (-1), agora somando as três equações do sistema:

$$
\begin{cases}\n t + p = 159 \\
 -p - f = -147 \\
 t + f = 134 \\
 \overline{2t = 146}\n\end{cases}
$$

Daí,  $t = 73$ , e substituindo na primeira e terceira equações:  $p = 86$  e  $f = 61$ . Por fim, somando os três pesos,  $t + p + f = 73 + 86 + 31 = 220 kg$ .

Repare que este mesmo resultado pode ser obtido de forma imediata a partir do sistema formado inicialmente. Se somarmos as três equações do sistema, obtemos:  $2(t + p + f) = 159 + 147 + 134 = 440$ , concluindo no mesmo resultado,  $t +$  $p + f = 220$ .

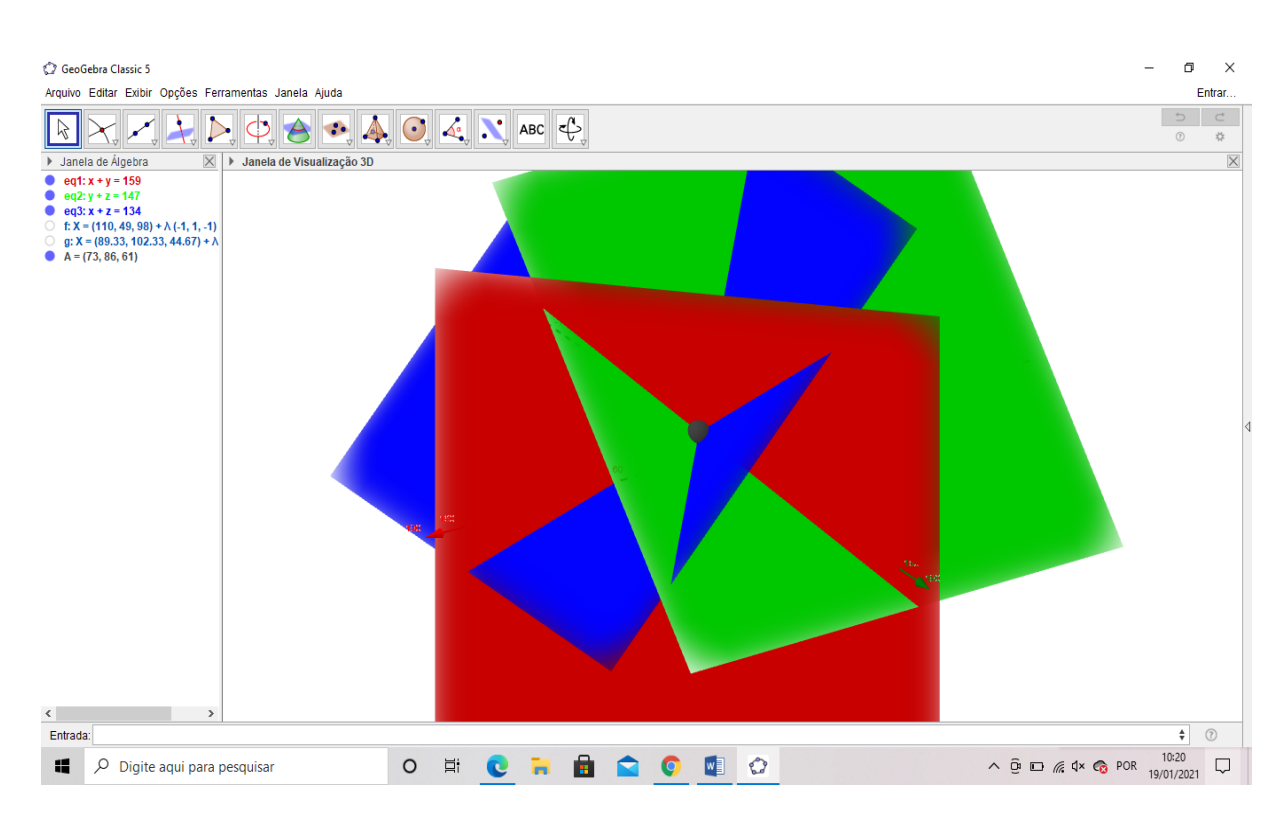

**Figura 29 –** Gráfico da resolução do exercício 9. Fonte: Próprio autor a partir do software do Geogebra

## **Exercício 10:**

Resposta: [A]

O sistema é possível e determinado se, e somente se,

$$
D = \begin{vmatrix} a & 1 & 1 \\ 1 & 2 & 1 \\ 1 & 1 & 1 \end{vmatrix} \neq 0 \iff 2a + 1 + 1 - 2 - a - 1 \neq 0 \iff a \neq 1
$$

Após a resolução, é interessante que o aluno faça uma verificação com o *Geogebra*. Podemos verificar tal resposta substituindo  $a$  por qualquer valor diferente de 1. Por exemplo, quando  $a = 2$ , o gráfico 30 verifica solução  $\{0, 0, 0\}$ , única para o sistema.

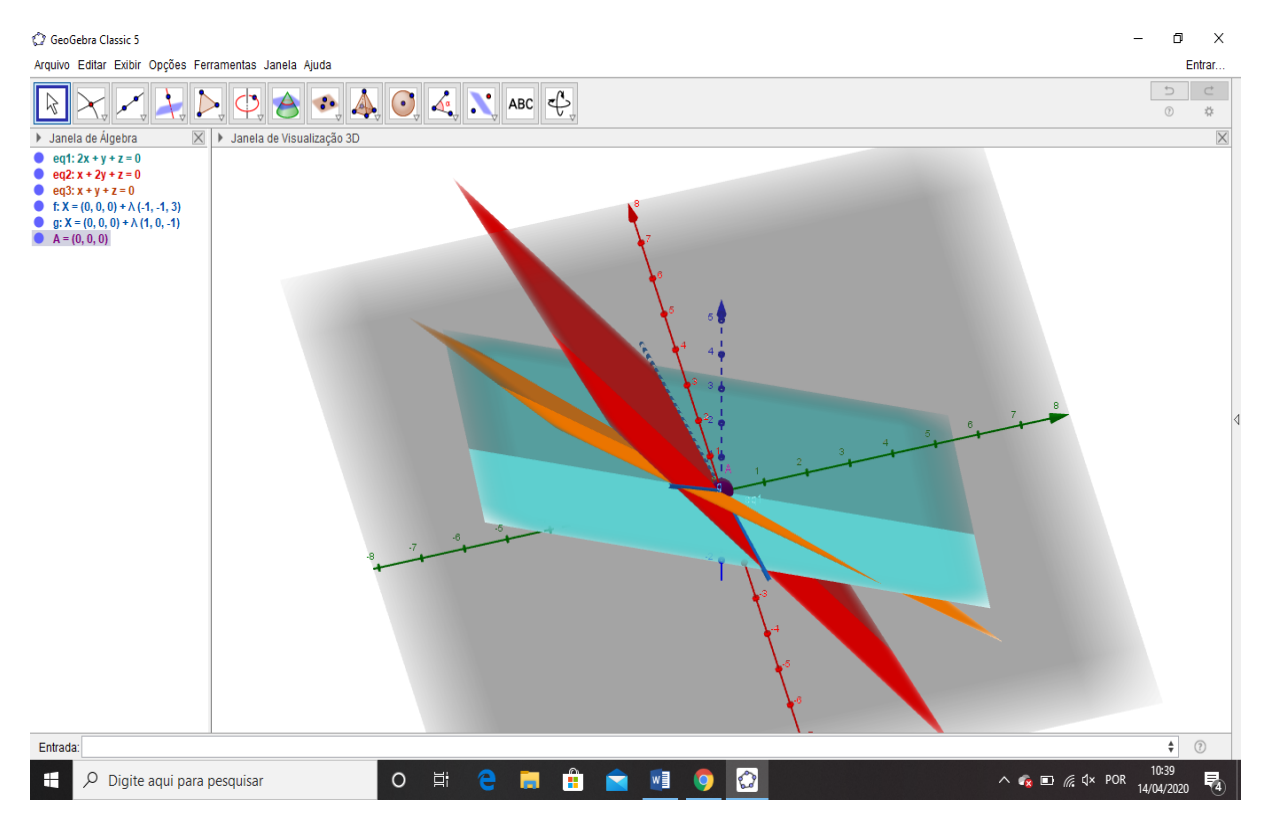

**Figura 30 –** Gráfico da resolução do exercício 10. Fonte: Próprio autor a partir do software do Geogebra

Os exercícios apresentados são apenas exemplos para uma determinada aula. A ideia principal aqui é a utilização do *Geogebra* para a formação de imagens que ajudarão na classificação do sistema e na conferência de sua solução. Queremos também evidenciar que existe a possibilidade de se usar o *Geogebra* para muitas questões, tanto as que vem nas apostilas e livros didáticos, quanto para questões de vestibulares. Basta que o professor faça uma adaptação ou complemente com a utilização do software como ferramenta de conferência.

## **8 CONSIDERAÇÕES FINAIS**

Nesse trabalho foi abordada uma forma mais dinâmica de se trabalhar com o assunto sistemas lineares no ensino fundamental e médio.

A forma apresentada é apenas uma das variações que o professor pode fazer em sua aula, pois é de suma importância que consigamos por meio da tecnologia e de outras formas, melhorar nosso fazer, atrair a atenção máxima dos alunos. Sendo assim, é dever do professor deixar as aulas de matemática mais atrativas.

> Devido à multiplicidade dos fatores que interferem no processo de ensinoaprendizagem, nem a Psicologia nem a Didática podem oferecer "receitas infalíveis" para as situações cotidianas de sala de aula. A interação do grupo de classe deve assumir a condição de uma investigação, onde a cada reflexão sobre a ação realizada buscam-se parâmetros para a reformulação das ações em devir. Nesse grupo que interage incluo o professor em seu papel intencional de ensinar: proponho a situação-problema, favorecendo a discussão das soluções encontradas pelos alunos, sistematizando as conclusões expressas pela classe e relacionando a linguagem emergente do grupo com a convencional da Matemática. (Carvalho, 1994)

Os exercícios apresentados são uma proposta de aula, mas cada professor conhece sua turma e sabe o melhor caminho a ser seguido. O trabalho teve como objetivo criar uma estratégia para que o aluno entenda sistemas lineares, principalmente seu significado geométrico e não somente reproduza o que é dito pelo professor.

Nesses anos tive a oportunidade de utilizar o *Geogebra* nas minhas aulas para alunos do ensino fundamental II e ensino médio da EEEFM Coronel Gomes de Oliveira – Anchieta, ES, e pude acompanhar o desenvolvimento no que diz respeito a aprendizagem dos descritores que envolvem sistemas lineares nas provas de larga escala (Prova Brasil<sup>8</sup> e PAEBES<sup>9</sup>). Para evidenciar a evolução do aprendizado das

 $\overline{a}$ 

<sup>8</sup> A Prova Brasil, criada em 2005 pelo [Ministério da Educação,](https://pt.wikipedia.org/wiki/Minist%C3%A9rio_da_Educa%C3%A7%C3%A3o_(Brasil)) é complementar ao [Sistema Nacional](https://pt.wikipedia.org/wiki/Sistema_Nacional_de_Avalia%C3%A7%C3%A3o_da_Educa%C3%A7%C3%A3o_B%C3%A1sica)  [de Avaliação da Educação Básica](https://pt.wikipedia.org/wiki/Sistema_Nacional_de_Avalia%C3%A7%C3%A3o_da_Educa%C3%A7%C3%A3o_B%C3%A1sica) (Saeb) e é um dos componentes para o cálculo do [Índice de](https://pt.wikipedia.org/wiki/%C3%8Dndice_de_Desenvolvimento_da_Educa%C3%A7%C3%A3o_B%C3%A1sica)  [Desenvolvimento da Educação Básica](https://pt.wikipedia.org/wiki/%C3%8Dndice_de_Desenvolvimento_da_Educa%C3%A7%C3%A3o_B%C3%A1sica) (Ideb). É realizada a cada dois anos e participam dela todos os estudantes de escolas públicas urbanas do 5° e do 9º e 3º ano do ensino médio.

<sup>9</sup> PAEBES – Programa de Avaliação da Educação Básica do Espírito Santo.

turmas no tema abordado, quis trazer dados de turmas que acompanho por um período maior de tempo: do 8° ano ao ensino médio, na atualidade.

Esses dados permitiram fazer um pequeno comparativo sobre o progresso dessas turmas, que acompanho desde 2016. Embora a melhoria seja ainda modesta e muito aquém do esperado, é notável o crescimento do desempenho dos alunos a partir desse ano (2016) nos descritores que relacionam sistemas lineares e sua visão geométrica. Não posso garantir que tal crescimento é oriundo da utilização do *Geogebra*, mas acredito que as aulas mais atrativas ajudaram na aprendizagem.

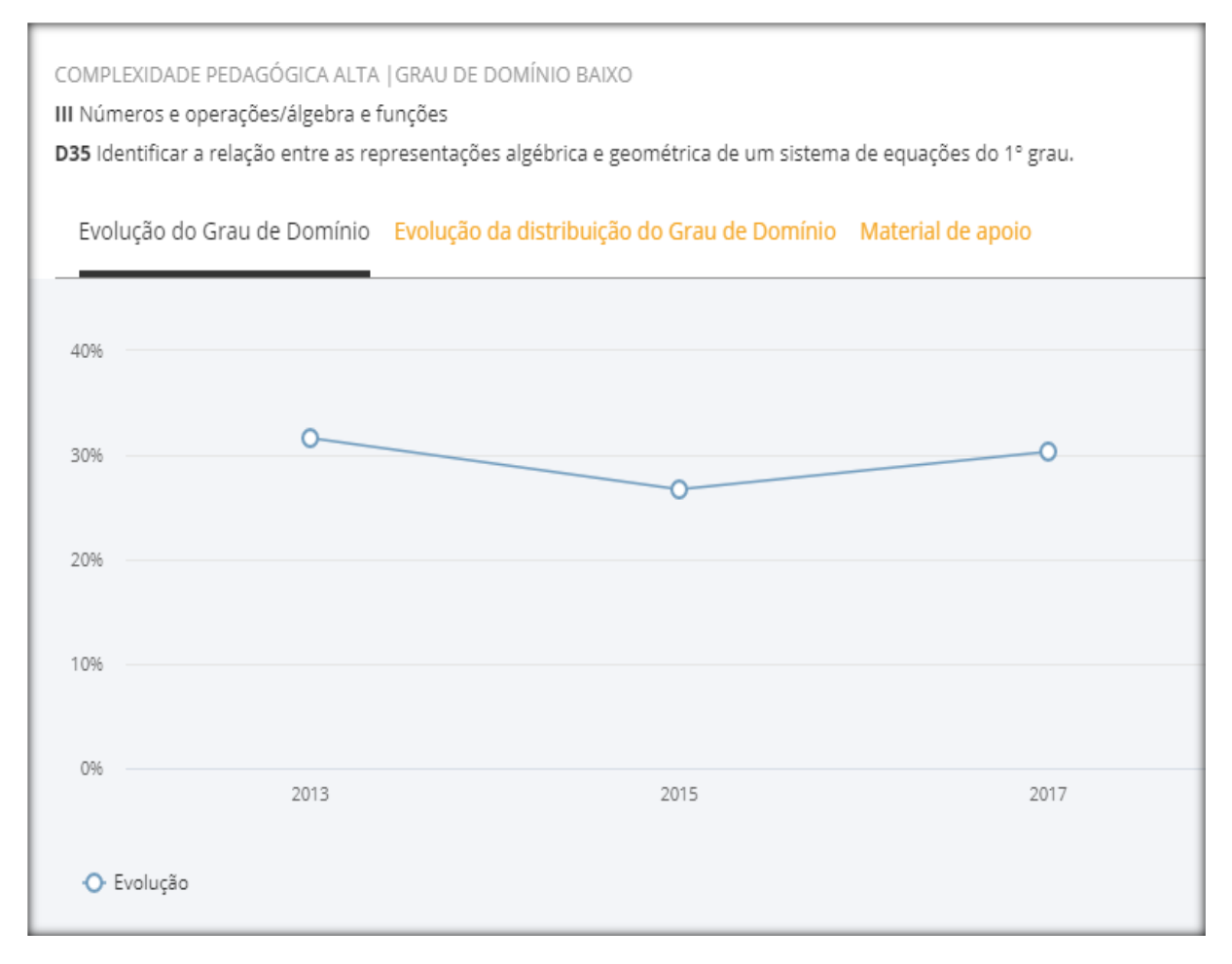

**Figura 31 –** Gráfico da taxa de acertabilidade do descritor 35 da prova Brasil aplicada aos alunos do 9° ano da EEEFM Coronel gomes de Oliveira.

Fonte: [http://educacaoemfoco.sedu.es.gov.br/.](https://cetic.br/pt/) Acesso em 20 de agosto de 2020.

**2015 – 26,71% 2017 – 30,34%**

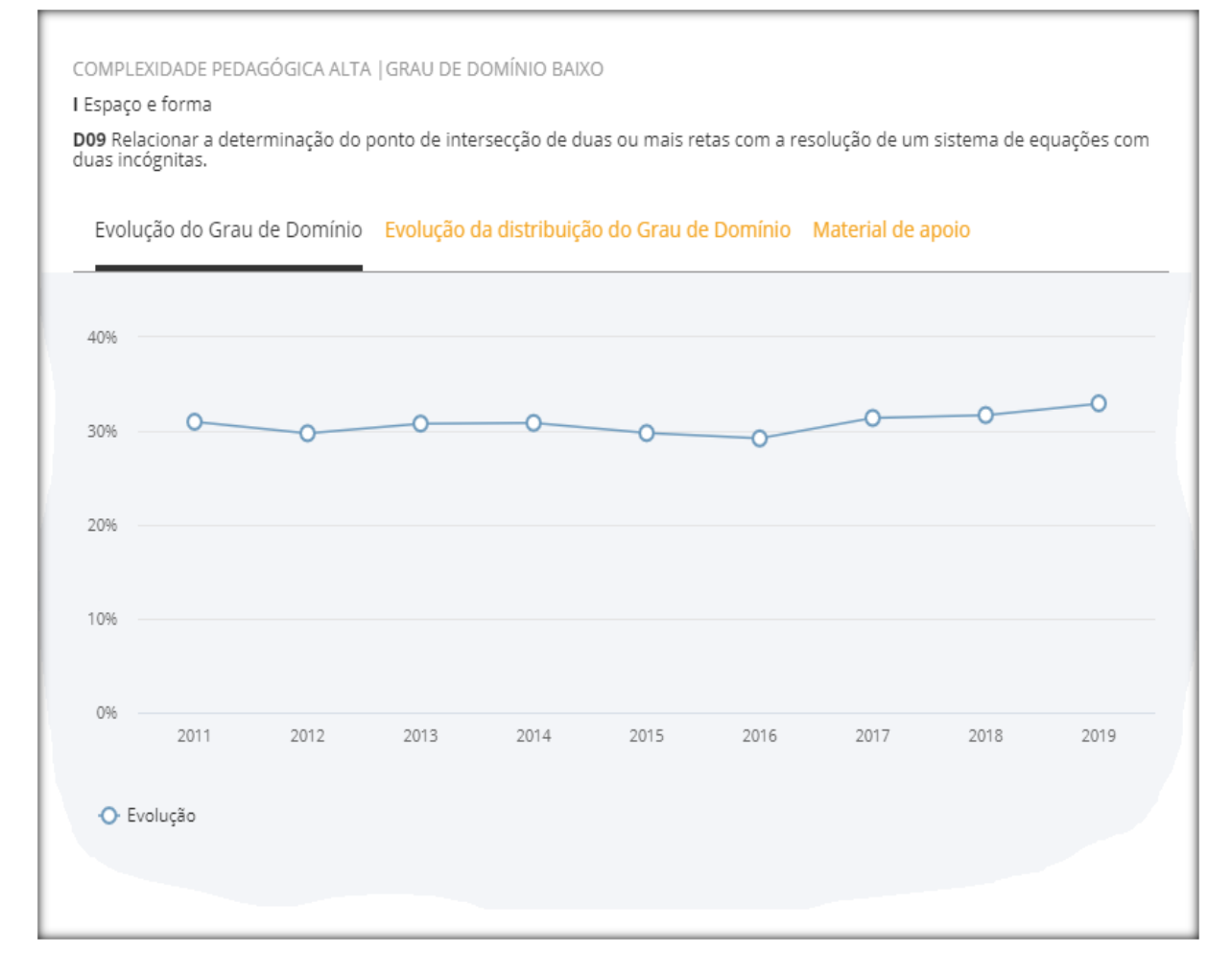

**Figura 32 –** Gráfico da taxa de acertabilidade do descritor 09 do PAEBES aplicada aos alunos do 3° ano do Ensino Médio da EEEFM Coronel gomes de Oliveira. Fonte: [http://educacaoemfoco.sedu.es.gov.br/.](https://cetic.br/pt/) Acesso em 20 de agosto de 2020.

**2016 – 29,21 % 2017 – 31,39% 2018 – 31,7% 2019 – 32,92%<sup>10</sup>**

**.** 

Mesmo que ainda seja uma melhora modesta, é notável o crescimento da aprendizagem dos descritores que envolvem a visualização da solução de um sistema linear. Mudanças e adaptações terão que ser feitas para potencializar esse

<sup>10</sup> Os dados apresentados na tabela de comparação de resultados do PAEBES e PROVA BRASIL foram retirados do site [http://educacaoemfoco.sedu.es.gov.br/,](http://educacaoemfoco.sedu.es.gov.br/) que permite que professores da rede estadual do Espírito Santo tenham acesso aos resultados das provas de larga escala da sua escola de atuação, e também possibilita um comparativo com anos anteriores, Região e Rede.

crescimento, mas a utilização do software é sem dúvida uma das ferramentas que permanecerão.

Com relação a funções (Figura 31), tema avaliado, porém não abordado neste trabalho, o *Geogebra* também tem auxiliado aos alunos na visualização de gráficos de funções, e a mudança é evidenciada rapidamente em sala de aula no momento em que os alunos vão alterando os coeficientes das funções e os gráficos respectivos acompanham essas mudanças. Tais descobertas, feitas por eles mesmos, transformam a sala de aula em um verdadeiro ambiente de aprendizagem.

Além disso, os benefícios não ficam restritos a estatísticas positivas no âmbito da aprendizagem. Com a experiência em sala de aula pude perceber o quanto o *Geogebra* tem melhorado as minhas aulas, que ficaram mais atrativas para os alunos com a utilização do aplicativo.

Agora o desempenho dos alunos em avaliações escritas pode ainda não apresentar o progresso esperado devido à falta de conhecimento de propriedades básicas da aritmética que os alunos trazem de séries anteriores, por exemplo, dificuldade na soma e multiplicação envolvendo números inteiros, necessários para o uso de métodos de resolução de sistemas lineares (método da adição, substituição e escalonamento).

É importante ressaltar que, embora na atualidade uma grande parcela dos jovens possui dispositivos móveis (celulares) que possibilitam o uso de aplicativos como o *Geogebra*, isso não é a realidade de todos os estudantes, em especial de alunos que frequentam escolas públicas, porém a escola onde atuo detém equipamentos tecnológicos adequados que permitem o uso do *Geogebra* em sala de aula.

Enfim, esse trabalho visa incentivar a utilização da tecnologia em sala de aula, e que essas tornem a aprendizagem, real e prazerosa, pois como professor, esse é nosso maior desafio.

## **REFERÊNCIAS**

ANTON, Howard; RORRES, Chris. **Álgebra linear com aplicações**. Trad. Claus Ivo Doering. 8 Ed. Porto Alegre: Bookman, 2001.

BOYER, C. B. **História da matemática**. 3. ed. São Paulo: Edgard Blucher, 2010.

BRASIL/MEC, **Parâmetros Curriculares Nacionais do Ensino Médio**: orientações educacionais complementares aos Parâmetros Curriculares Nacionais – Ciências da Natureza, Matemática e suas Tecnologias. Brasília, DF: MEC/SEMTEC, 2002.

CARVALHO, Dione Lucchesi. **Metodologia do ensino da matemática**. 2 ed. São Paulo: Cortez, 1994.

CETIC. **TIc Kids Online Brasil**. Disponível em [https://cetic.br/pesquisa/kids-online//.](https://cetic.br/pesquisa/kids-online/) Acesso em 12 de julho de 2020.

EDUCAÇÃO EM FOCO. **Resultado da escola.** Disponível em [http://educacaoemfoco.sedu.es.gov.br/.](https://cetic.br/pt/) Acesso em 20 de agosto de 2020.

EVES, Howard. **Introdução à história da matemática**. Trad. Hygino H. Domingues. 5 ed. Campinas, São Paulo: Unicamp, 2005.

FAJARDO, Vanessa. 7 de cada 10 alunos do ensino médio têm nível insuficiente em português e matemática, diz MEC. **g1.globo.com**, 2018. Disponível em: [https://g1.globo.com/educacao/noticia/2018/08/30/7-de-cada-10-alunos-do-ensinome](https://g1.globo.com/educacao/noticia/2018/08/30/7-de-cada-10-alunos-do-ensinome%20dio-tem-nivel-insuficiente-em-portugues-e-matematica-diz-mec.ghtml) [dio-tem-nivel-insuficiente-em-portugues-e-matematica-diz-mec.ghtml.](https://g1.globo.com/educacao/noticia/2018/08/30/7-de-cada-10-alunos-do-ensinome%20dio-tem-nivel-insuficiente-em-portugues-e-matematica-diz-mec.ghtml) Acesso em: 25, nov. 2019.

IMÁTICA. **Tábua babilônica (Plimpton).** Fonte: [http://www.matematica.br/](http://www.matematica.br/%20historia/babilonia.html) [historia/babilonia.html.](http://www.matematica.br/%20historia/babilonia.html) Acesso em 14 de julho de 2020.

IMÁTICA**. Parte do papiro de Rhind (ou de Ahmes).** Fonte: [http://www.matematica.br/historia/prhind.html.](http://www.matematica.br/historia/prhind.html) Acesso em 14 de julho de 2020.

INEP. **SAEB.** Disponível em [https://www.gov.br/inep/pt-br.](https://www.gov.br/inep/pt-br) Acesso em 20 de julho de 2020.

MOL, Rogério Santos. **Introdução à história da matemática**. Belo Horizonte: CAEDUFMG, 2013.

MORAN, José Manuel; MASETTO, Marcos; BEHENS, Marilda Aparecida, **Novas tecnologias e mediação pedagógica**. Campinas, SP: Papirus, 2013.

MOTA, Janine Freitas; LAUDARES, João Bosco. **Um estudo de Planos, Cilindros e Quádricas, na Perspectiva da Habilidade de Visualização, com o Software Winplot**. Belo Horizonte, 2010. Disponível em: http://www.biblioteca. pucminas.br/teses/EnCiMat\_MotaJF\_1.pdf. Acesso em: 28, nov. 2019.

PAQUES, O. T.W.; ROVERAN, A. P. **Uma visão geral de problemas muito interessantes do livro Os nove capítulos da arte matemática de Liu Hui, do século II d.c**. Unicamp. São Paulo: Laboratório de Ensino de Matemática, 2017. Disponível em: <http://www.ime.unicamp.br/lem2/uploads/lecture/attachments/70/intro> ducao nine fin al 2017 01 fev.pdf. Acesso em: 30 mai. 2019.

PUC – SP. **Sobre o Geogebra**. Disponível em [https://www.pucsp.br/geoge](https://www.pucsp.br/geoge%20brasp/geogebra.html)  [brasp/geogebra.html](https://www.pucsp.br/geoge%20brasp/geogebra.html) Acesso em 10 de julho de 2020.

SANTOS, Josiel Almeida; FRANÇA, Kleber Vieira; SANTOS, Lúcia S. B. dos. **Dificuldades na aprendizagem de matemática**. São Paulo, 2007. Disponível em: [http://www.educadores.diaadia.pr.gov.br/arquivos/File/2010/artigos\\_teses/MATEMAT](http://www.educadores.diaadia.pr.gov.br/arquivos/File/2010/artigos_teses/MATEMATICA/Monografia_Santos.pdf) [ICA/Monografia\\_Santos.pdf.](http://www.educadores.diaadia.pr.gov.br/arquivos/File/2010/artigos_teses/MATEMATICA/Monografia_Santos.pdf) Acesso em: 10, nov. 2019.

SUPERPRO. **Super Professor: Banco de questões para professores.** Disponível em: [https://www.sprweb.com.br/mod\\_superpro/index.php.](https://www.sprweb.com.br/mod_superpro/index.php) Acesso em 10 de julho de 2020.

TAVARES, Agamenon Henrique de Carvalho; PEREIRA, André Gustavo Campos**. História da Matemática no Ensino de Sistemas Lineares, Determináveis e Matrizes**. In: II CIBEM, 2013, Montevideo. Anais do evento, Montevideo, setembro de 2013, páginas 6201 a 6212. Disponível em: http://www.cibem7.semur. edu.uy/7/actas/pdfs/262.pdf. Acesso, 15 de janeiro de 2020.

VAILATI, Janete de Souza; PACHECO, Edilson Roberto. **Usando a história da matemática no ensino da álgebra**. Disponível em: http://www.diaadiaeducacao. pr.gov.br/portals/pde/arquivos/702-4.pdf. Acesso em: 28, nov. 2019.